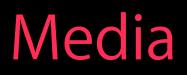

# Camera Capture: Manual Controls Power to the people

Session 508 Brad Ford Camera Software

© 2014 Apple Inc. All rights reserved. Redistribution or public display not permitted without written permission from Apple.

#WWDC14

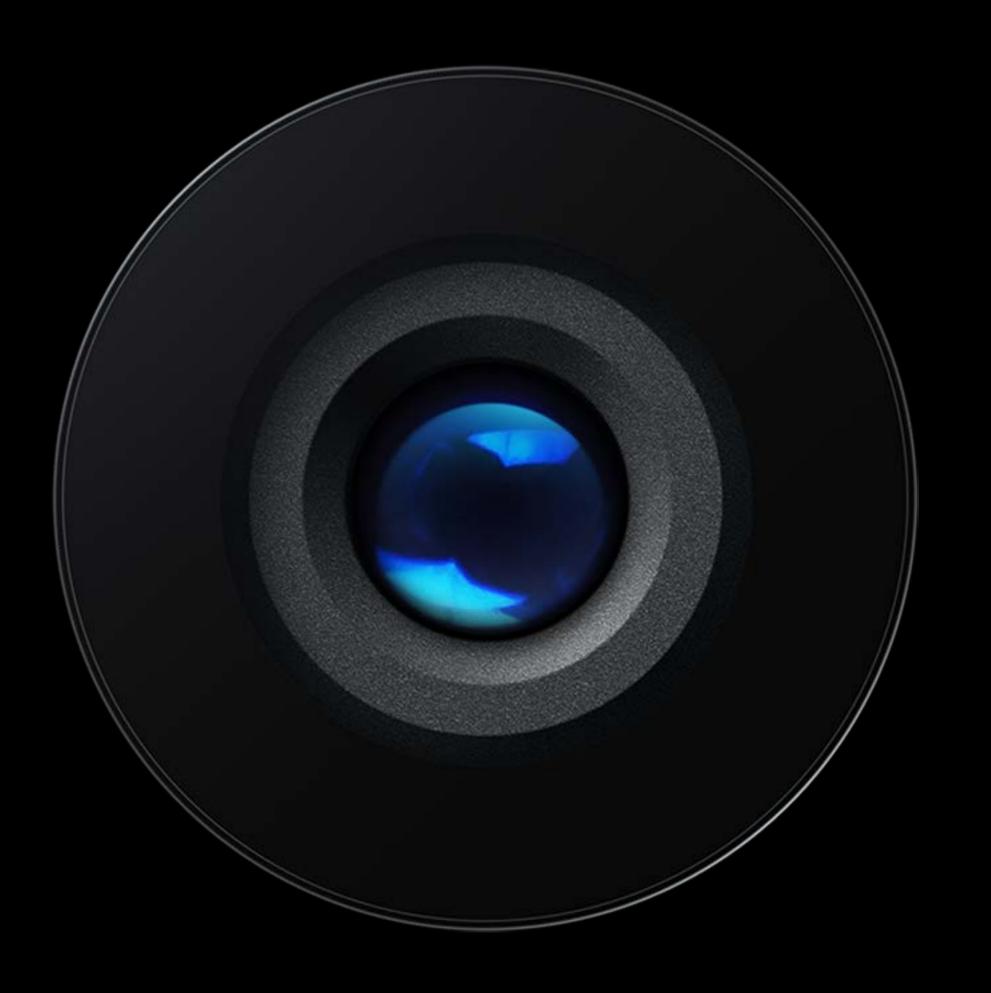

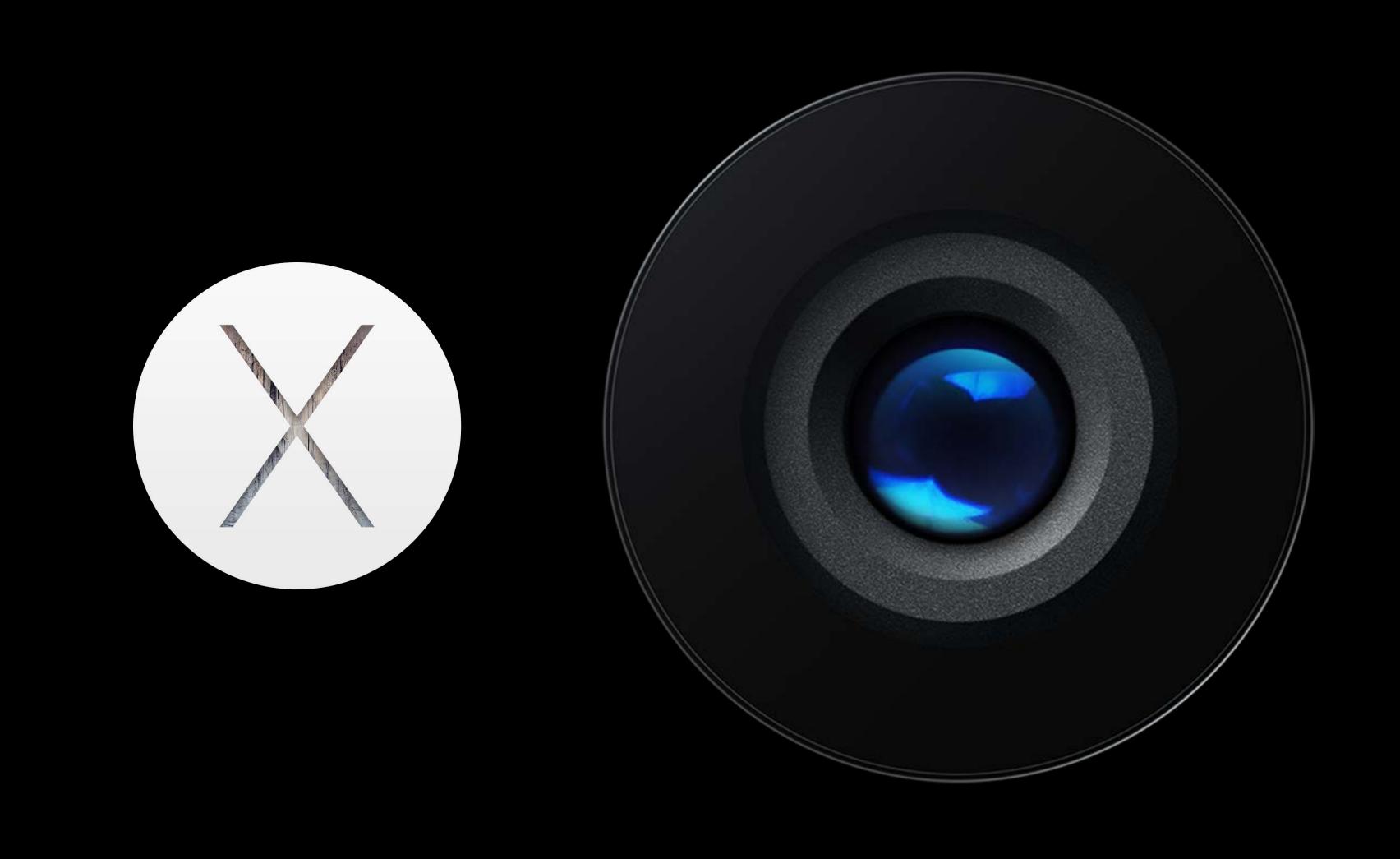

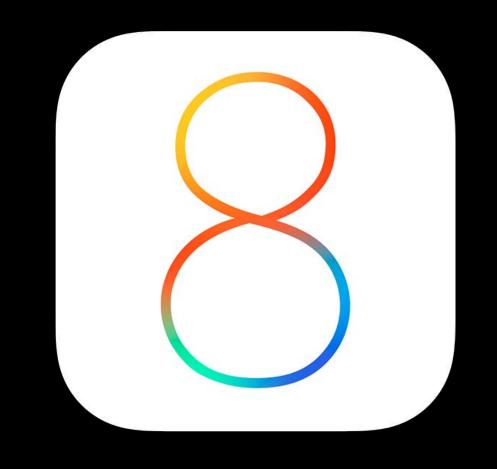

#### Past Sessions developer.apple.com

WWDC 2011 Session 419—Capturing from the Camera on iOS 5 WWDC 2011 Session 417—Introducing AV Foundation Capture for Lion WWDC 2012 Session 520—What's New in Camera Capture (iOS 6) WWDC 2013 Session 610—What's New in Camera Capture (iOS 7)

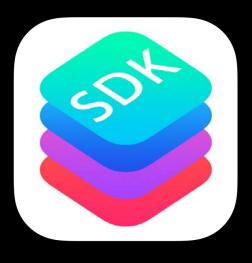

Maín Course Manual Camera Controls Focus / Exposure / White Balance

> Dessert Bracketed Capture

#### C

<u>Appetízer</u> AVCaptureView on Yosemite iOS Screen Recording Barcode Update

S

Manual Camera Controls Focus / Exposure / White Balance

> Dessert Bracketed Capture

#### T

<u>Appetízer</u> AVCaptureView on Yosemite iOS Screen Recording Barcode Update

#### Maín Course

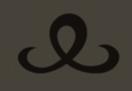

#### Capture in AVKit Standard user interface for capture on Yosemite

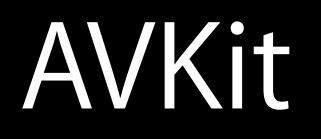

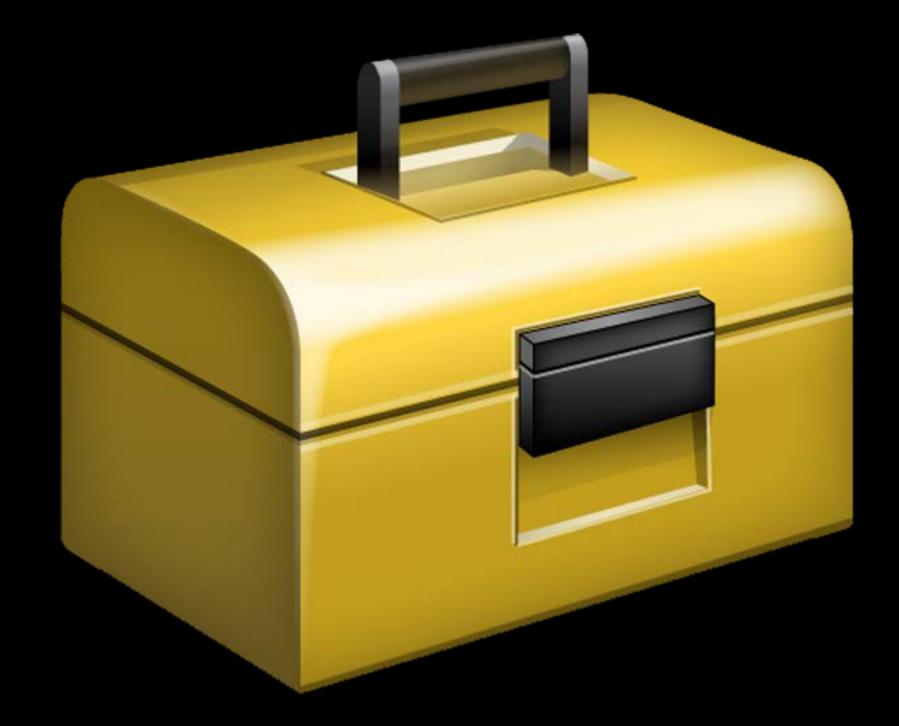

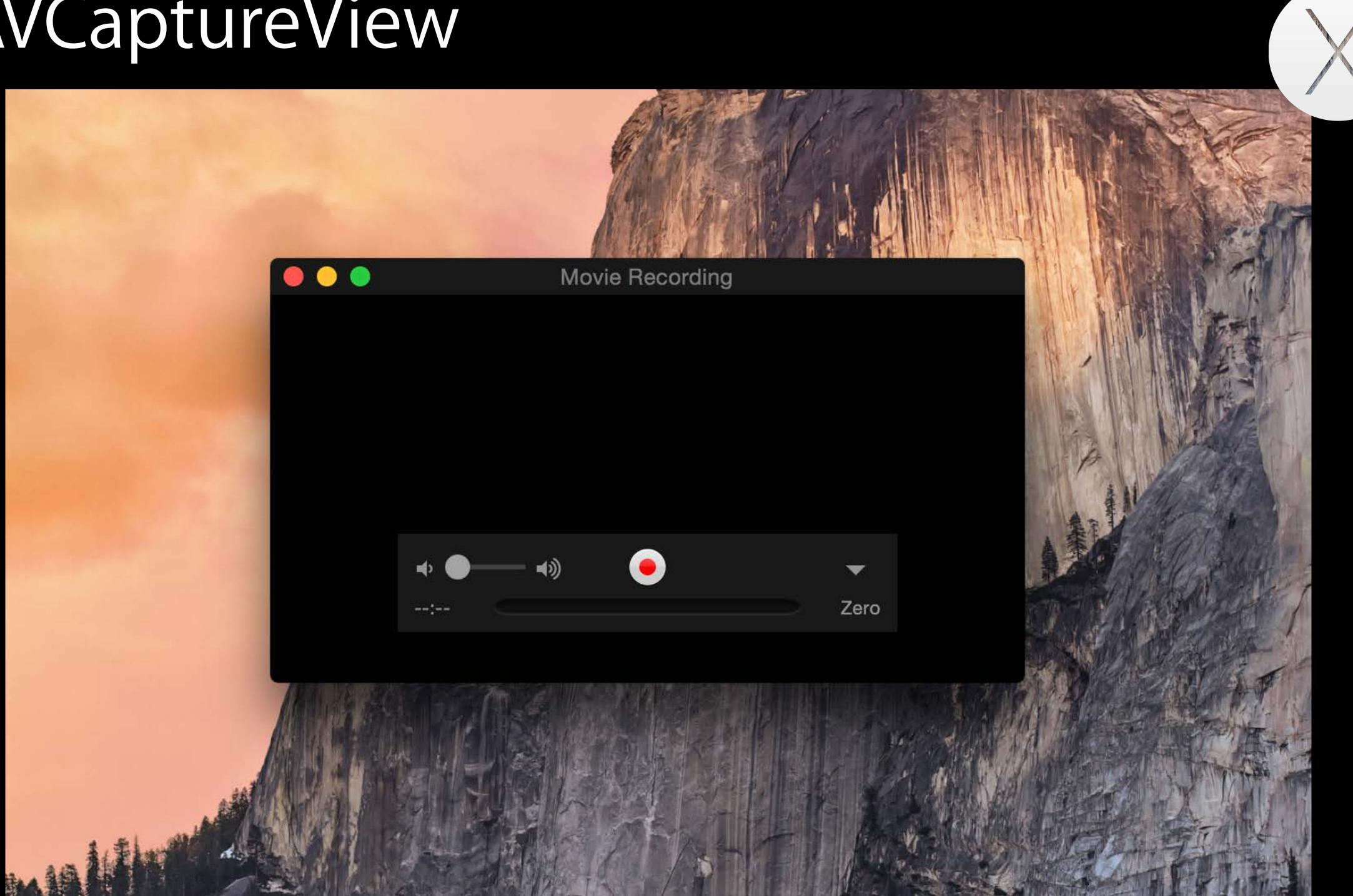

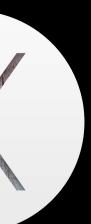

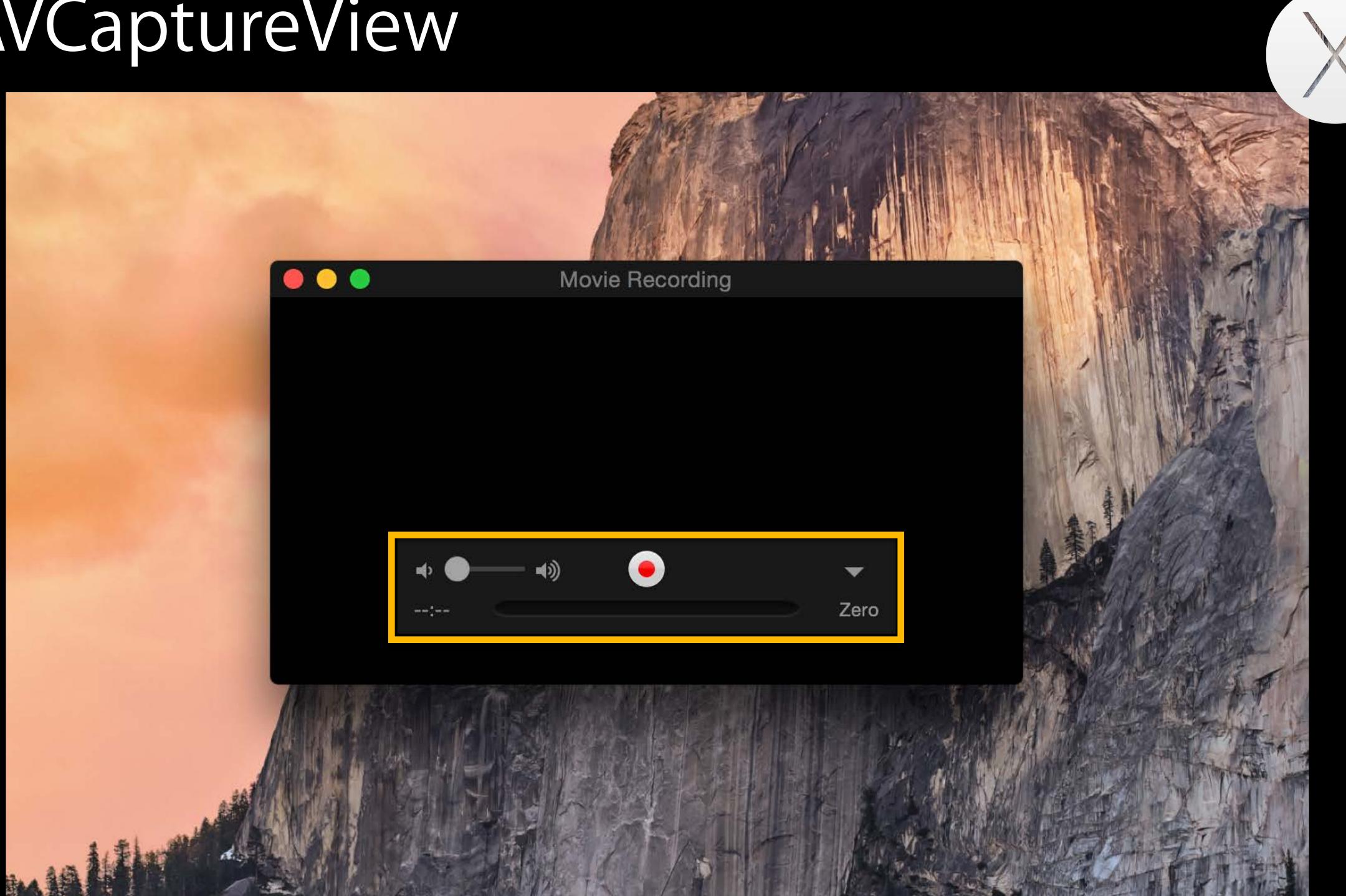

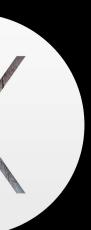

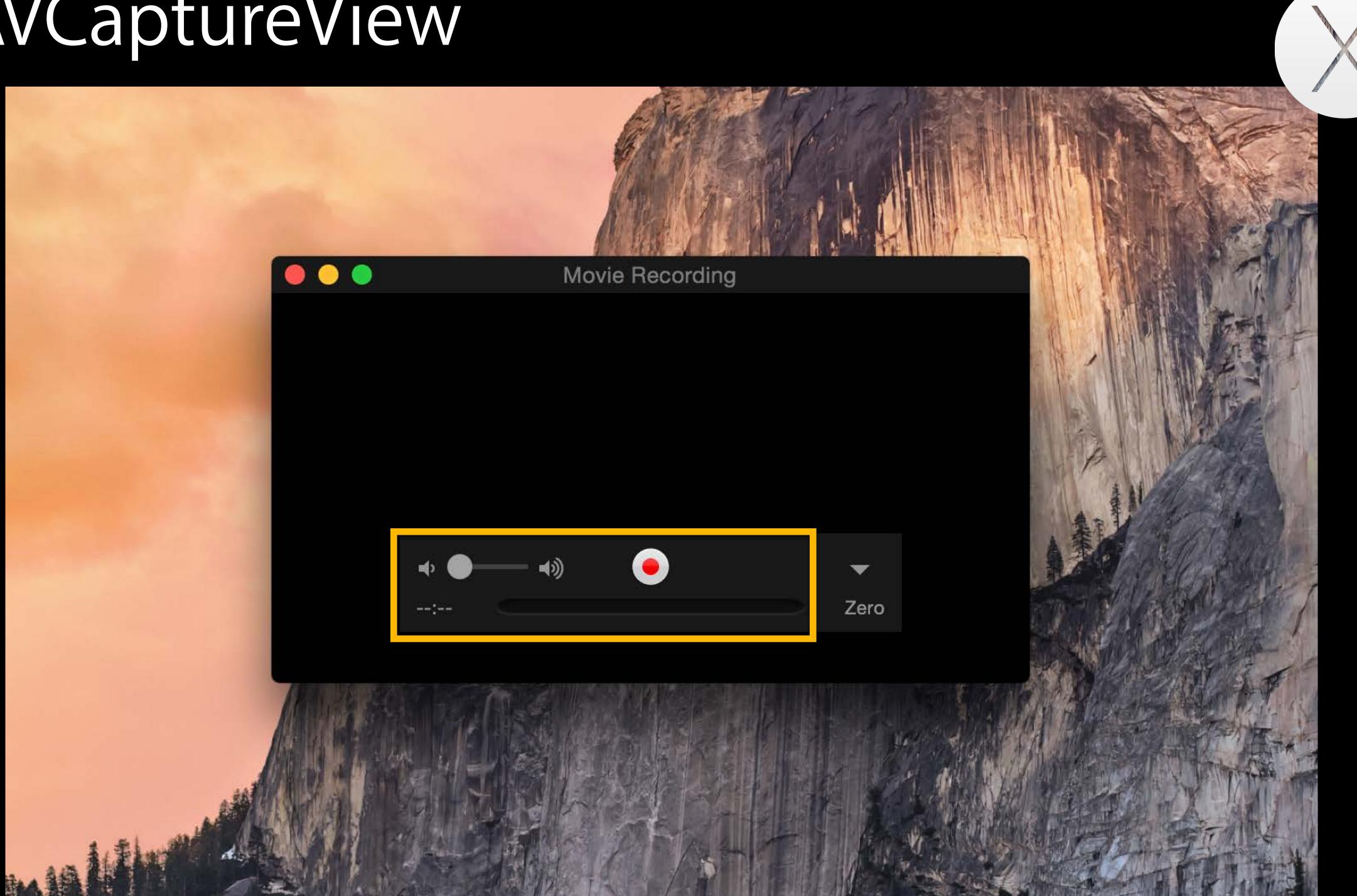

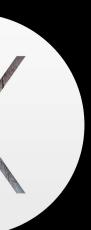

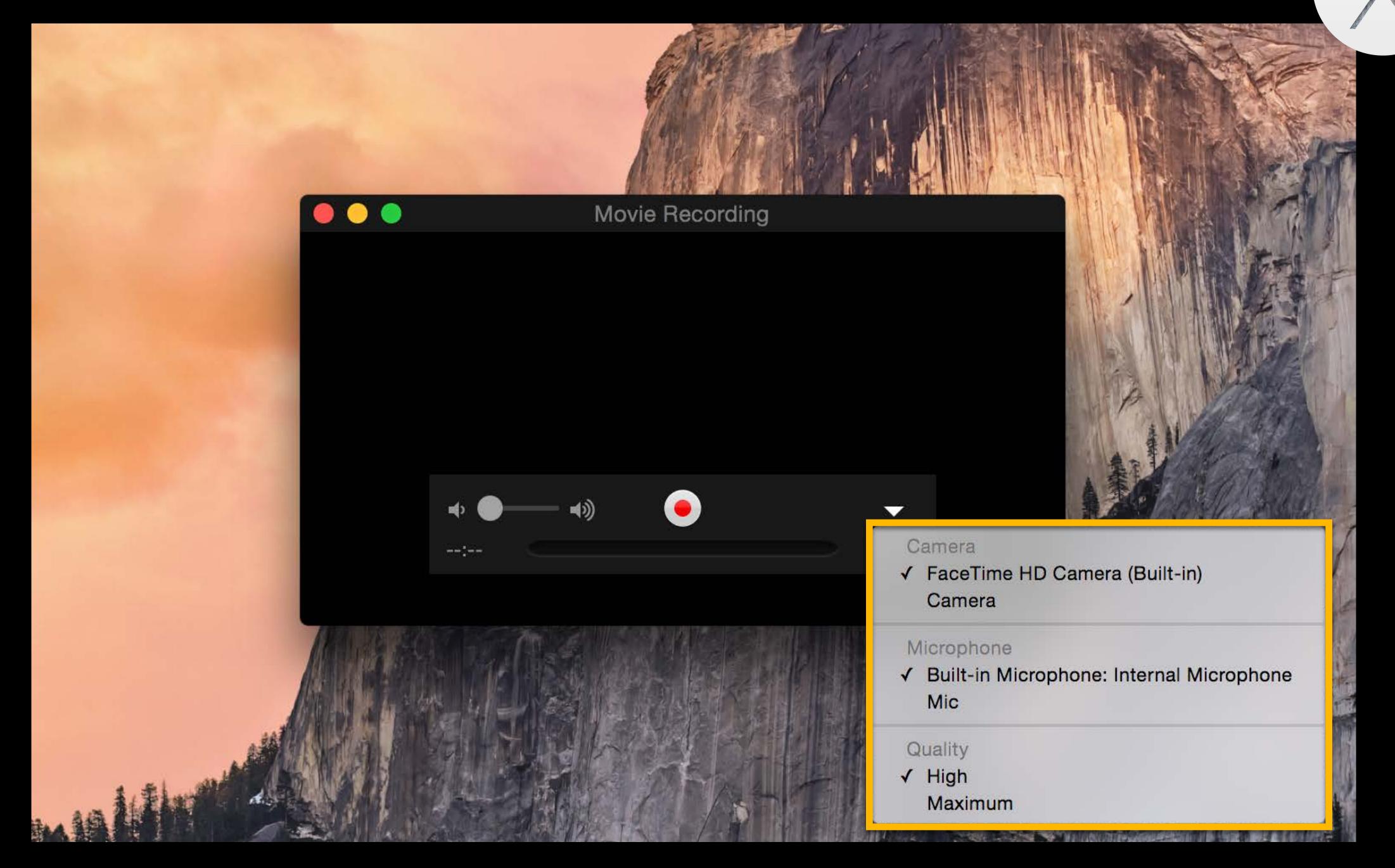

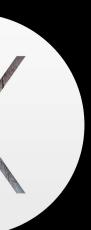

**AVCaptureSession** 

AVCaptureDevice (Camera)

AVCaptureDeviceInput

AVCaptureDevice (Microphone)

AVCaptureDeviceInput

**AVCaptureSession** 

AVCaptureDevice (Camera)

AVCaptureDeviceInput

AVCaptureSession

AVCaptureMovieFileOutput

AVCaptureDevice (Microphone)

AVCaptureDeviceInput

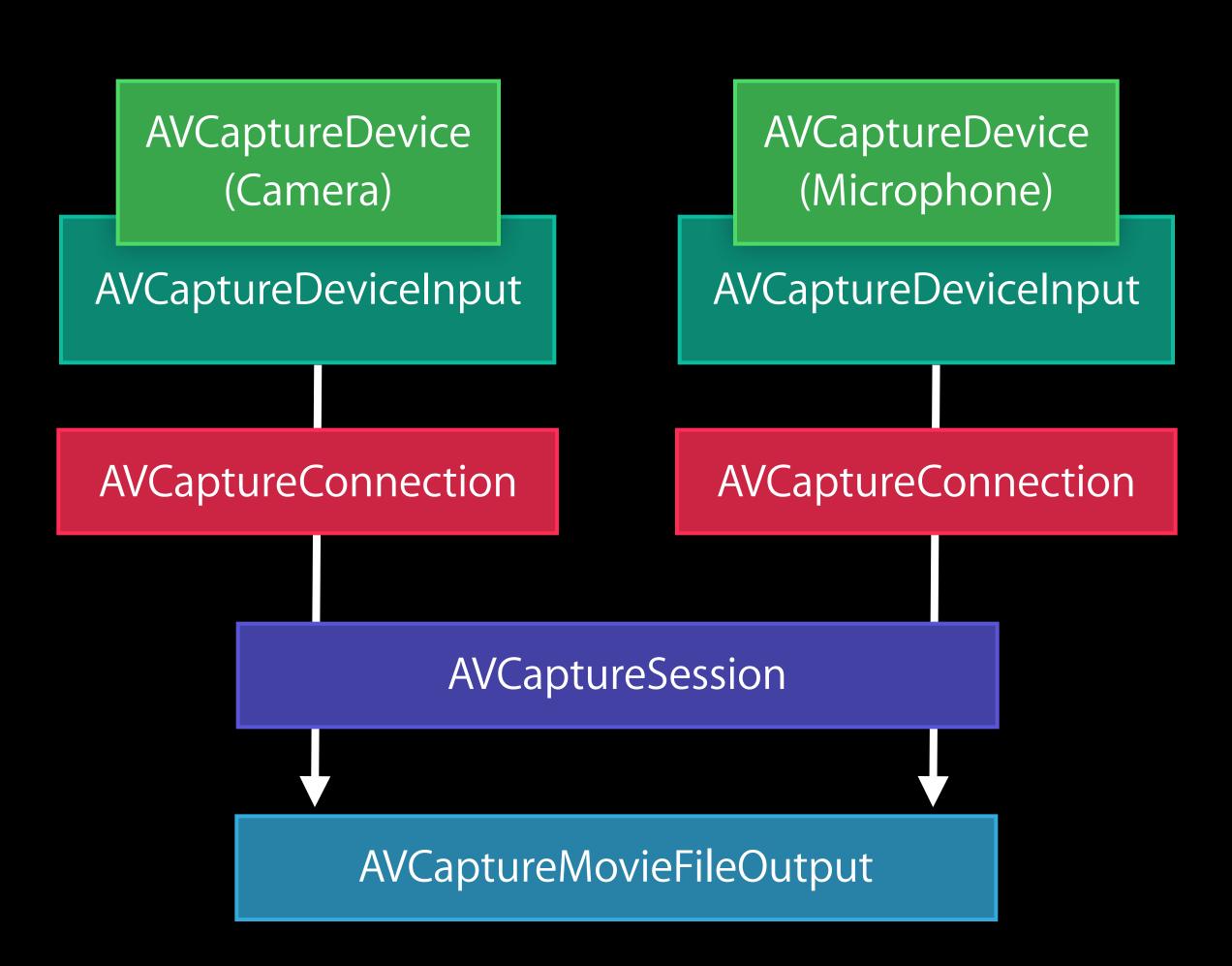

### AVCaptureView Default AVCaptureSession

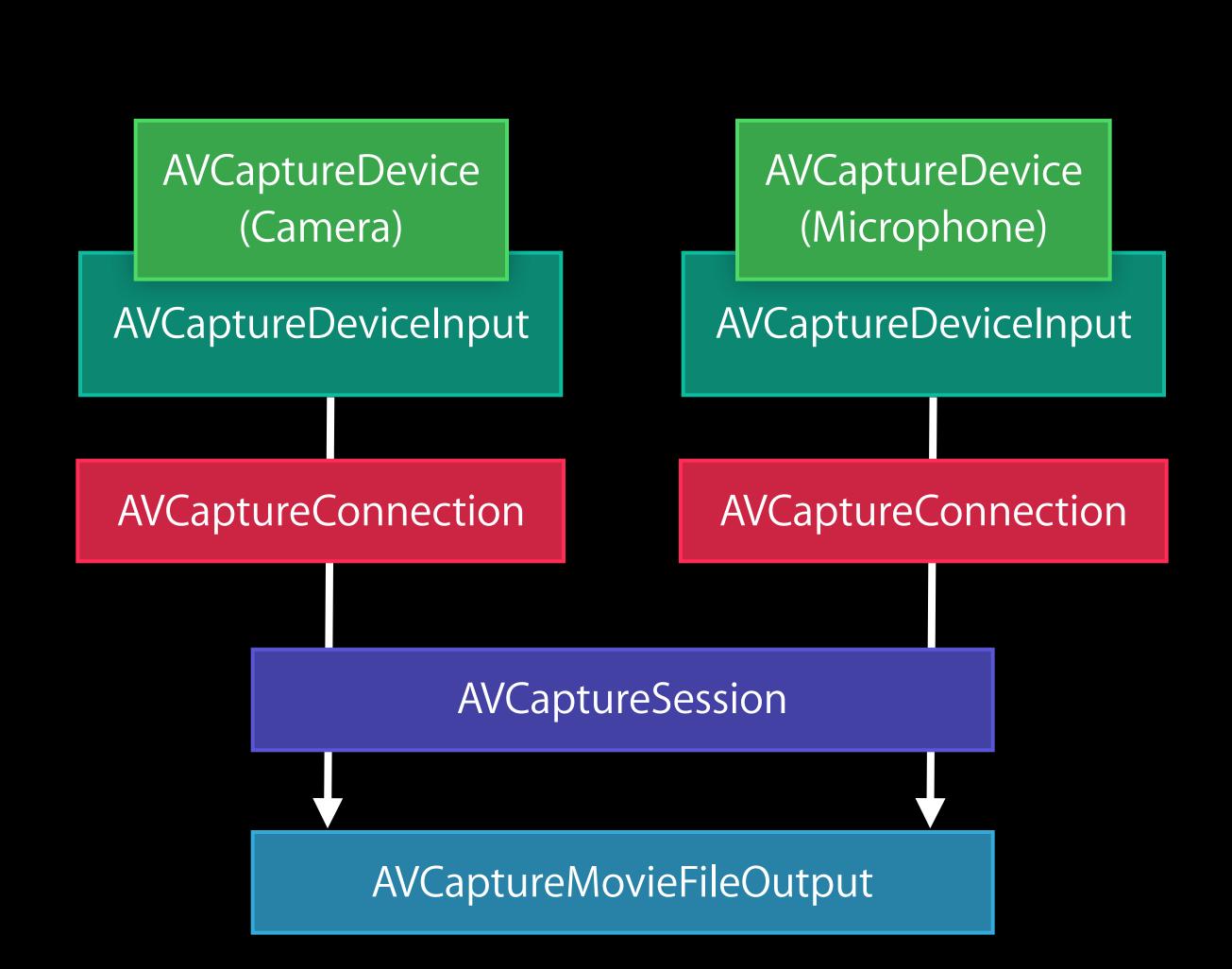

### AVCaptureView Default AVCaptureSession

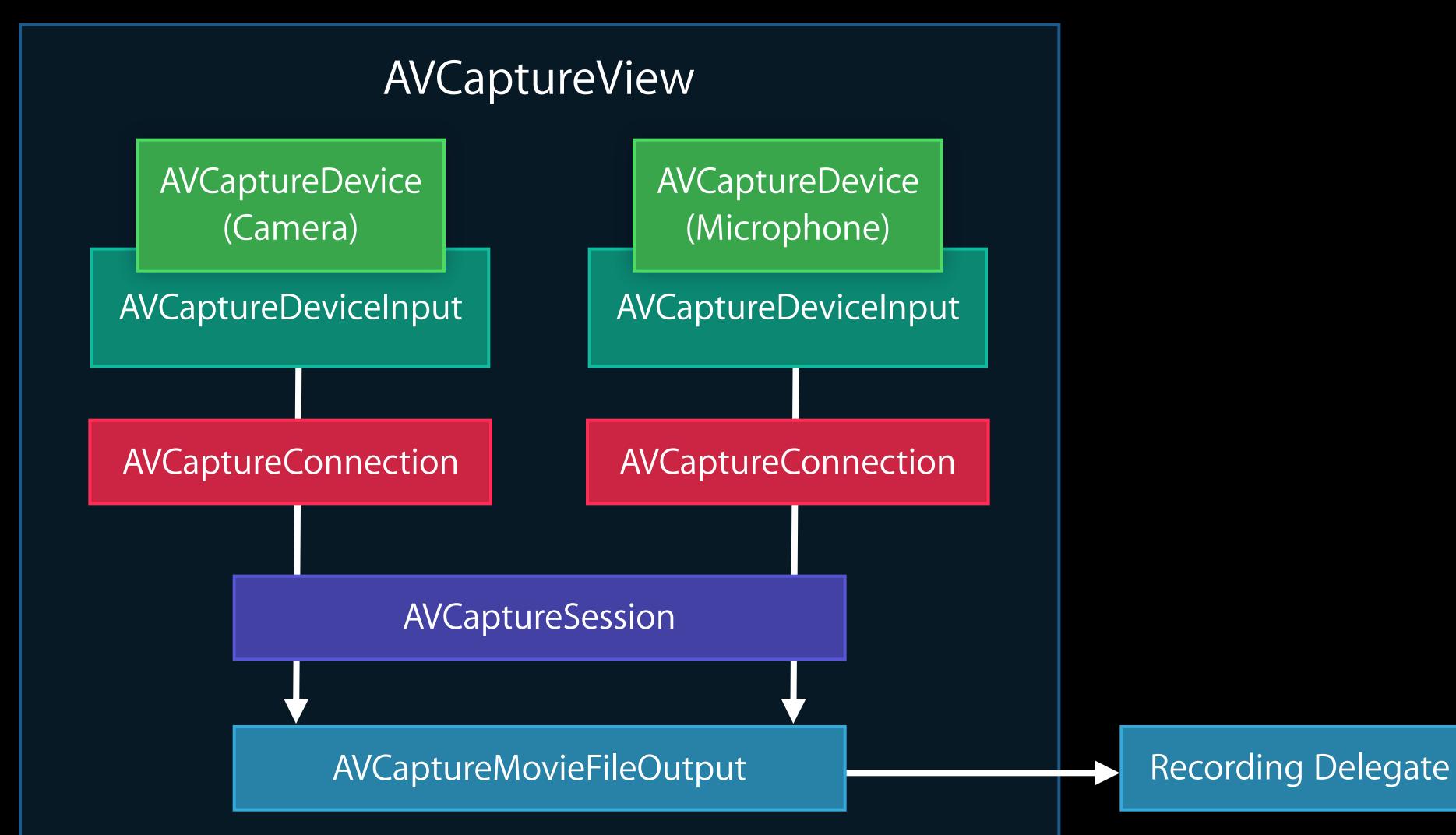

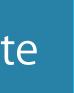

## AVCaptureView Default AVCaptureSession

// Need to be delegate of AVCaptureView to start recording
@interface MyClass : NSObject <AVCaptureViewDelegate>
@end

// When user clicks record button, tell the file output to start recording
- (void)captureView:(AVCaptureView \*)view startRecordingToFileOutput:
(AVCaptureFileOutput \*)fileOutput
{

[fileOutput startRecordingToOutputFile:URL recordingDelegate:self];
}

## AVCaptureView Custom AVCaptureSession

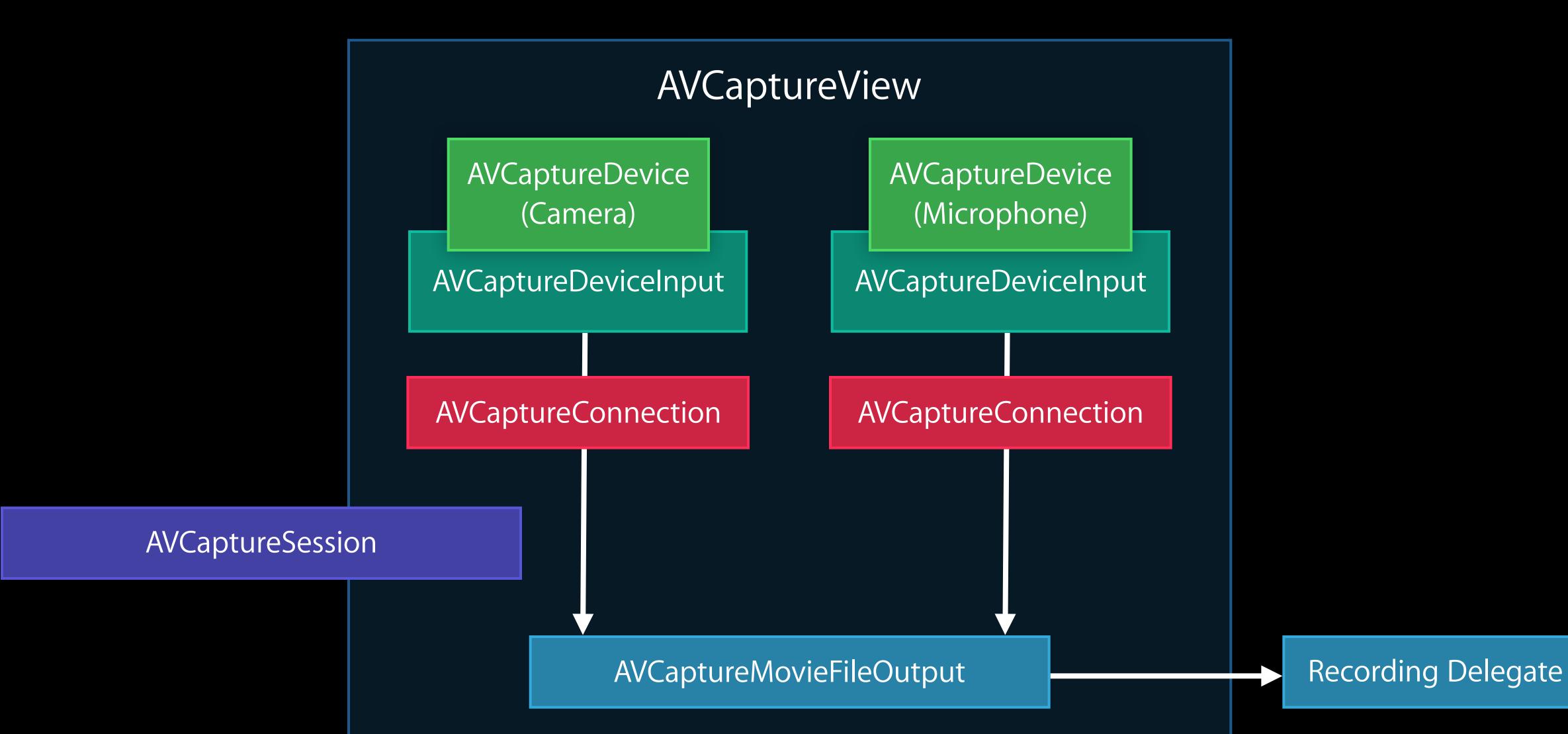

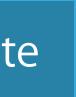

### AVCaptureView Custom AVCaptureSession

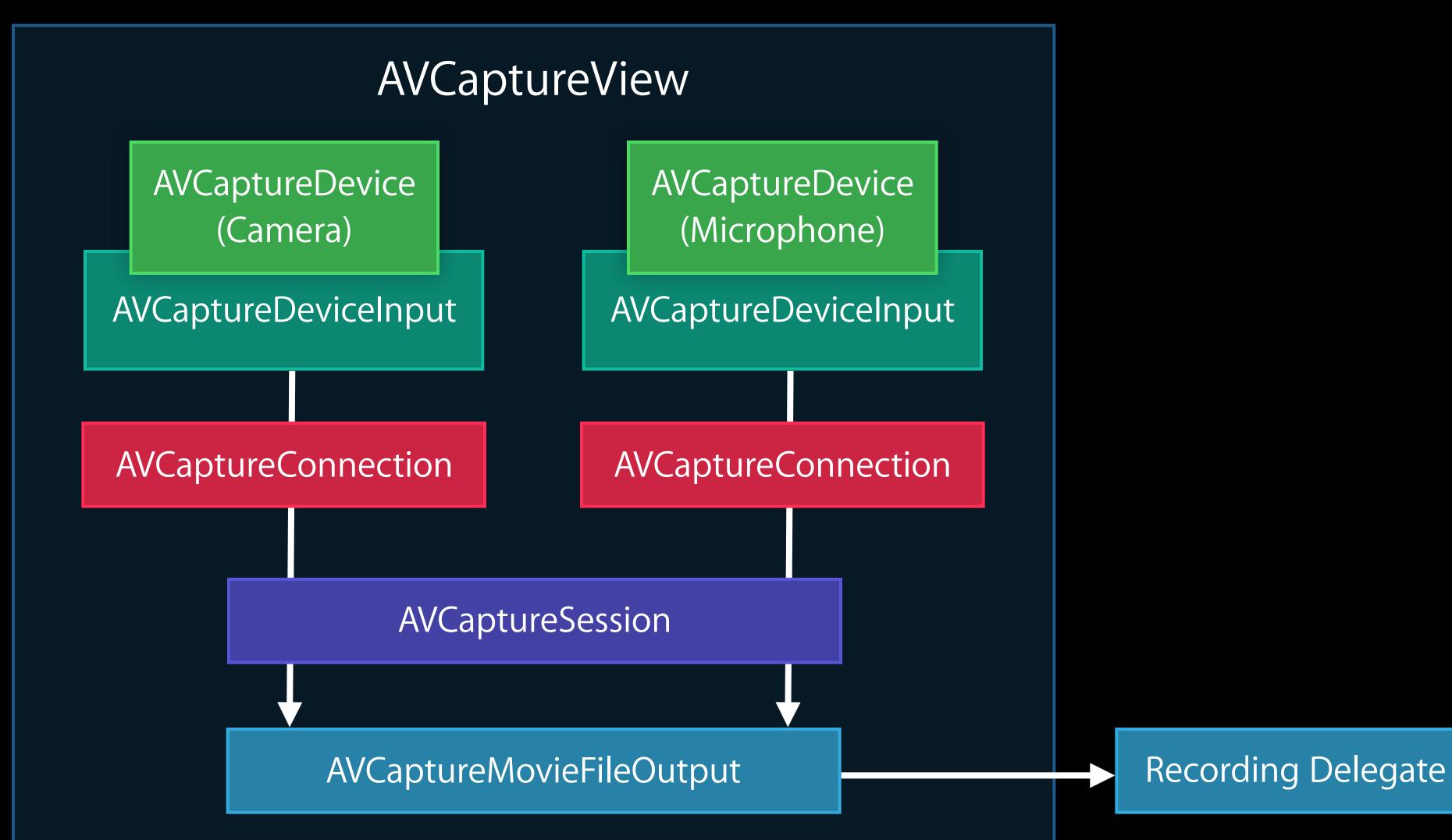

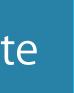

iOS Screen Recording on OS X App previews and more

## iOS Screen Recording

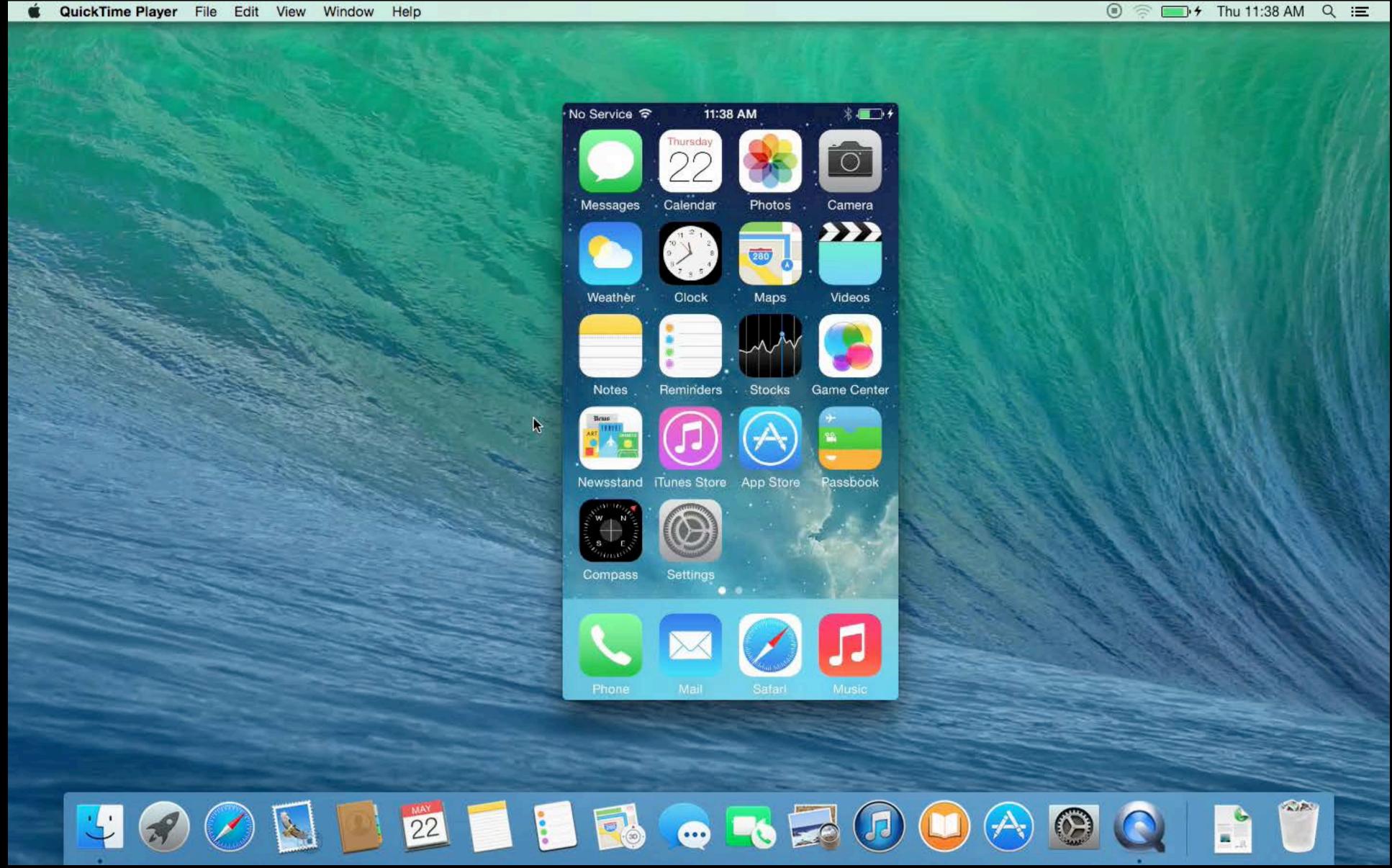

🔲 🗲 Thu 11:38 AM 🔍 🖃

## iOS Screen Recording

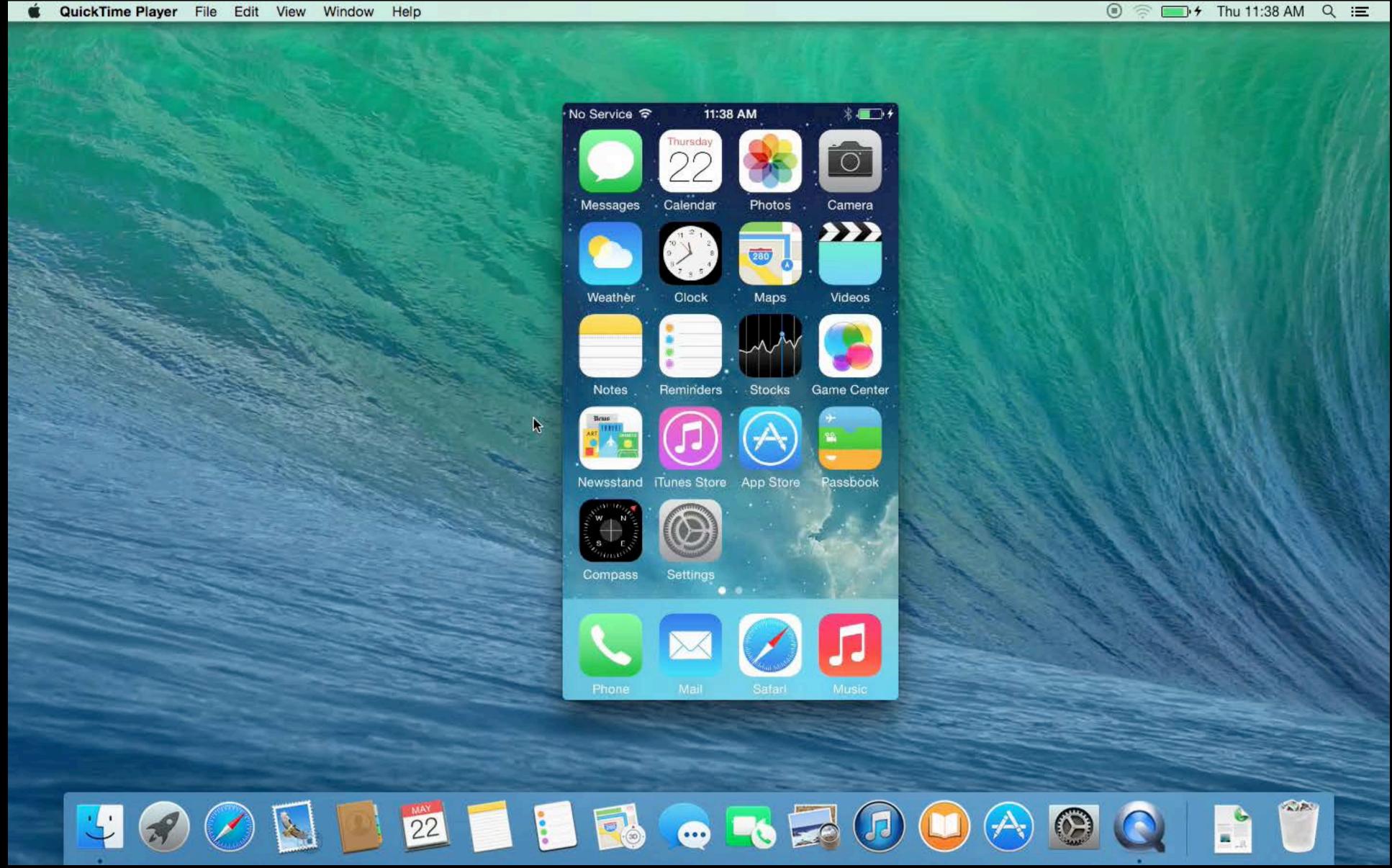

🔲 🗲 Thu 11:38 AM 🔍 🖃

## iOS Screen Recording Special considerations

## iOS Screen Recording Special considerations

iOS devices are presented as CoreMedia IO "DAL" plug-ins

## iOS Screen Recording Special considerations

iOS devices are presented as CoreMedia IO "DAL" plug-ins You must opt in to see iOS screen devices in your OS X app CMI00bjectPropertyAddress prop = { kCMI0HardwarePropertyAllowScreenCaptureDevices, kCMI00bjectPropertyScopeGlobal, kCMI00bjectPropertyElementMaster };

UInt32 allow = 1; CMI00bjectSetPropertyData( kCMI00bjectSystemObject, &prop, 0, NULL,

```
sizeof(allow), &allow );
```

### Related Sessions

#### • Creating Great App Previews

#### Russian Hill Thursday 3:15PM

iOS 8 Capture Enhancements

## Machine-Readable Codes iOS 7 support

UPC-E Code 39 and Code 39 mod 43 EAN-13 (including UPC-A) EAN-8 Code 93 Code 128 PDF417 QR Aztec

## New Machine-Readable Codes

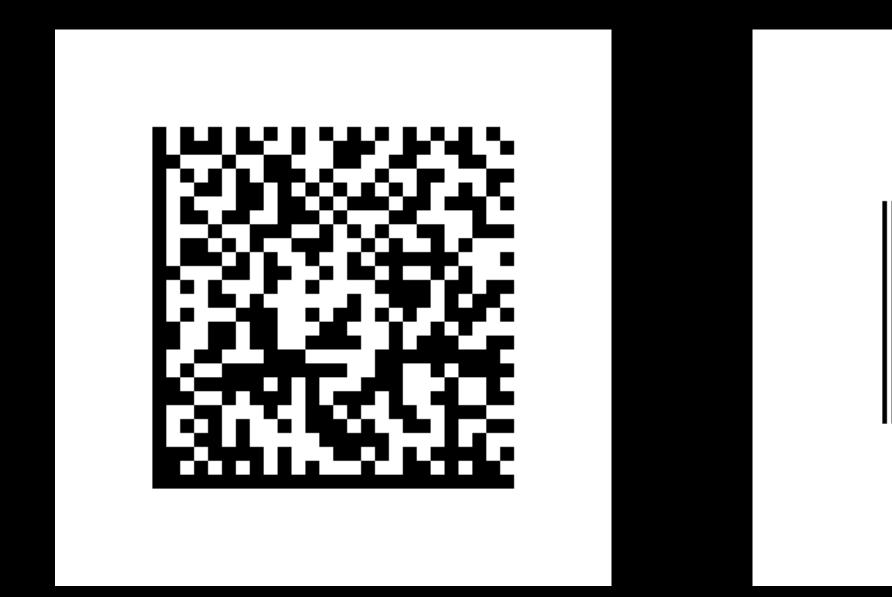

#### Data Matrix

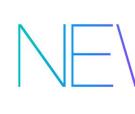

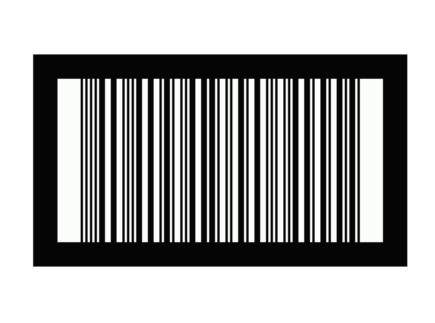

#### Interleaved 2 of 5

ITF14

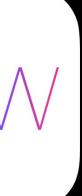

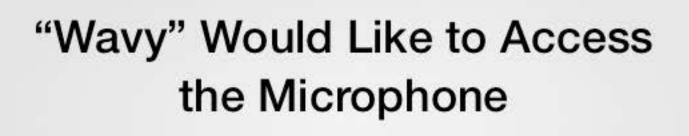

Don't Allow

OK

"VideoSnake" Would Like to Access the Camera

Don't Allow

ок

User consent to use the camera or mic extends to all regions

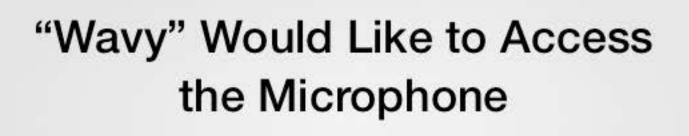

Don't Allow

OK

"VideoSnake" Would Like to Access the Camera

Don't Allow

ок

User consent to use the camera or mic extends to all regions Refer to WWDC 2013 Session 610 for coding examples

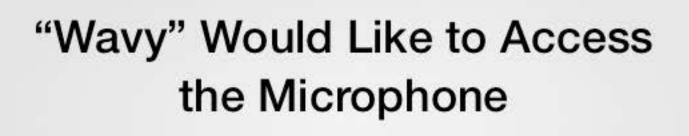

Don't Allow

OK

"VideoSnake" Would Like to Access the Camera

Don't Allow

ок

Maín Course Manual Camera Controls Focus / Exposure / White Balance

> Dessert Bracketed Capture

#### C

<u>Appetízer</u> AVCaptureView on Yosemite iOS Screen Recording Barcode Update

S

Appetízer AVCaptureView on Yosemite iOS Screen Recording Barcode Update

Maín Course Manual Camera Controls Focus / Exposure / White Balance

#### 7

#### Dessert Bracketed Capture

S

ID: 8146372

Title: Support for hardware accelerated h264 encode of video frames from the camera

ID: 10071195

Title: Expose VTDecompressionSession and VTCompressionSession on iOS

ID: 8423057

Title: Feature Request: Support Compressed Frames from AVCaptureVideoDataOutput

ID: 8447434

Title: AVCaptureVideoDataOutput should have an option to output compressed samples

ID: 8447434

Title: AVCaptureVideoDataOutput should have an option to output compressed samples

ID: 8867194

Title: AVCaptureVideoDataOutput is documented as supporting compressed output

ID: 8185304 Title: 3rd party access to video encoder

ID: 7995439

Title: [API] [MOST REQUESTED 3RD PARTY FEATURE] Add encoded video formats to AVCaptureVideoDataOutput

| ER: manual focus, exposure, white balance.                 |                                                                                                    |
|------------------------------------------------------------|----------------------------------------------------------------------------------------------------|
|                                                            |                                                                                                    |
| 7890525                                                    |                                                                                                    |
| [API] Request for bracketed capture API for HDR            |                                                                                                    |
|                                                            |                                                                                                    |
| 0307980                                                    |                                                                                                    |
| ER: AWB support for neutral/grey/white object or grey-card |                                                                                                    |
|                                                            |                                                                                                    |
| 10344301                                                   |                                                                                                    |
| support for querying and setting integration time          |                                                                                                    |
|                                                            |                                                                                                    |
| 10366347                                                   |                                                                                                    |
| ER: exposure gain control using standardized ISO values    |                                                                                                    |
|                                                            | 7890525<br>[API] Request for bracketed capture API for HDR<br>0307980<br>R: AWB support for neutral/grey/white object or grey-card<br>0344301<br>support for querying and setting integration time<br>0366347 |

ID: 11495182

Title: Enhanced camera focus controls

| ID: 1  | 15208486                                            |  |
|--------|-----------------------------------------------------|--|
| Title: | API Support for Manual Camera Controls              |  |
|        |                                                     |  |
| ID: 1  | 16562214                                            |  |
| Title  | Adjust Camera's Focus and Exposure using parameters |  |

ID: 8146372

Title: Support for hardware accelerated h264 encode of video frames from the camera

ID: 10071195

Title: Expose VTDecompressionSession and VTCompressionSession on iOS

ID: 8423057

Title: Feature Request: Support Compressed Frames from AVCaptureVideoDataOutput

ID: 8447434

#### **Related Problems:** 89 — Is blocking 1, Original of 41, Parent of 4 (2 Unresolved)

Title: AVCaptureVideoDataOutput should have an option to output compressed samples

ID: 8867194

Title: AVCaptureVideoDataOutput is documented as supporting compressed output

ID: 8185304

Title: 3rd party access to video encoder

ID: 7995439

Title: [API] [MOST REQUESTED 3RD PARTY FEATURE] Add encoded video formats to AVCaptureVideoDataOutput

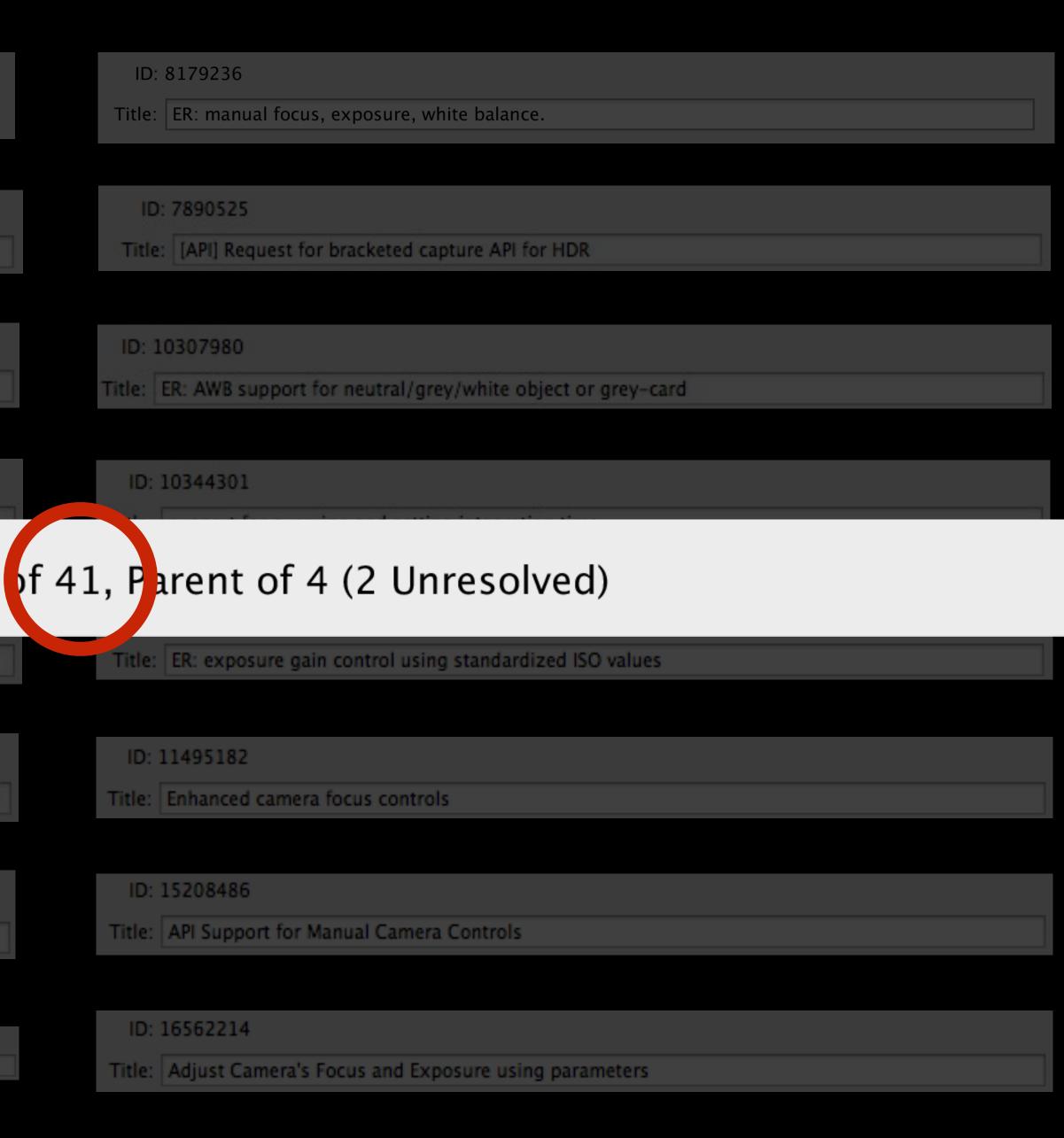

#### Your Top Two Feature Requests

# Your Top Two Feature Requests

Direct access to the H.264 video encoder/decoder

# Your Top Two Feature Requests

Direct access to the H.264 video encoder/decoder Manual camera controls for focus, white balance, and exposure

#### Access to H.264 Video Encoder Real-time capture

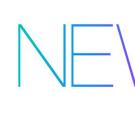

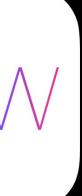

#### Access to H.264 Video Encoder Real-time capture

AVCaptureVideoDataOutput buffers may be compressed in real time

- I-frame insertion
- Bitrate adjustment
- I-frame only, I-P, or I-P-B GOP support
- And more

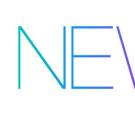

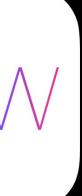

#### Related Sessions

#### Direct Access to Video Encoding and Decoding

#### Nob Hill

Thursday 11:30AM

Manual Camera Controls Making iOS the premiere platform for computational and pro photography

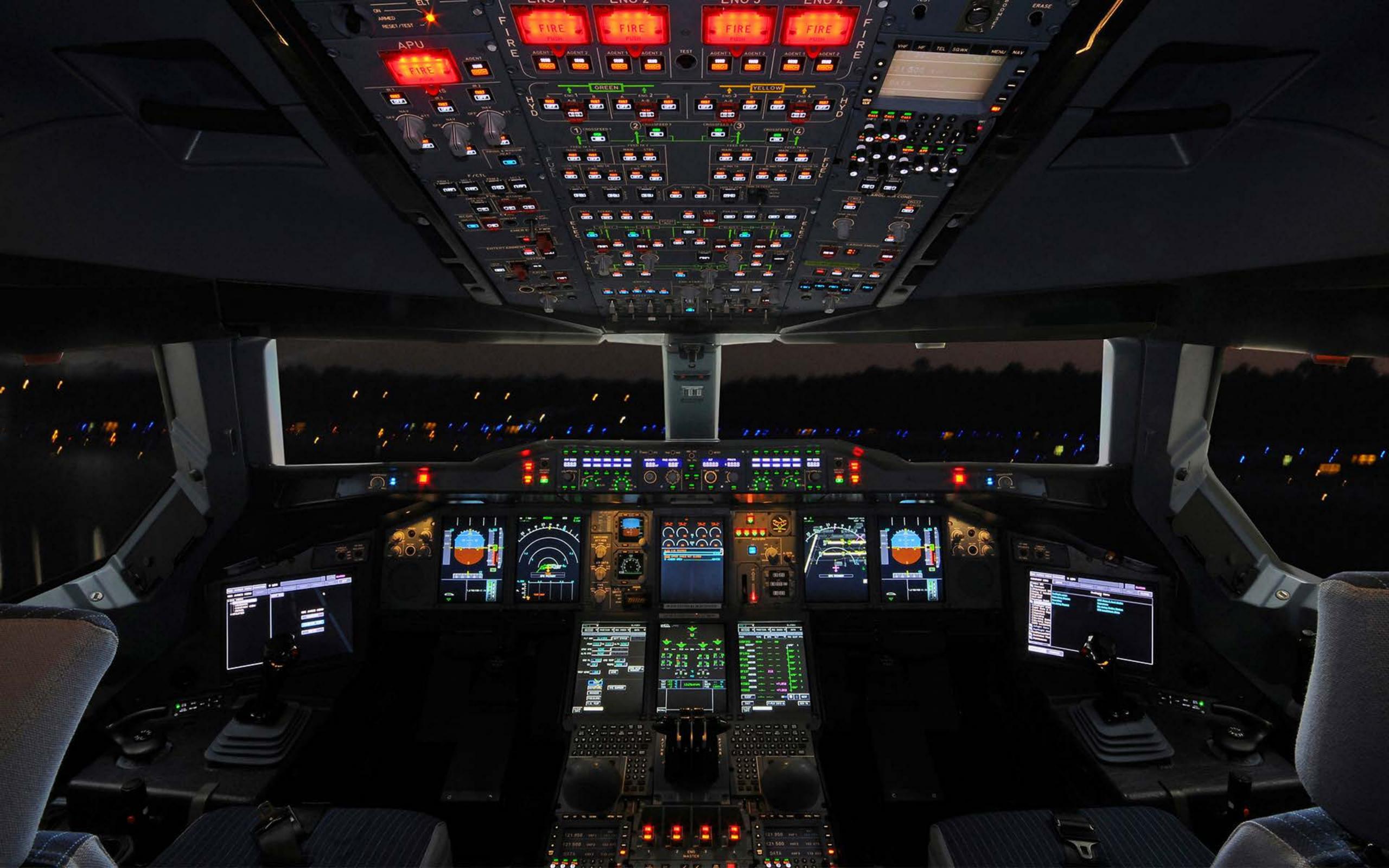

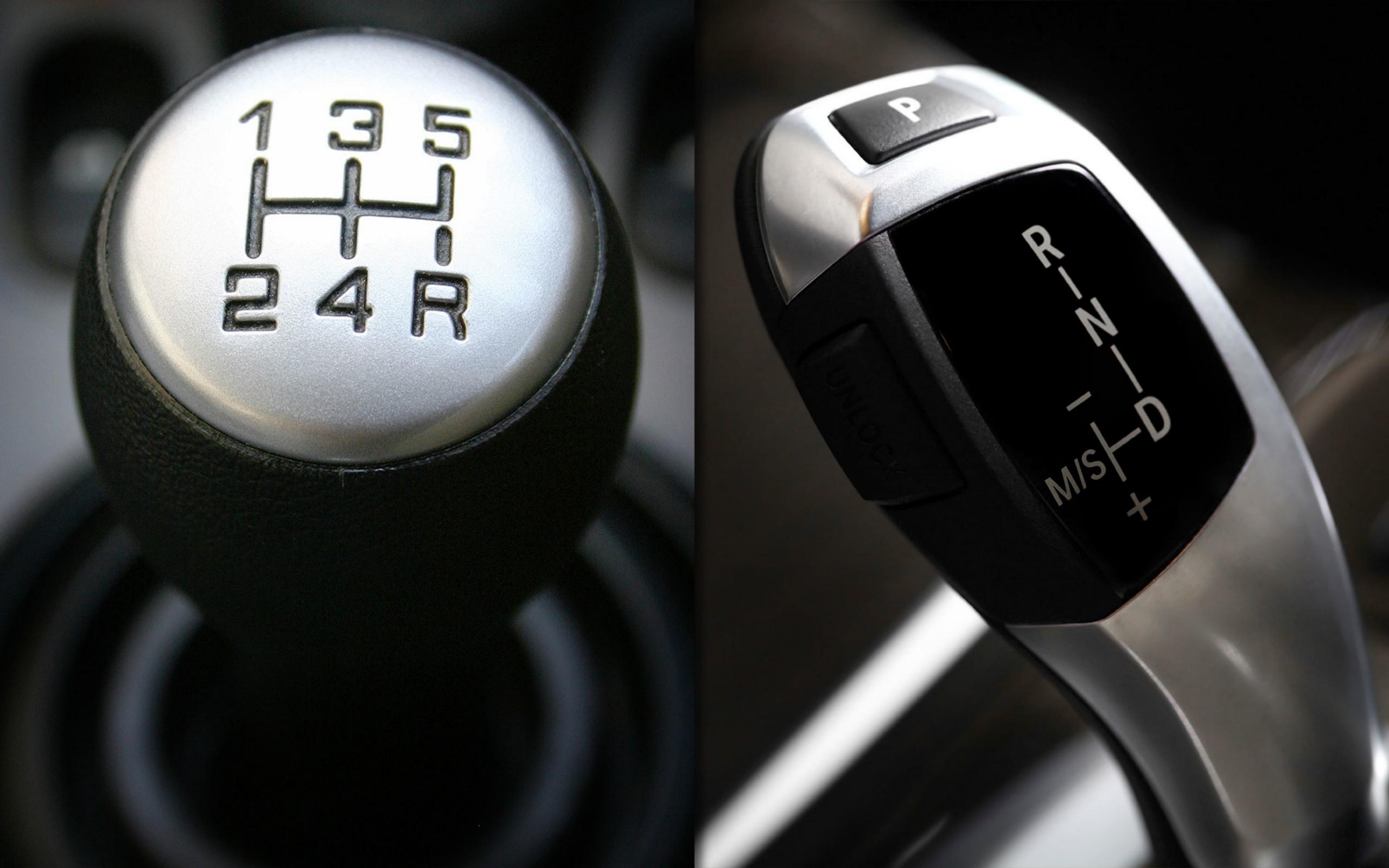

# Manual Camera Controls

Manual focus Manual exposure Exposure compensation Manual white balance

# **AVFoundation Capture Objects**

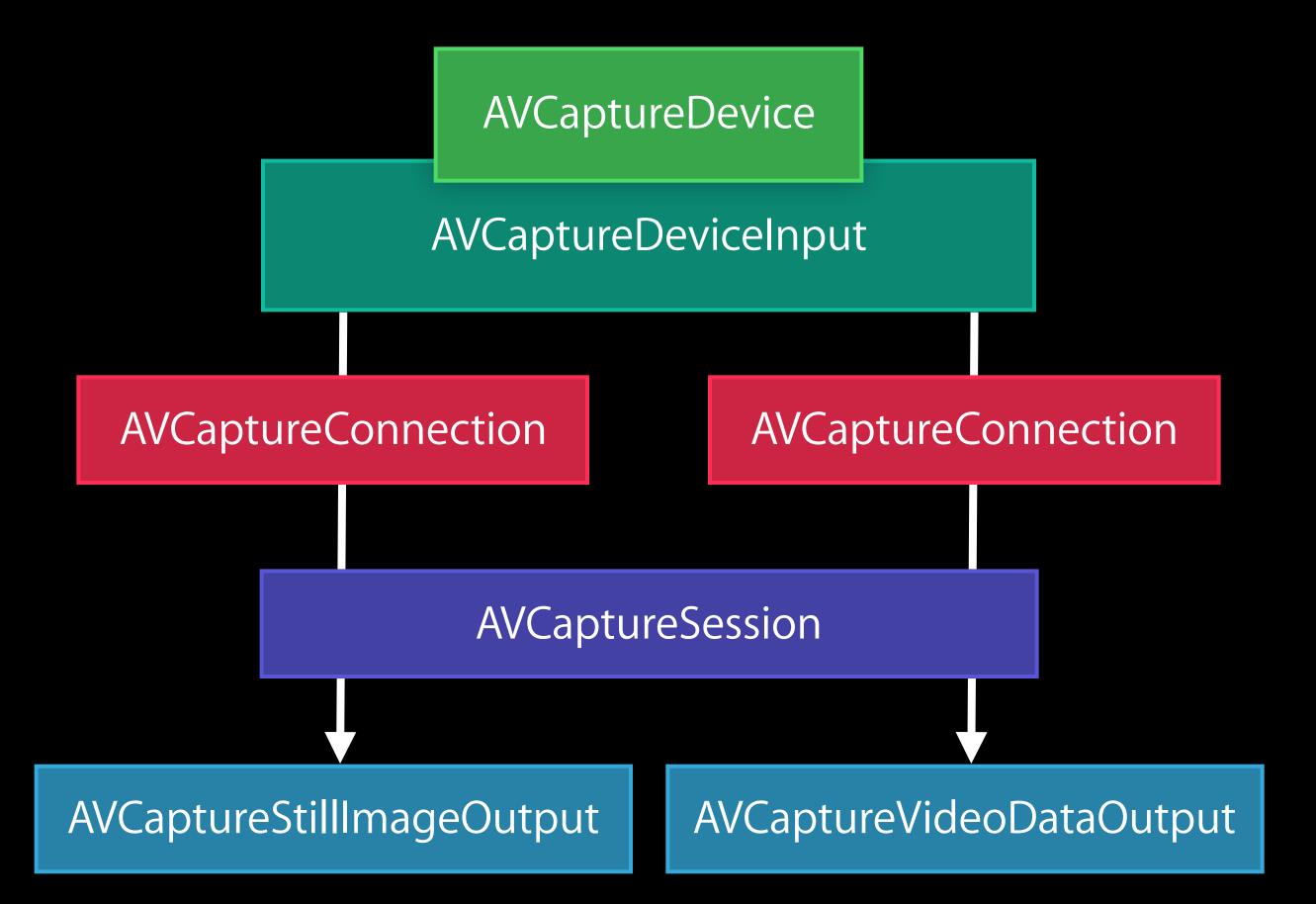

# **AVFoundation Capture Objects**

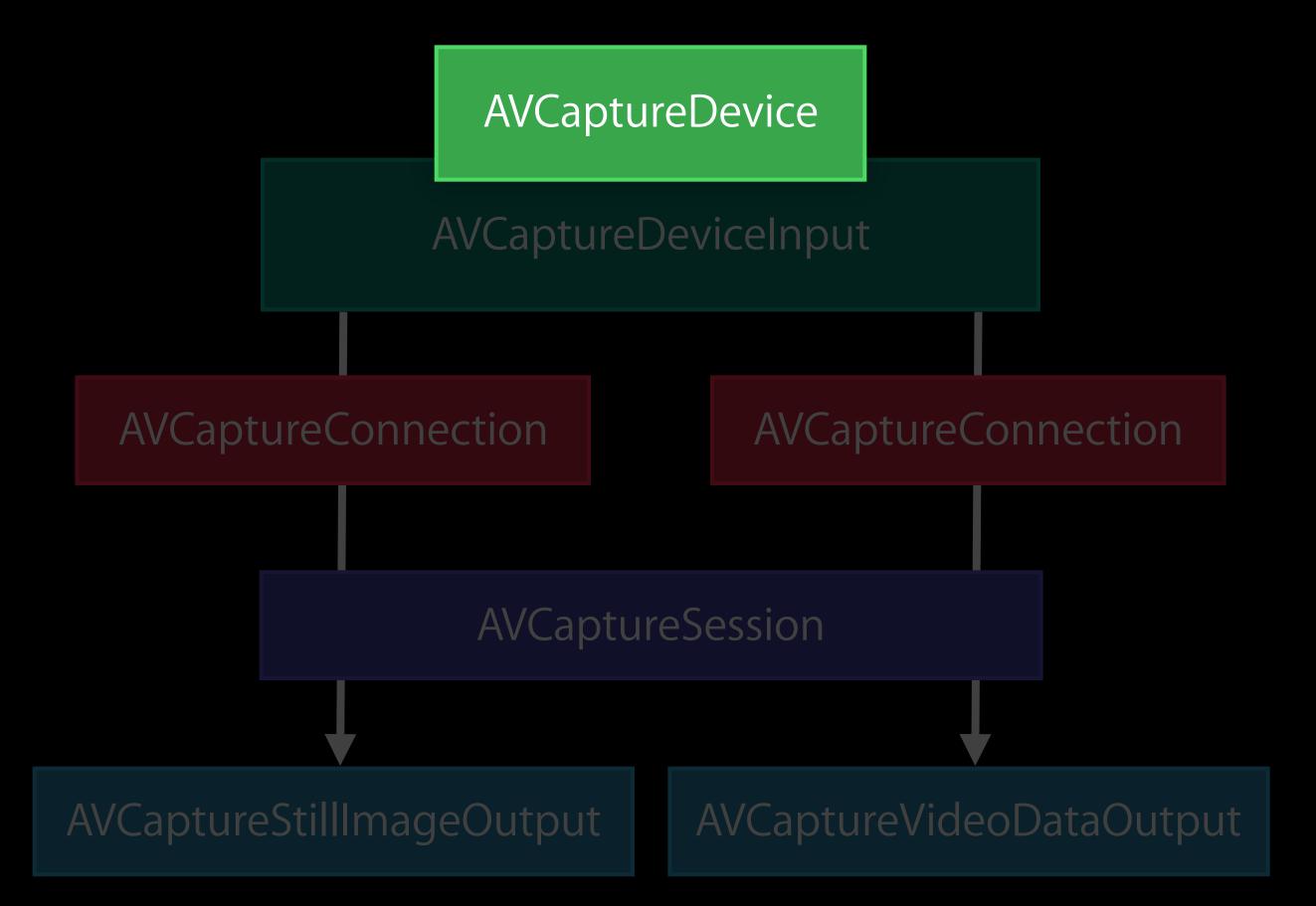

# Manual Focus

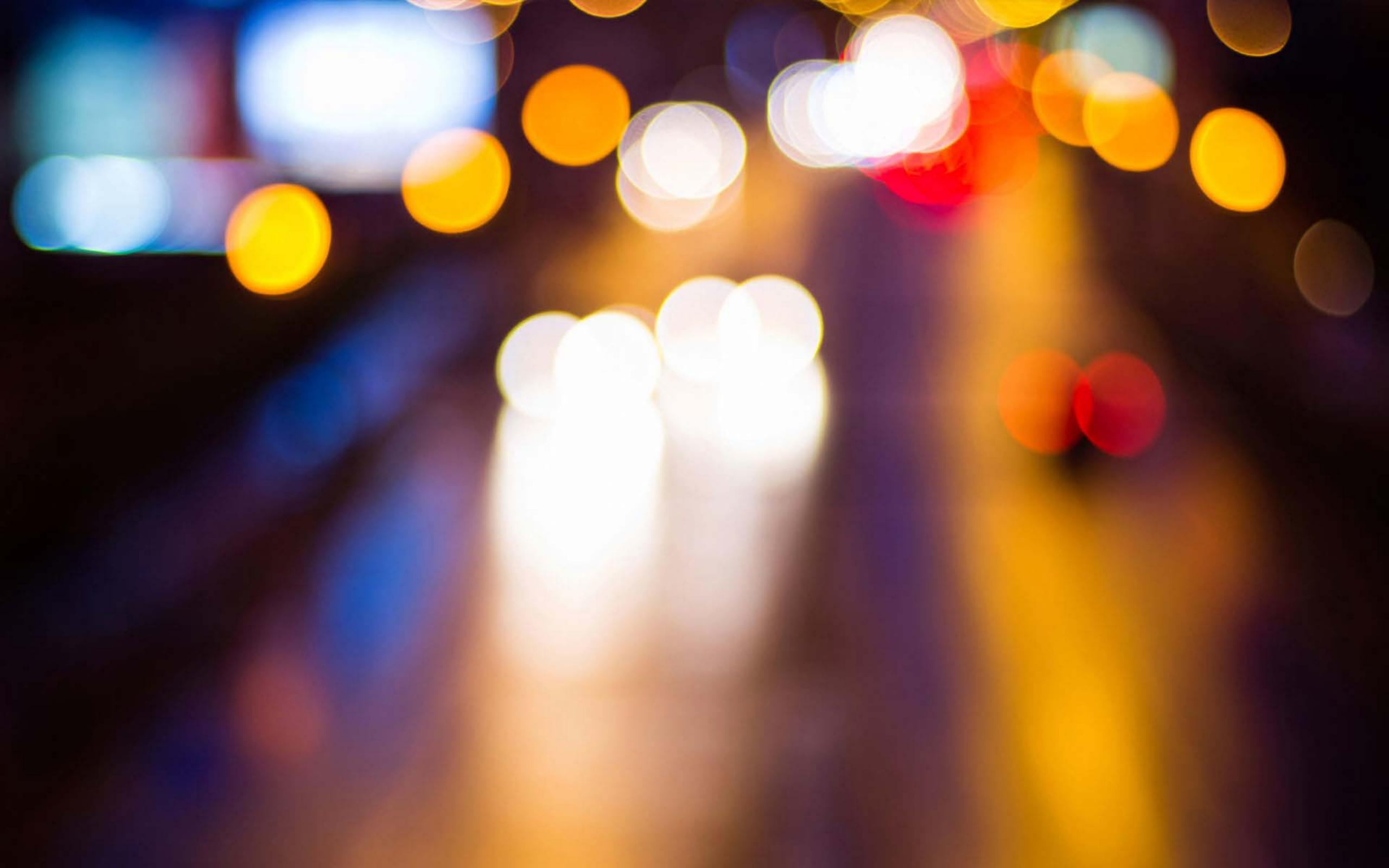

#### Focus 101

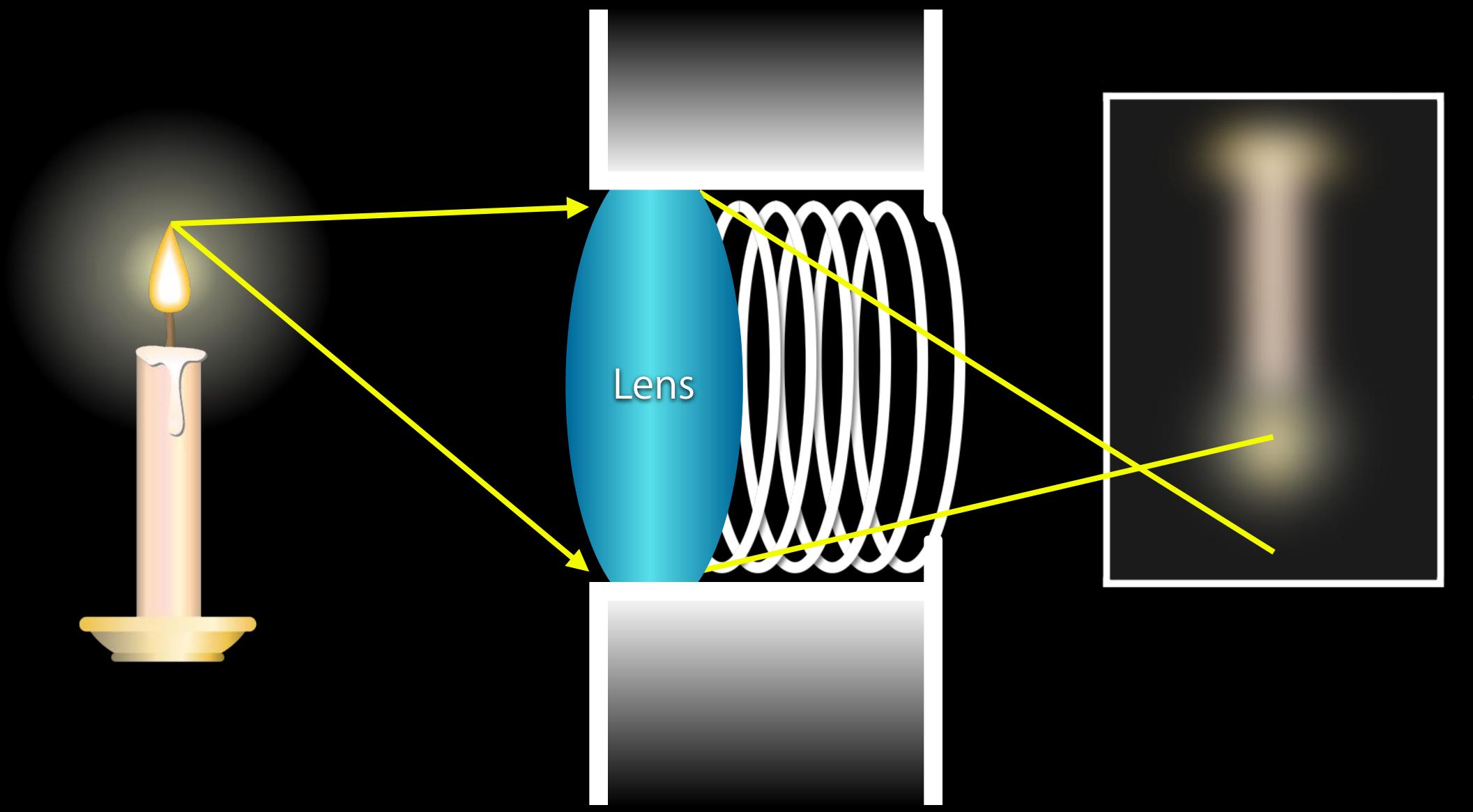

#### Sensor

#### Focus 101

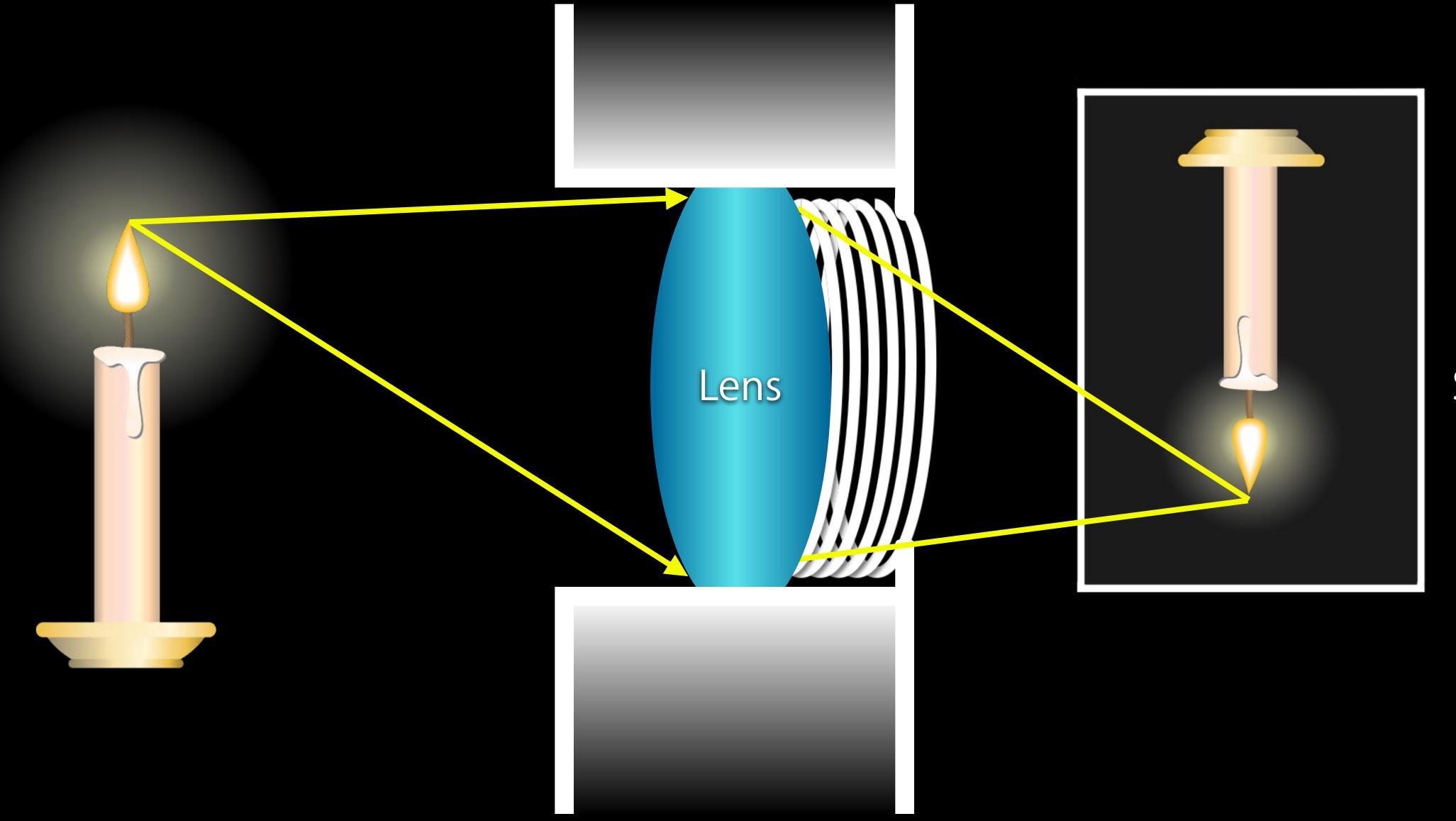

Sensor

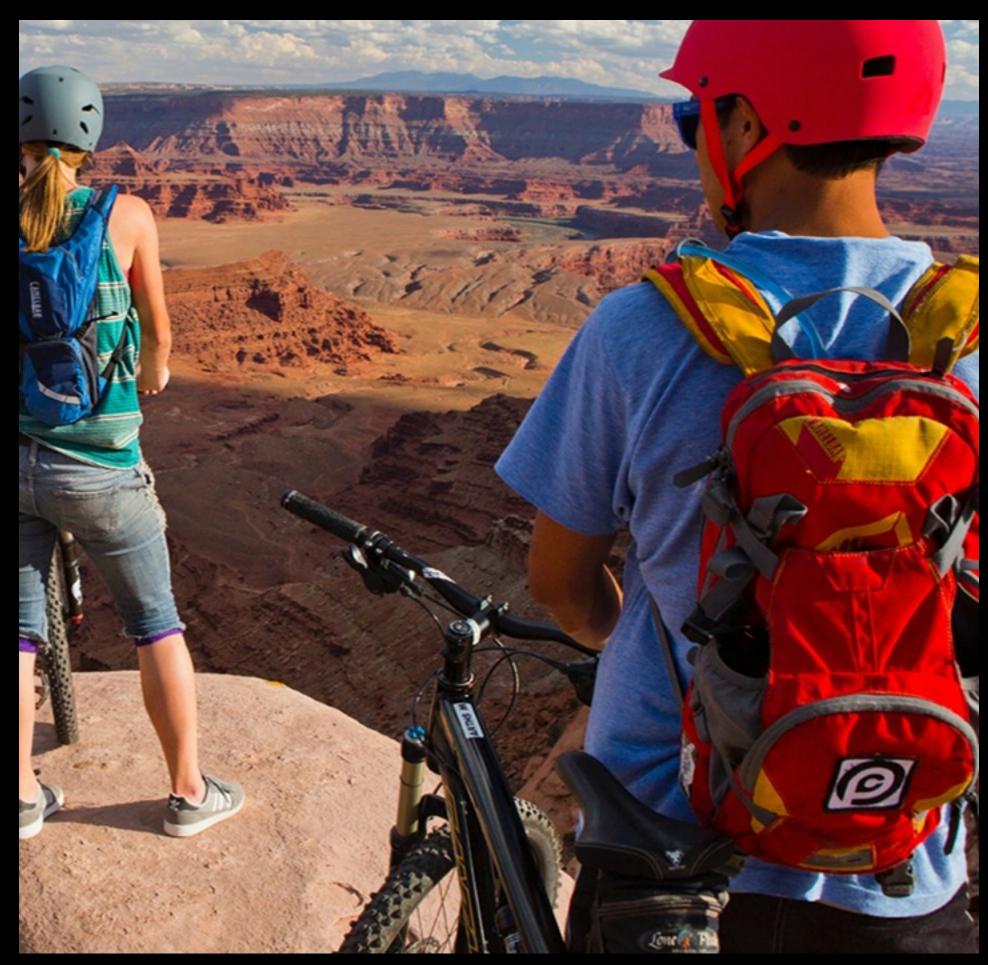

Depth of field

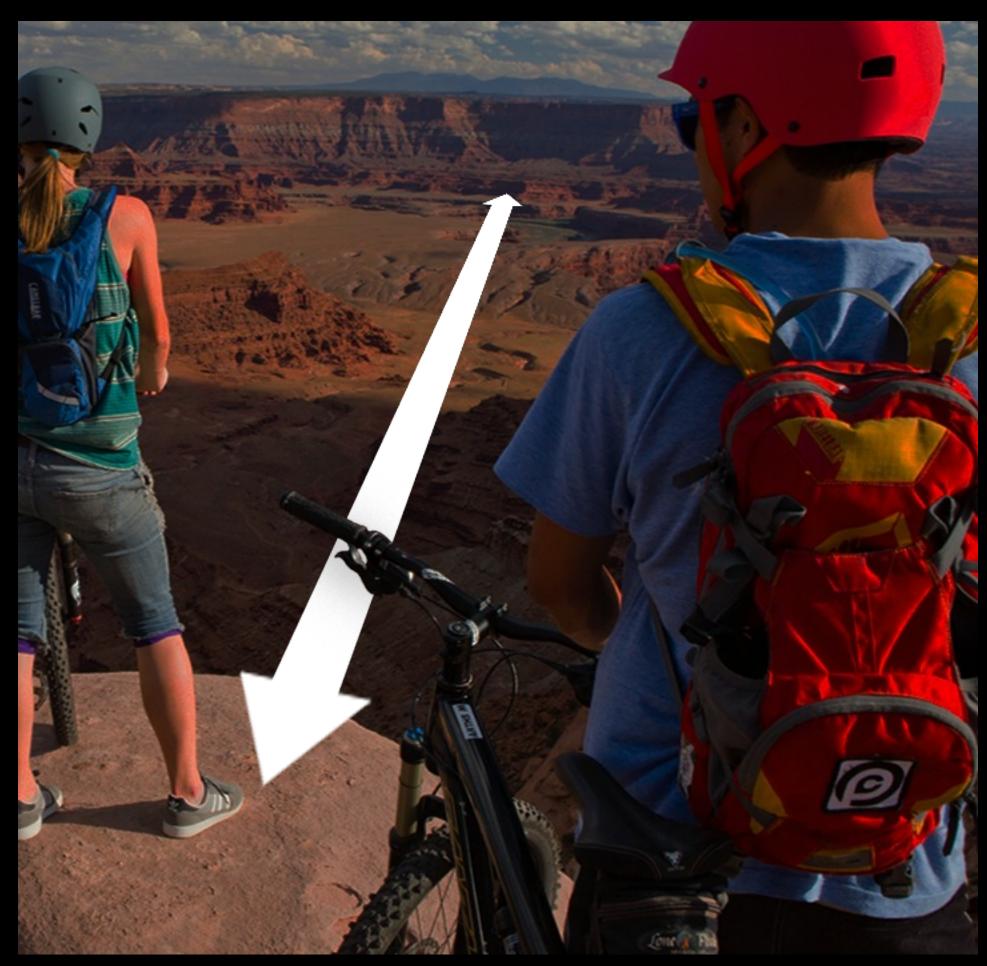

Depth of field Macro

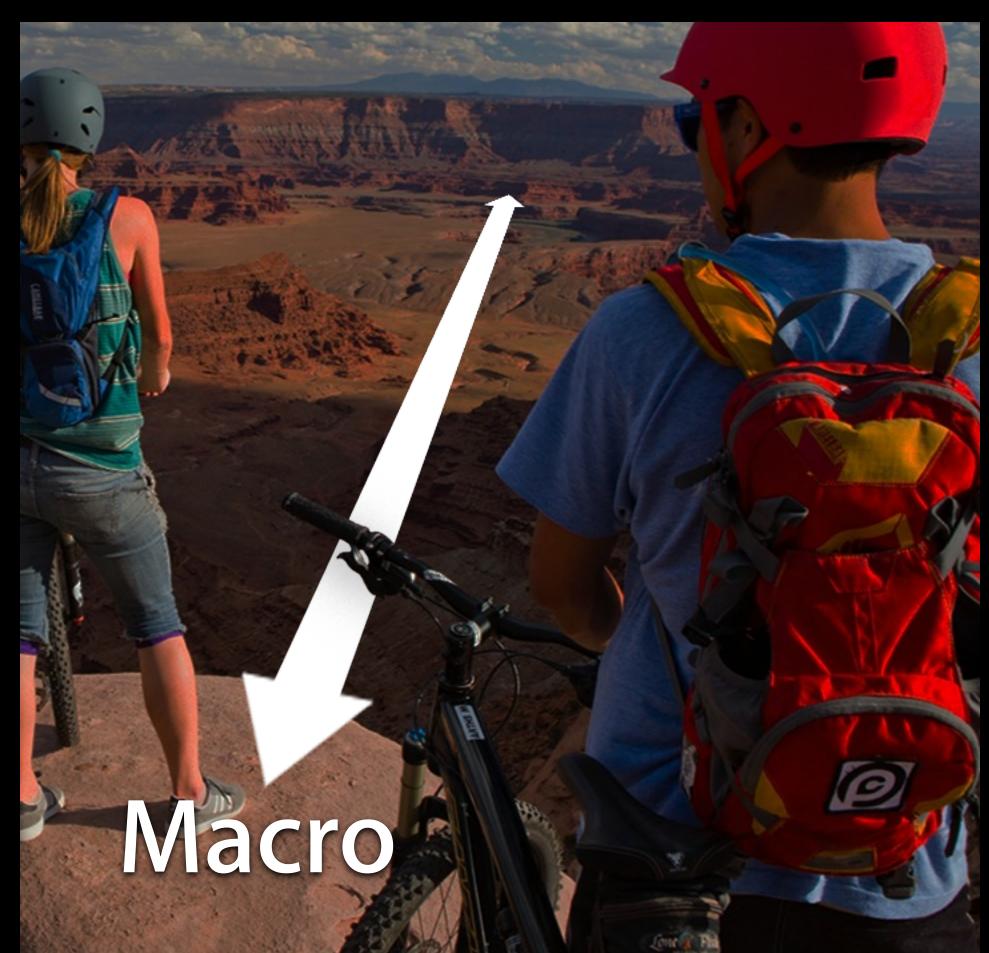

Depth of field Macro Infinity

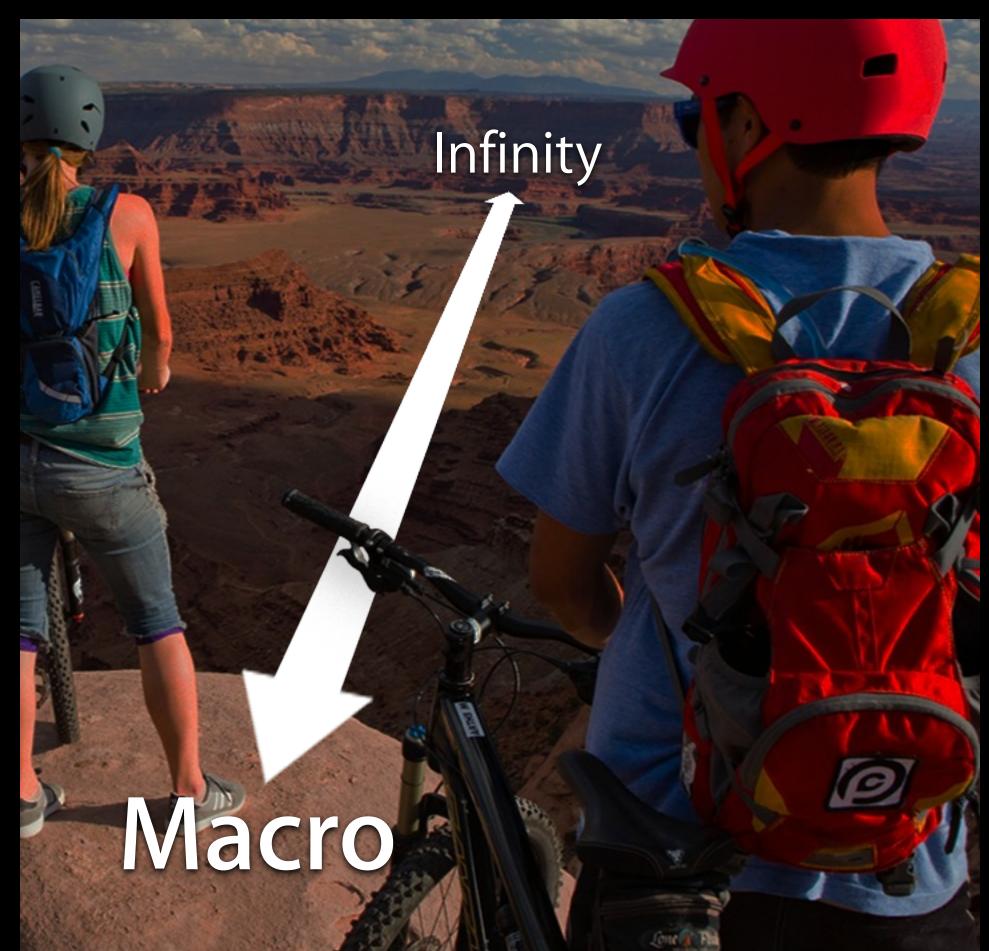

Depth of field Macro Infinity Hyperfocal distance

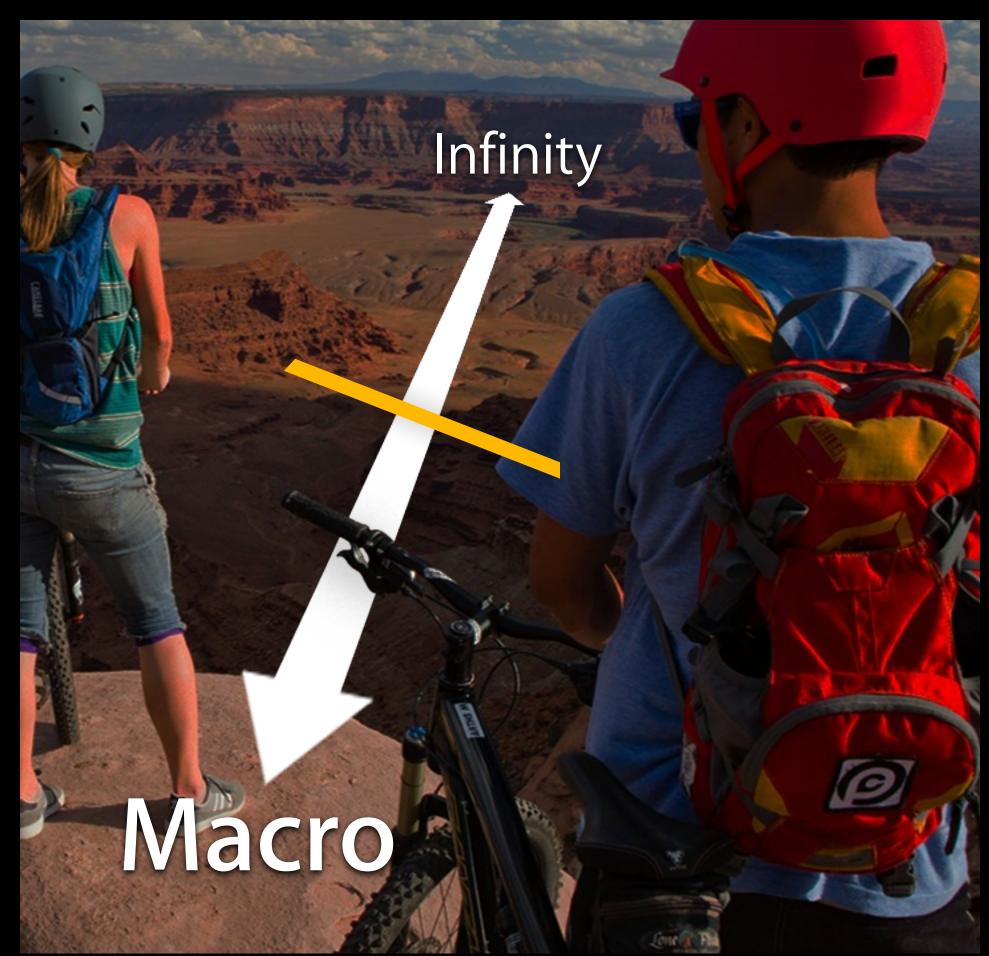

Depth of field Macro Infinity Hyperfocal distance Lens position

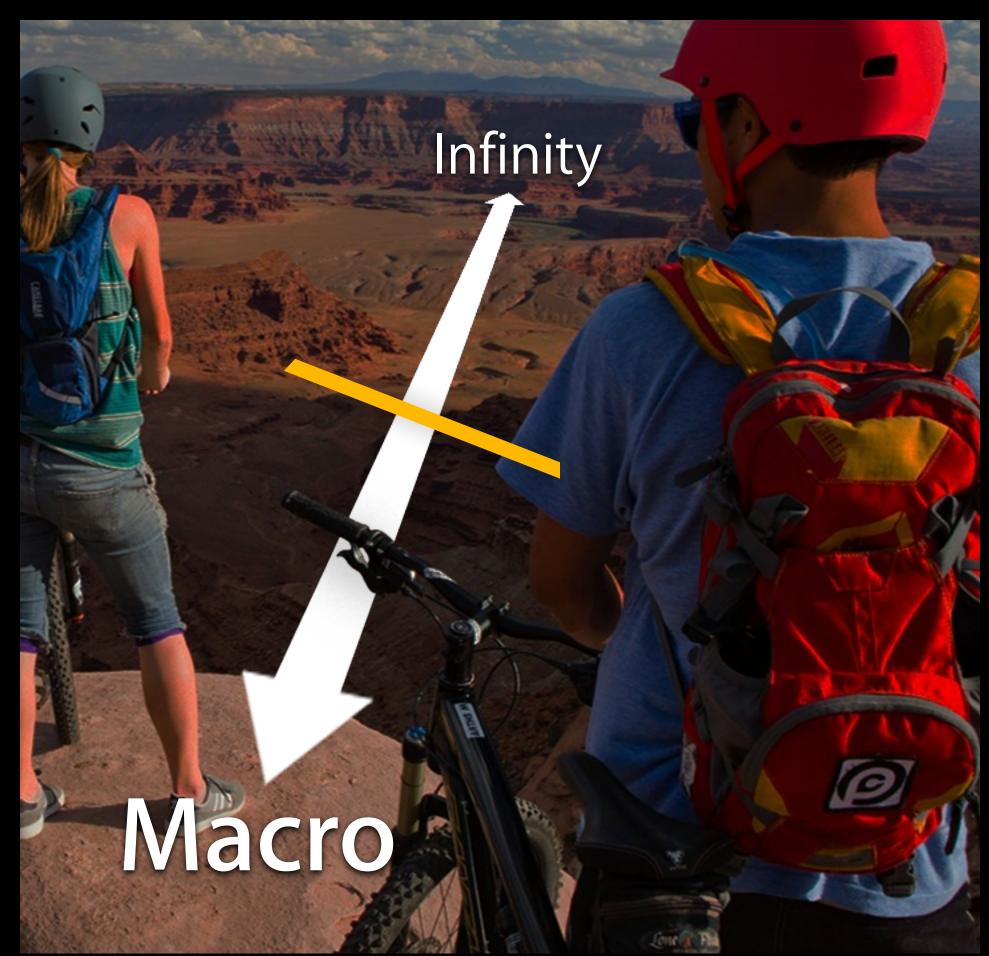

What Can You Do Already?

@property AVCaptureFocusMode focusMode;

@property AVCaptureFocusMode focusMode;
 AVCaptureFocusModeLocked

@property AVCaptureFocusMode focusMode; AVCaptureFocusModeLocked AVCaptureFocusModeAutoFocus

@property AVCaptureFocusMode focusMode; AVCaptureFocusModeLocked AVCaptureFocusModeAutoFocus AVCaptureFocusModeContinuousAutoFocus

@property AVCaptureFocusMode focusMode; AVCaptureFocusModeLocked AVCaptureFocusModeAutoFocus AVCaptureFocusModeContinuousAutoFocus @property CGPoint focusPointOfInterest;

@property AVCaptureFocusMode focusMode; AVCaptureFocusModeLocked AVCaptureFocusModeAutoFocus AVCaptureFocusModeContinuousAutoFocus @property CGPoint focusPointOfInterest; @property(readonly) B00L adjustingFocus;

@property AVCaptureAutoFocusRangeRestriction autoFocusRangeRestriction;

@property AVCaptureAutoFocusRangeRestriction autoFocusRangeRestriction; AVCaptureAutoFocusRangeRestrictionNear

@property AVCaptureAutoFocusRangeRestriction autoFocusRangeRestriction; AVCaptureAutoFocusRangeRestrictionNear AVCaptureAutoFocusRangeRestrictionFar

@property AVCaptureAutoFocusRangeRestriction autoFocusRangeRestriction; AVCaptureAutoFocusRangeRestrictionNear AVCaptureAutoFocusRangeRestrictionFar @property B00L smoothAutoFocusEnabled;

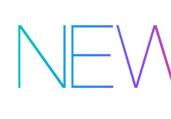

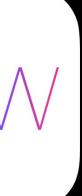

Manual control of the lens position when locking focus

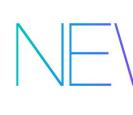

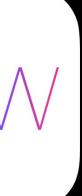

Manual control of the lens position when locking focus Key-value observation of the lens position in any focus mode

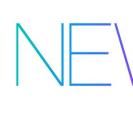

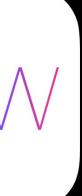

### Demo Manual Focus in AVCam

Aparna Bhatnagar Camera Software

@property(readonly) float lensPosition;

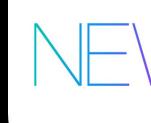

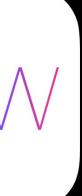

@property(readonly) float lensPosition; Read or key-value observe

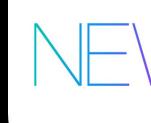

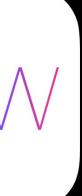

@property(readonly) float lensPosition; Read or key-value observe Scalar values from 0.0 to 1.0

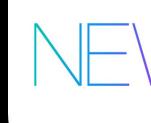

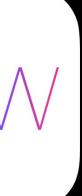

@property(readonly) float lensPosition; Read or key-value observe Scalar values from 0.0 to 1.0 Smaller values approach macro

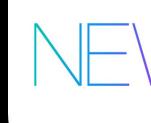

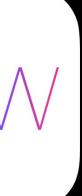

@property(readonly) float lensPosition; Read or key-value observe Scalar values from 0.0 to 1.0 Smaller values approach macro Larger values approach infinity

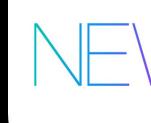

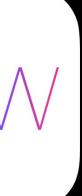

– (void)setFocusModeLockedWithLensPosition:(float)lensPosition

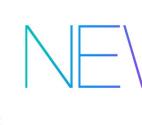

### completionHandler:(void (^)(CMTime syncTime))handler;

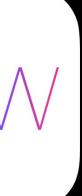

– (void)setFocusModeLockedWithLensPosition:(float)lensPosition Locks focus at an explicit lens position

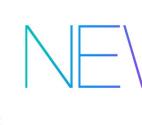

### completionHandler:(void (^)(CMTime syncTime))handler;

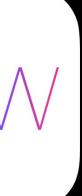

- (void)setFocusModeLockedWithLensPosition:(float)lensPosition
- Locks focus at an explicit lens position
- Calls you back when the command has completed

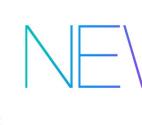

completionHandler:(void (^)(CMTime syncTime))handler;

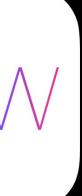

- (void)setFocusModeLockedWithLensPosition:(float)lensPosition completionHandler:(void (^)(CMTime syncTime))handler;
- Locks focus at an explicit lens position
- Calls you back when the command has completed syncTime == PTS of the first video frame to which your change was applied

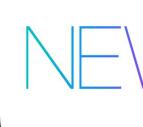

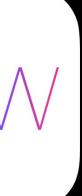

- (void)setFocusModeLockedWithLensPosition:(float)lensPosition completionHandler:(void (^)(CMTime syncTime))handler;
- Locks focus at an explicit lens position

- Calls you back when the command has completed syncTime == PTS of the first video frame to which your change was applied syncTime is on the AVCaptureDevice clock's timeline

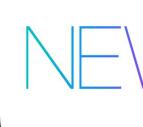

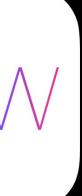

AVCaptureVideoDataOutput buffers are synced to the session's master clock

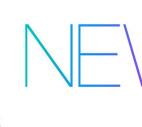

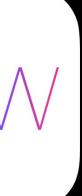

AVCaptureVideoDataOutput buffers are synced to the session's master clock

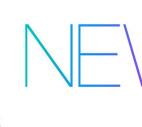

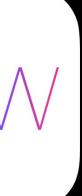

AVCaptureVideoDataOutput buffers are synced to the session's master clock

[device setFocusModeLockedWithLensPosition:lensPosition] completionHandler:^(CMTime syncTime { // Convert to master clock time CMClock masterClock = session.masterClock; CMTime convertedTime = CMSyncConvertTime( syncTime,

}];

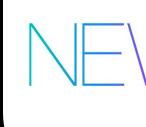

```
_deviceClock,
masterClock );
```

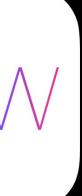

Special lensPosition parameter AVCaptureLensPositionCurrent

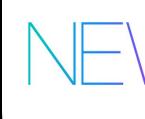

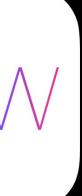

Special lensPosition parameter AVCaptureLensPositionCurrent Locks the focus mode at the current position, avoiding race conditions

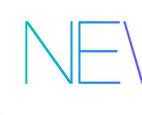

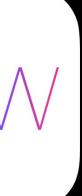

Special lensPosition parameter AVCaptureLensPositionCurrent Locks the focus mode at the current position, avoiding race conditions The following are equivalent—

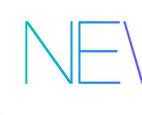

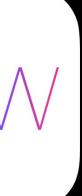

- Special lensPosition parameter AVCaptureLensPositionCurrent Locks the focus mode at the current position, avoiding race conditions The following are equivalent—
- [device setFocusModeLockedWithLensPosition:AVCaptureLensPositionCurrent
- device.focusMode = AVCaptureFocusModeLocked;

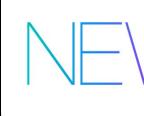

### completionHandler:nil];

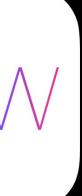

Lens is moved with a spring and magnet

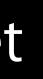

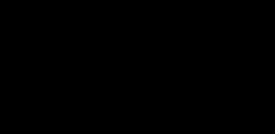

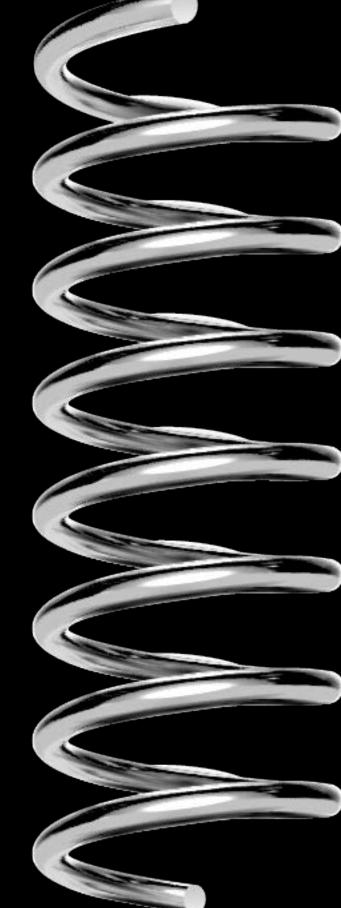

Lens is moved with a spring and magnet Hysteresis prevents precise, repeatable positioning

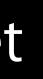

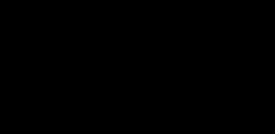

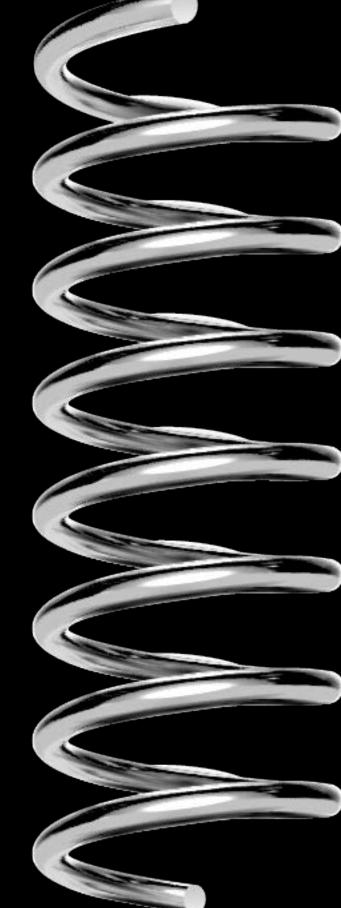

- Lens is moved with a spring and magnet Hysteresis prevents precise, repeatable positioning
- Gravity affects spring stretch as well

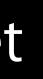

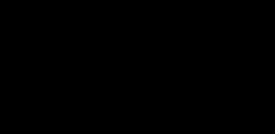

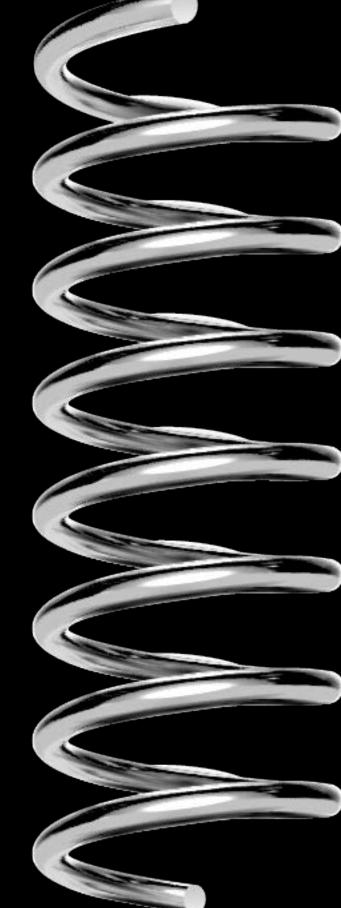

- Lens is moved with a spring and magnet Hysteresis prevents precise, repeatable positioning Gravity affects spring stretch as well
- Lens position distance varies by device

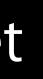

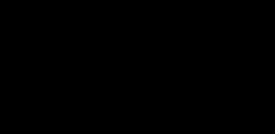

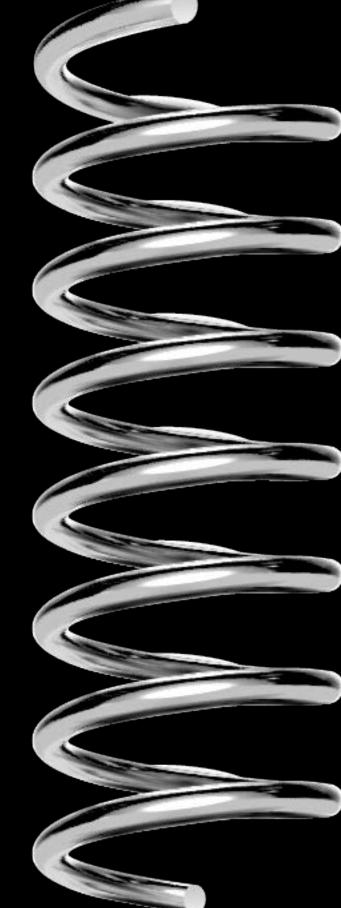

AVCaptureVideoPreviewLayer is screen resolution

AVCaptureVideoPreviewLayer is screen resolution Possible techniques—

AVCaptureVideoPreviewLayer is screen resolution Possible techniques—

AVCaptureDevice zoom

- AVCaptureVideoPreviewLayer is screen resolution Possible techniques—
- AVCaptureDevice zoom
- Compute your own focus score using AVCaptureVideoDataOutput buffers

AVCaptureVideoPreviewLayer is screen resolution Possible techniques—

- AVCaptureDevice zoom
- Compute your own focus score using AVCaptureVideoDataOutput buffers
- Highlight sharp areas (focus peaking)

Manual Exposure

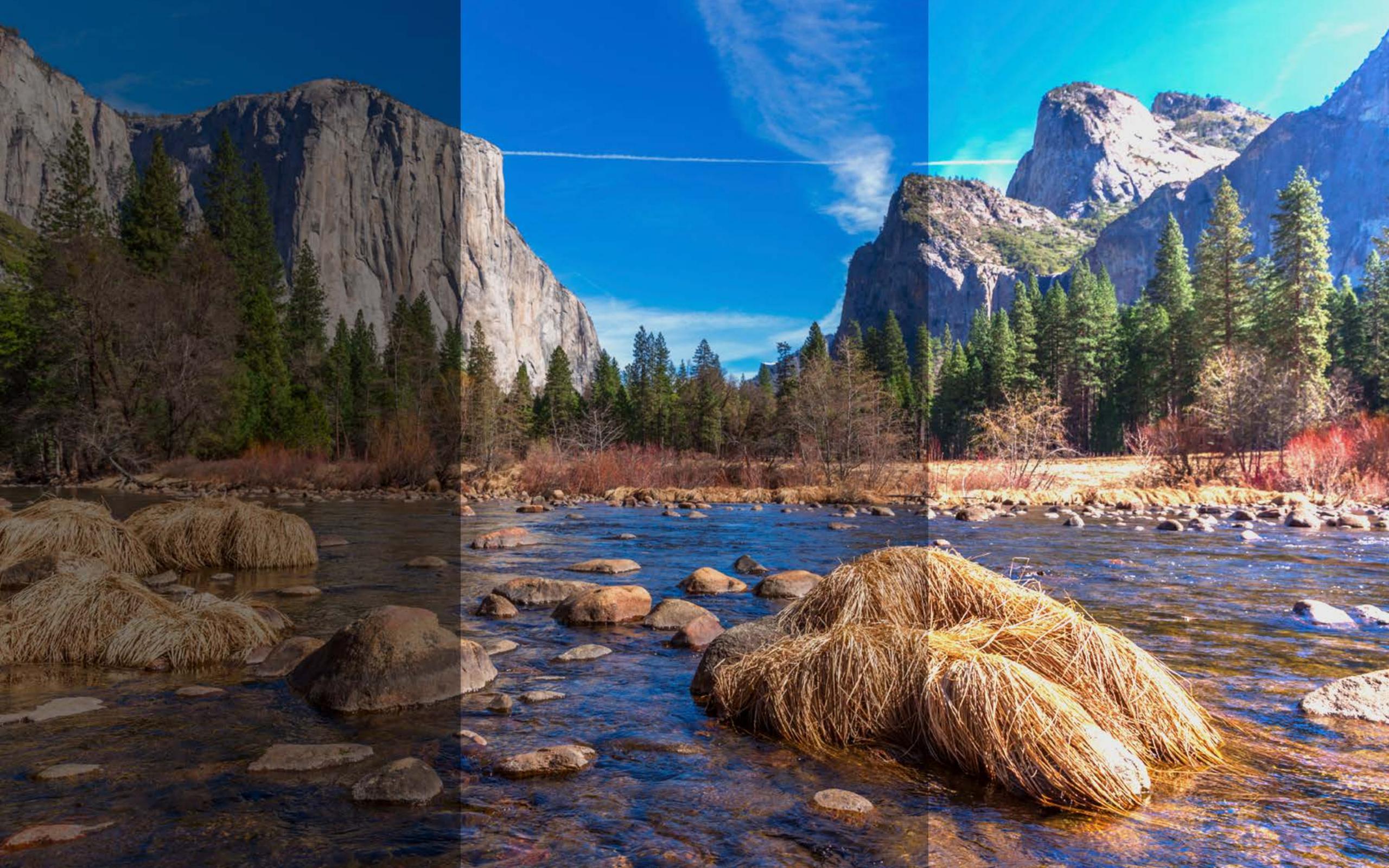

E>

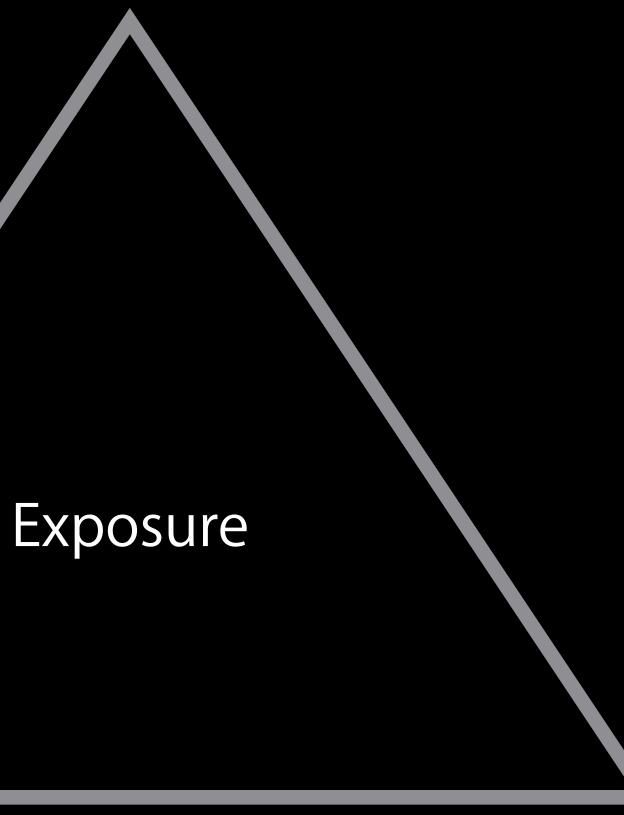

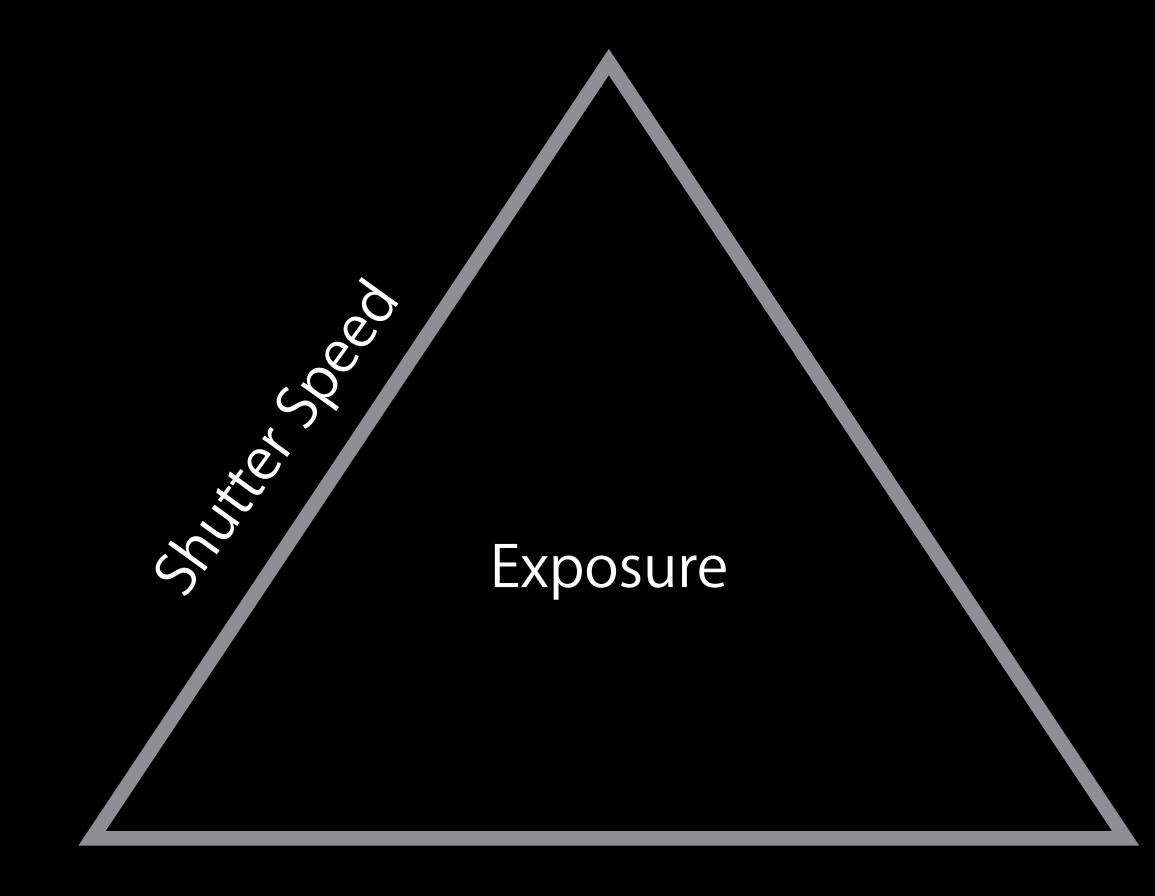

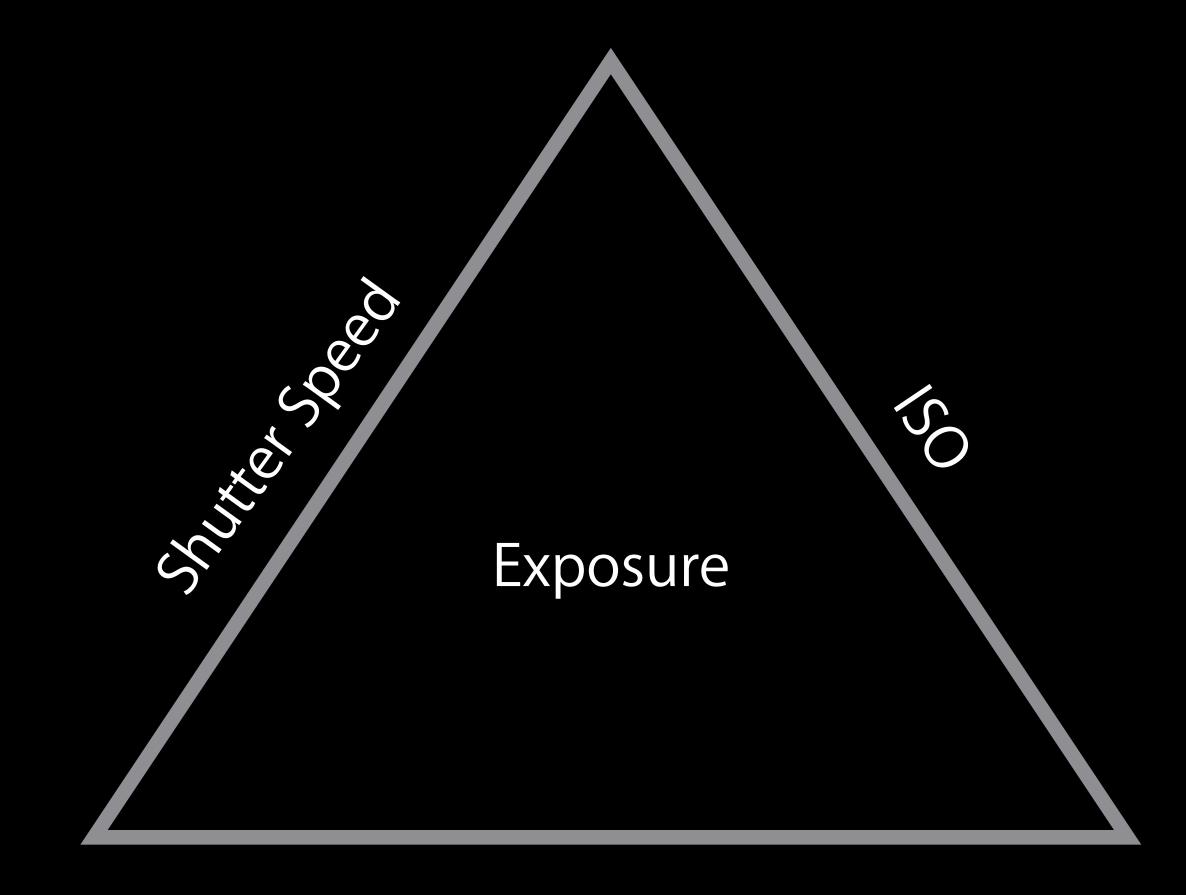

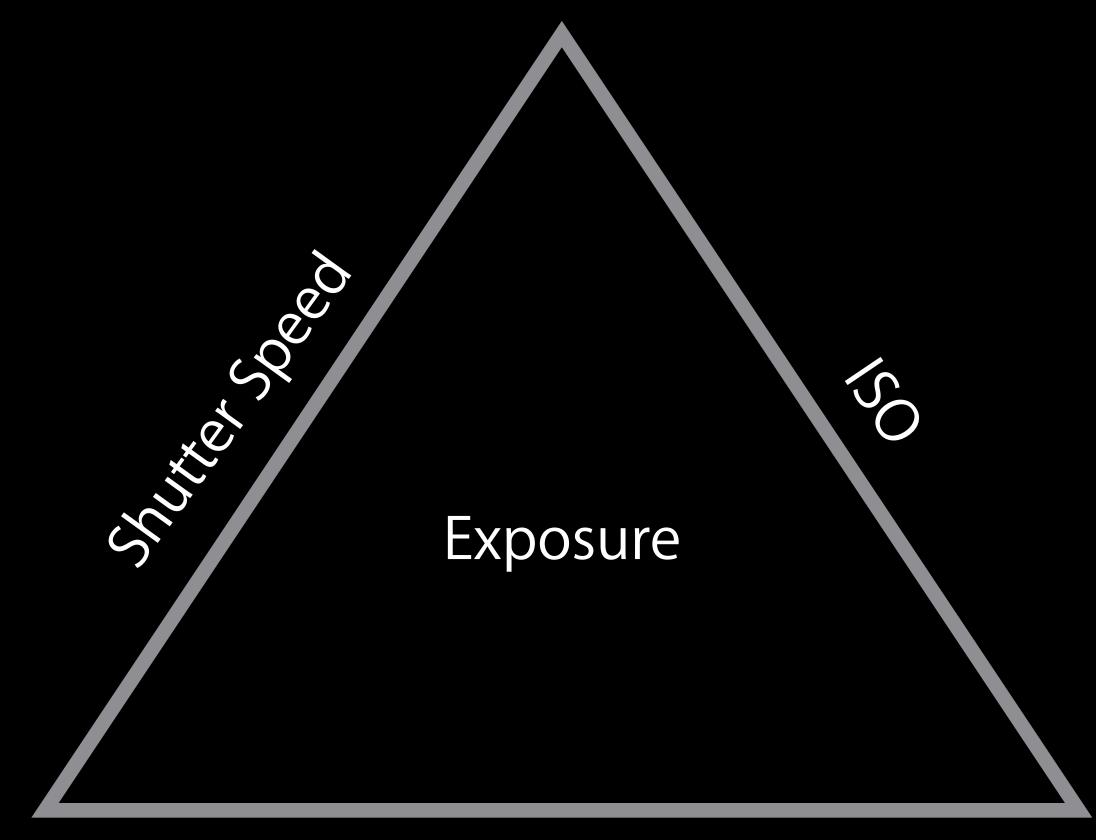

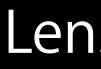

#### Lens Aperture

# Shutter Speed (Exposure Duration)

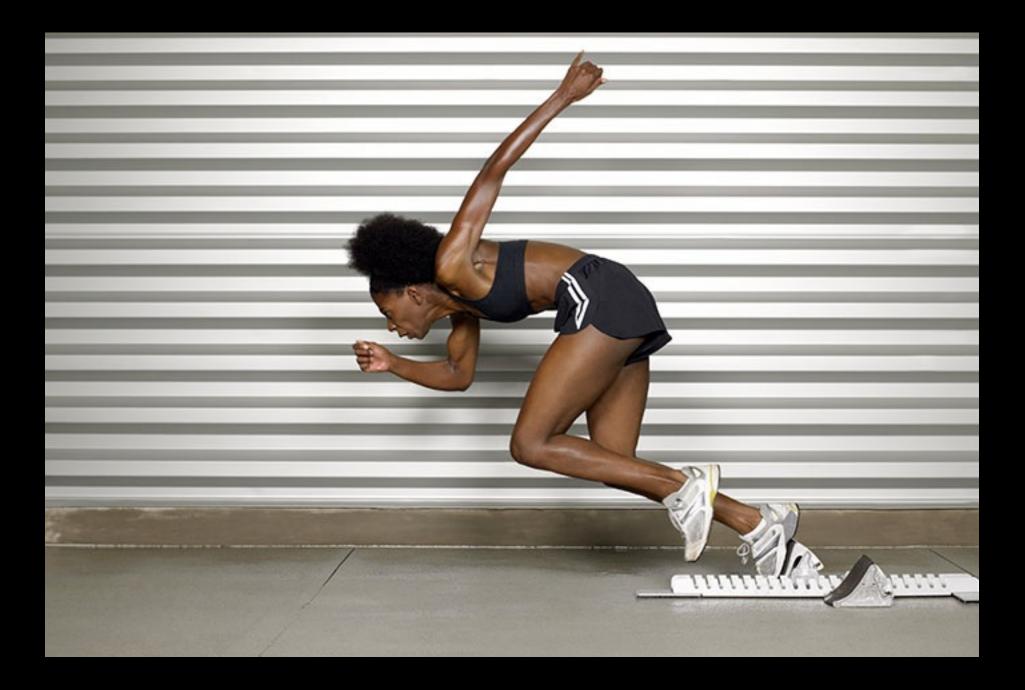

#### Short Less Light Less Motion Blur

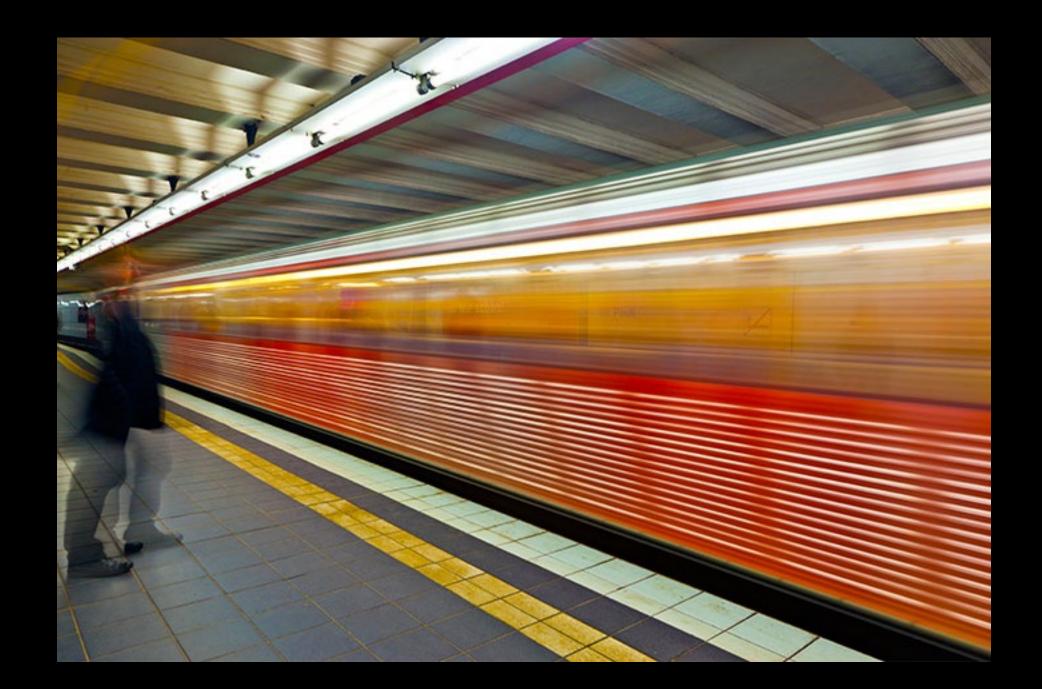

#### Long More Light More Motion Blur

#### ISO

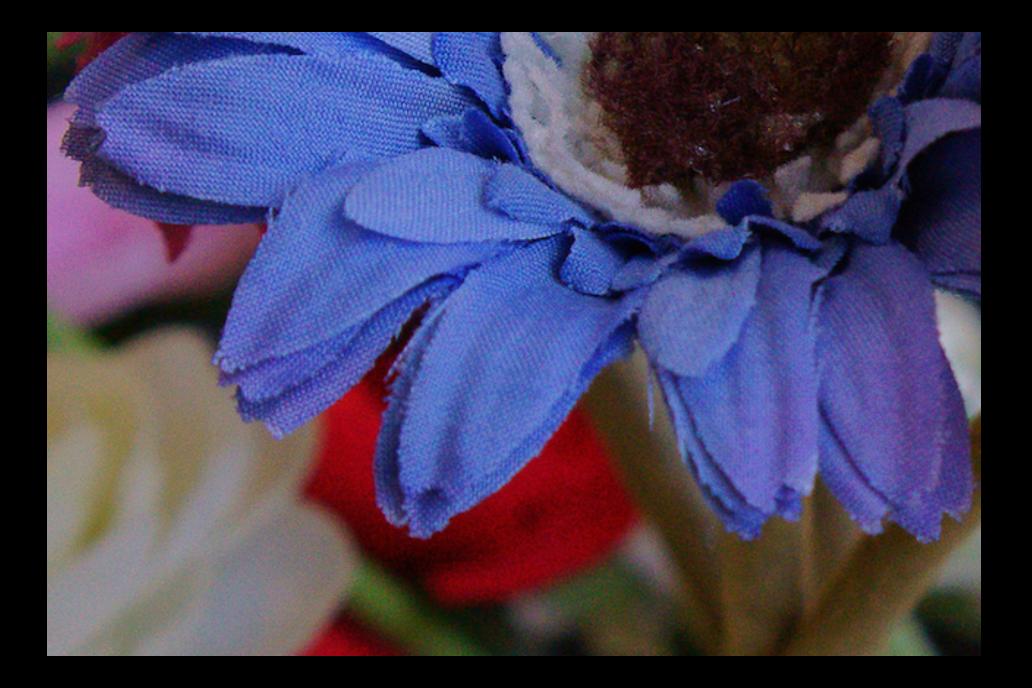

#### Low ISO Darker Less Noise

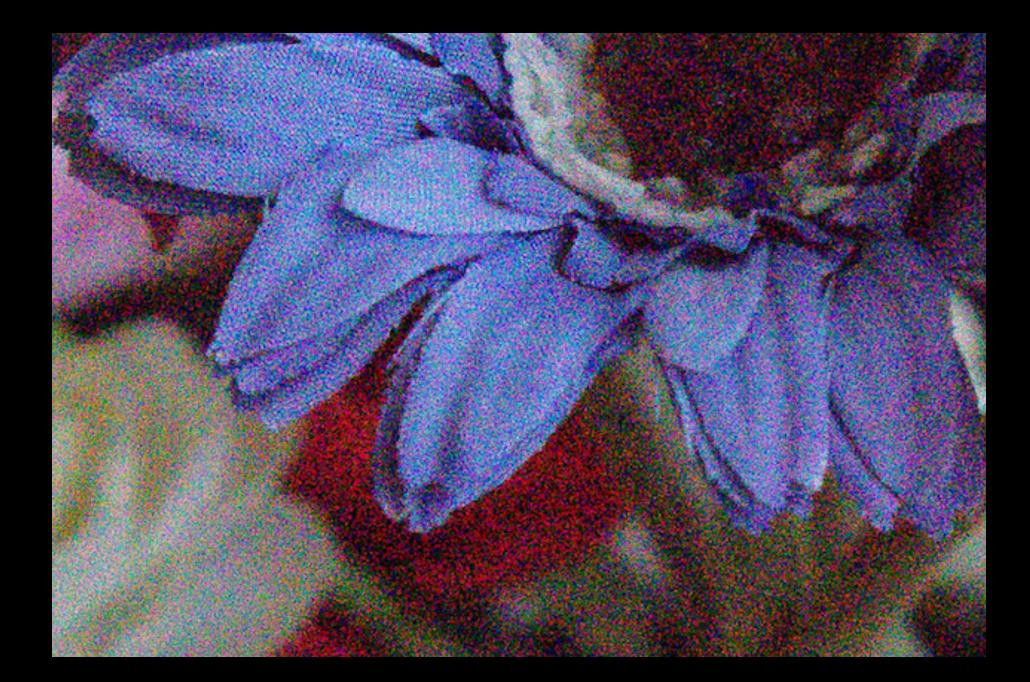

#### High ISO Brighter More Noise

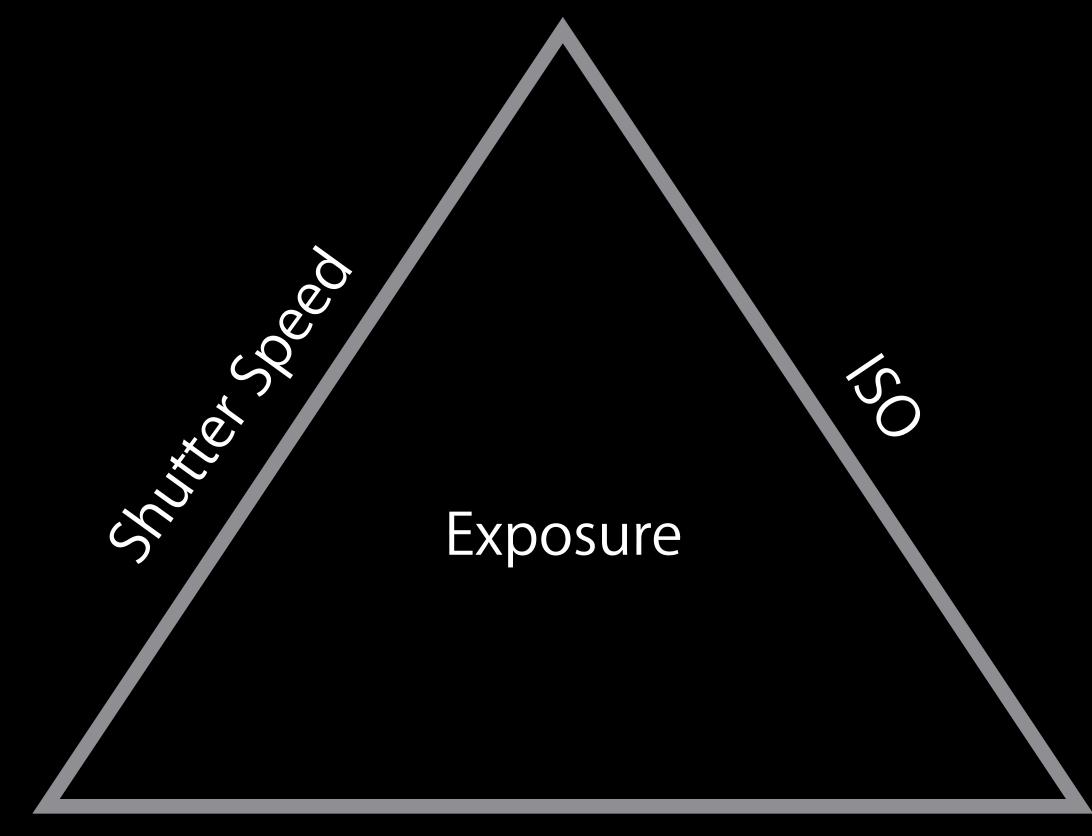

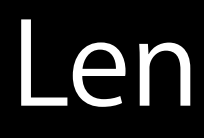

#### Lens Aperture

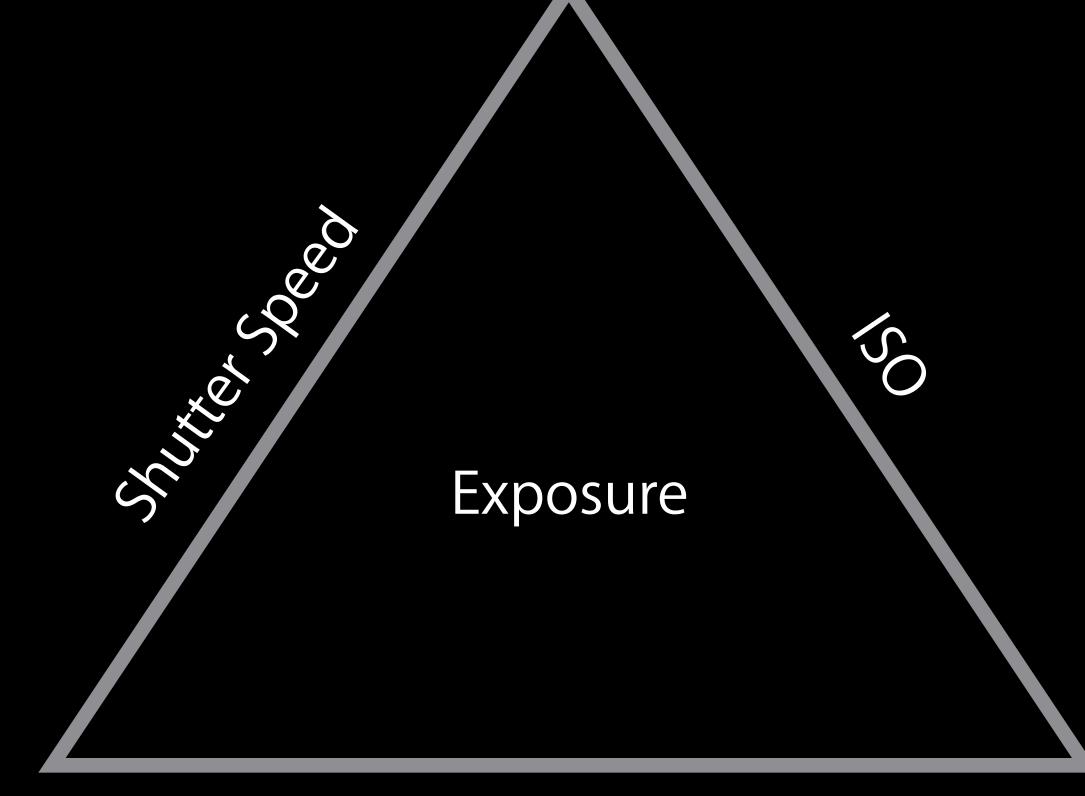

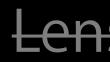

#### Lens Aperture

@property AVCaptureExposureMode exposureMode;

@property AVCaptureExposureMode exposureMode; AVCaptureExposureModeLocked

@property AVCaptureExposureMode exposureMode; AVCaptureExposureModeLocked AVCaptureExposureModeContinuousAutoExposure

@property AVCaptureExposureMode exposureMode; AVCaptureExposureModeLocked AVCaptureExposureModeContinuousAutoExposure @property CGPoint exposurePointOfInterest;

@property AVCaptureExposureMode exposureMode; AVCaptureExposureModeLocked AVCaptureExposureModeContinuousAutoExposure @property CGPoint exposurePointOfInterest; @property(readonly) B00L adjustingExposure;

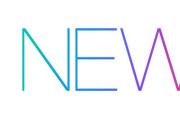

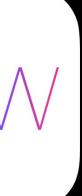

Fully manual (custom) exposure

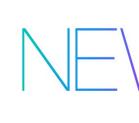

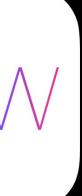

Fully manual (custom) exposure Set, get, and key-value observe ISO and duration (shutter speed)

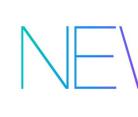

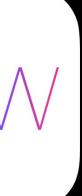

#### Demo Manual Exposure in AVCam

Matthew Calhoun Camera Software

Auto Exposure Block

Metering Stats Auto Exposure Block

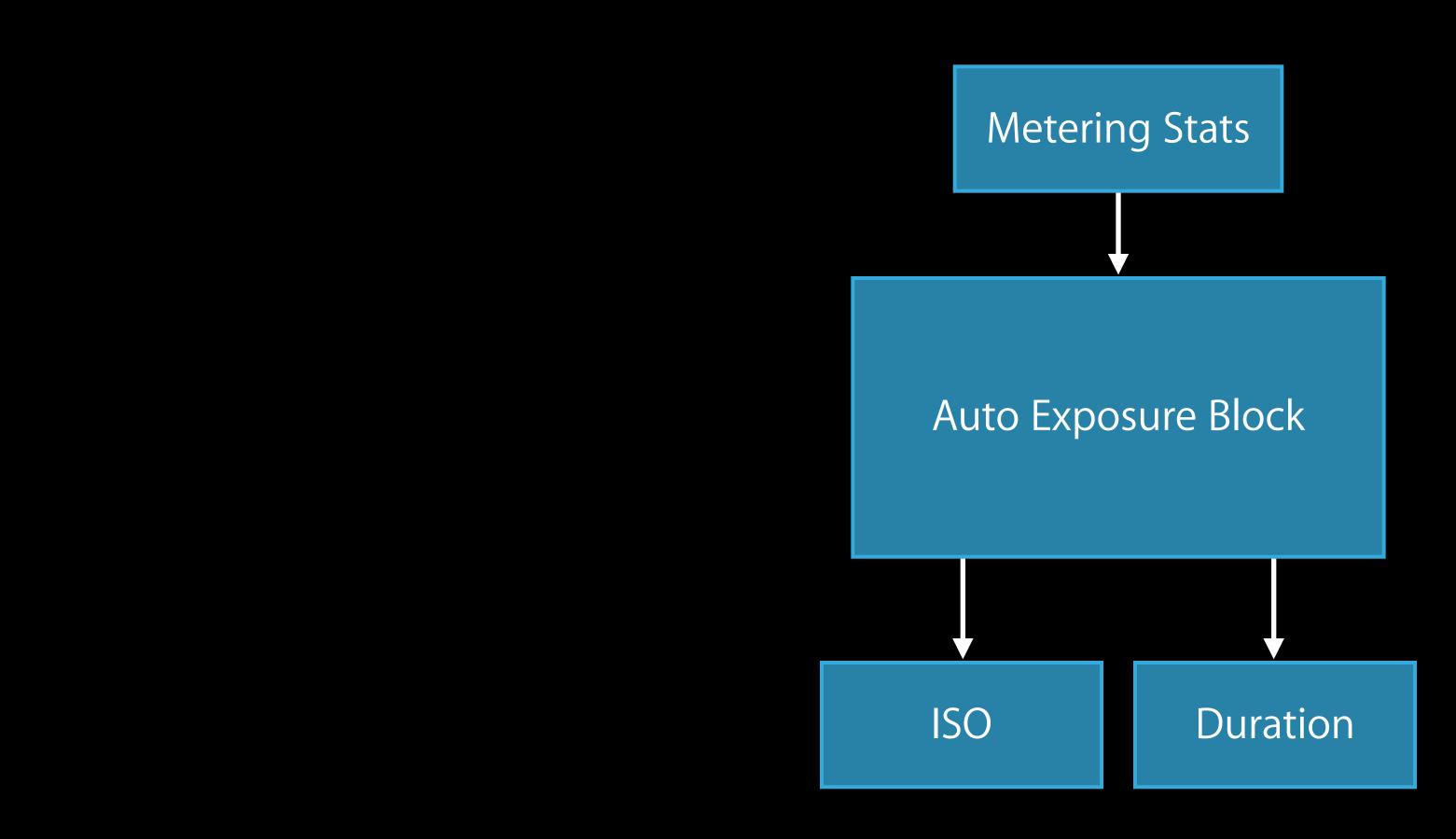

#### How Locked Exposure Works

Auto Exposure Block

### How Locked Exposure Works

ISO

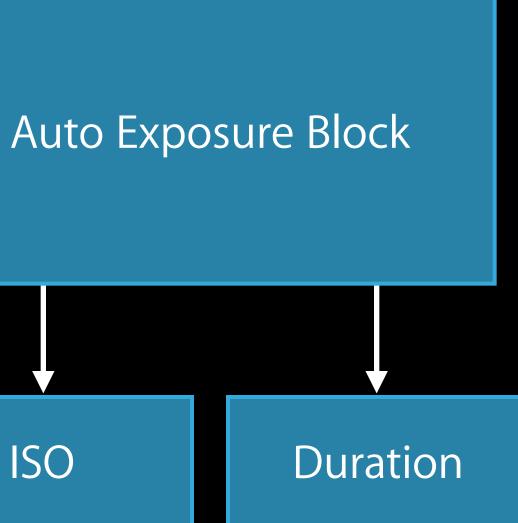

### How Locked Exposure Works

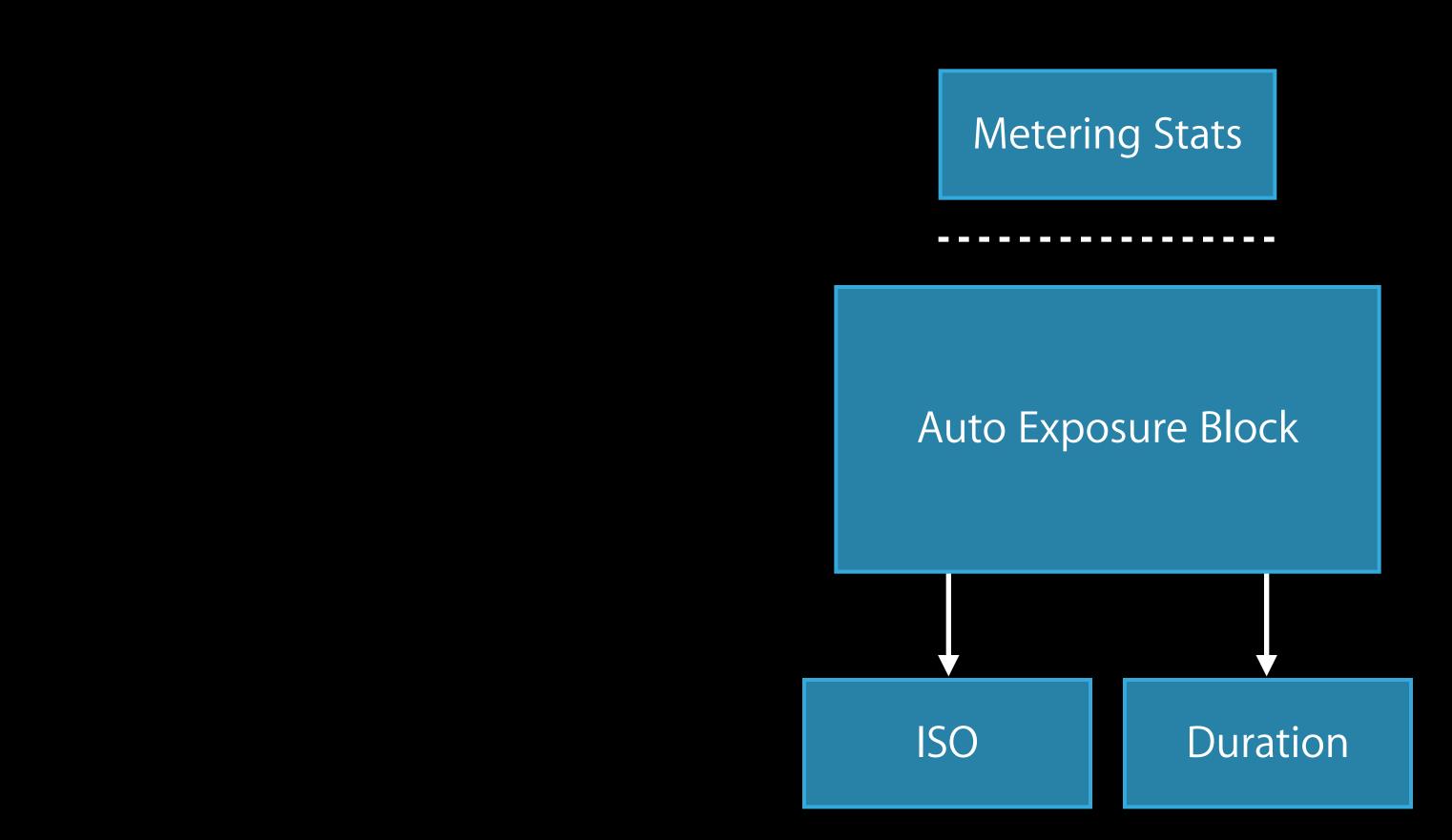

New exposure mode AVCaptureExposureModeCustom

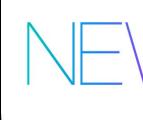

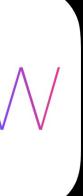

New exposure mode AVCaptureExposureModeCustom

(void)setExposureModeCustomWithDuration:(CMTime)duration 

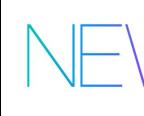

```
ISO:(float)ISO
completionHandler:(void (^)(CMTime syncTime))handler;
```

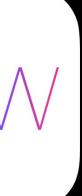

New exposure mode AVCaptureExposureModeCustom

(void)setExposureModeCustomWithDuration:(CMTime)duration 

Special parameters—

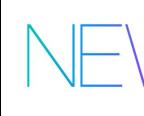

```
ISO:(float)ISO
completionHandler:(void (^)(CMTime syncTime))handler;
```

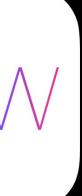

New exposure mode AVCaptureExposureModeCustom

(void)setExposureModeCustomWithDuration:(CMTime)duration

Special parameters—

const CMTime AVCaptureExposureDurationCurrent;

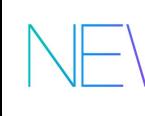

```
ISO:(float)ISO
completionHandler:(void (^)(CMTime syncTime))handler;
```

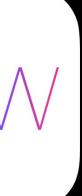

New exposure mode AVCaptureExposureModeCustom

(void)setExposureModeCustomWithDuration:(CMTime)duration

Special parameters—

const CMTime AVCaptureExposureDurationCurrent; const float AVCaptureISOCurrent;

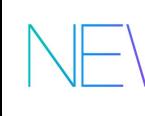

```
ISO:(float)ISO
completionHandler:(void (^)(CMTime syncTime))handler;
```

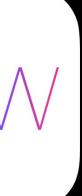

AVCaptureDeviceFormat supported ranges—

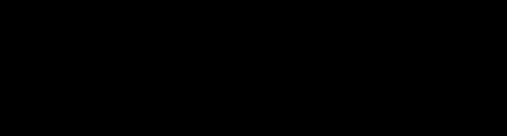

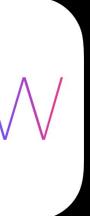

AVCaptureDeviceFormat supported ranges— @property(readonly) float minISO; @property(readonly) float maxISO;

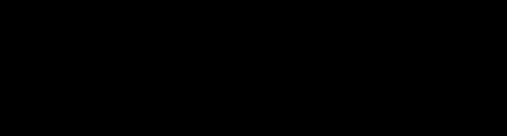

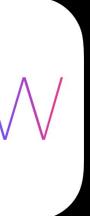

AVCaptureDeviceFormat supported ranges—

@property(readonly) float minISO; @property(readonly) float maxIS0; @property(readonly) CMTime minExposureDuration; @property(readonly) CMTime maxExposureDuration;

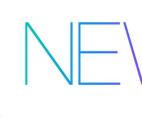

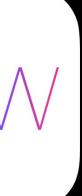

AVCaptureDeviceFormat supported ranges—

@property(readonly) float minISO; @property(readonly) float maxIS0; @property(readonly) CMTime minExposureDuration; @property(readonly) CMTime maxExposureDuration;

AVCaptureDevice observable properties—

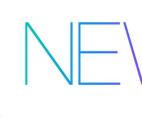

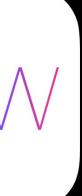

#### AVCaptureDeviceFormat supported ranges—

@property(readonly) float minISO; @property(readonly) float maxIS0; @property(readonly) CMTime minExposureDuration; @property(readonly) CMTime maxExposureDuration;

AVCaptureDevice observable properties—

@property(readonly) float ISO; @property(readonly) CMTime exposureDuration; @property(readonly) float lensAperture;

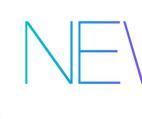

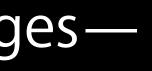

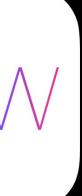

## How Custom Exposure Mode Works

Auto Exposure Block

# How Custom Exposure Mode Works

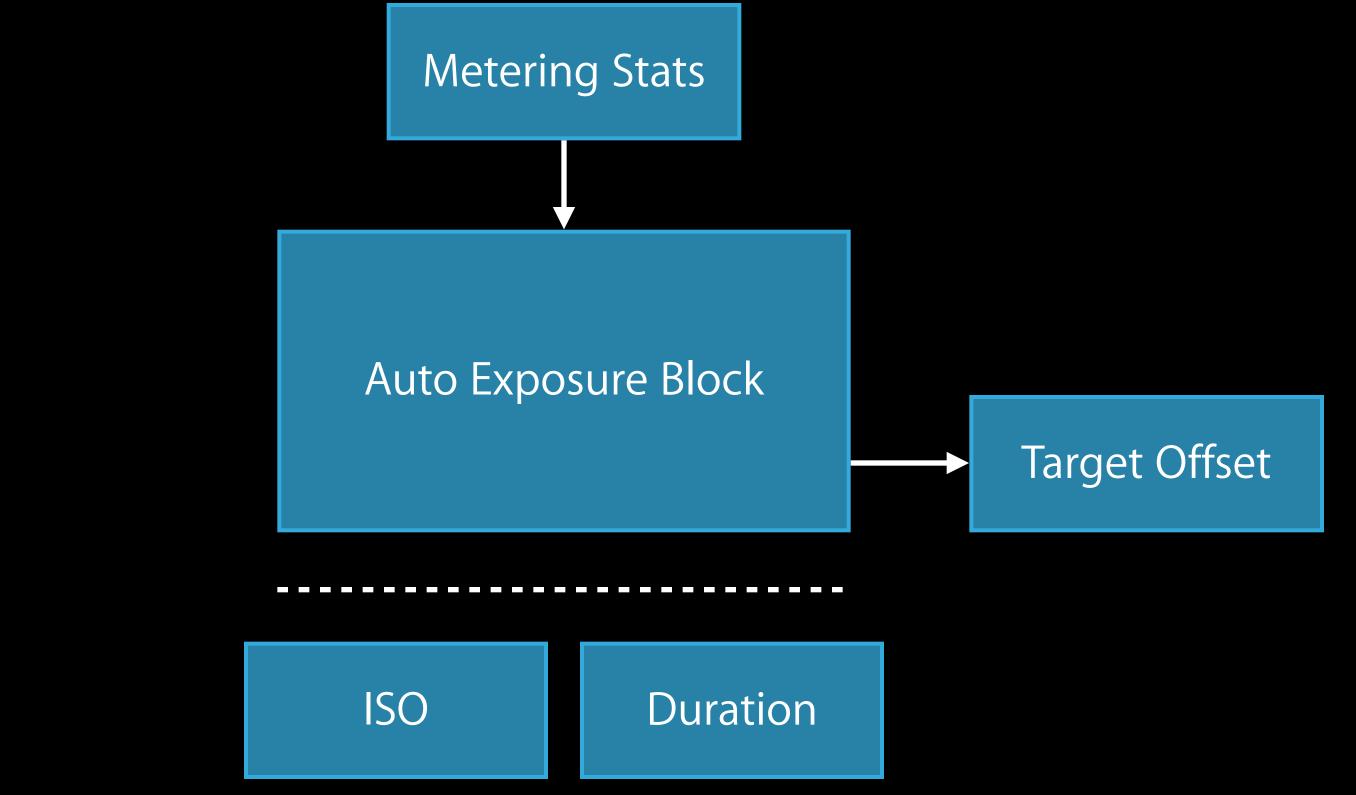

# How Custom Exposure Mode Works

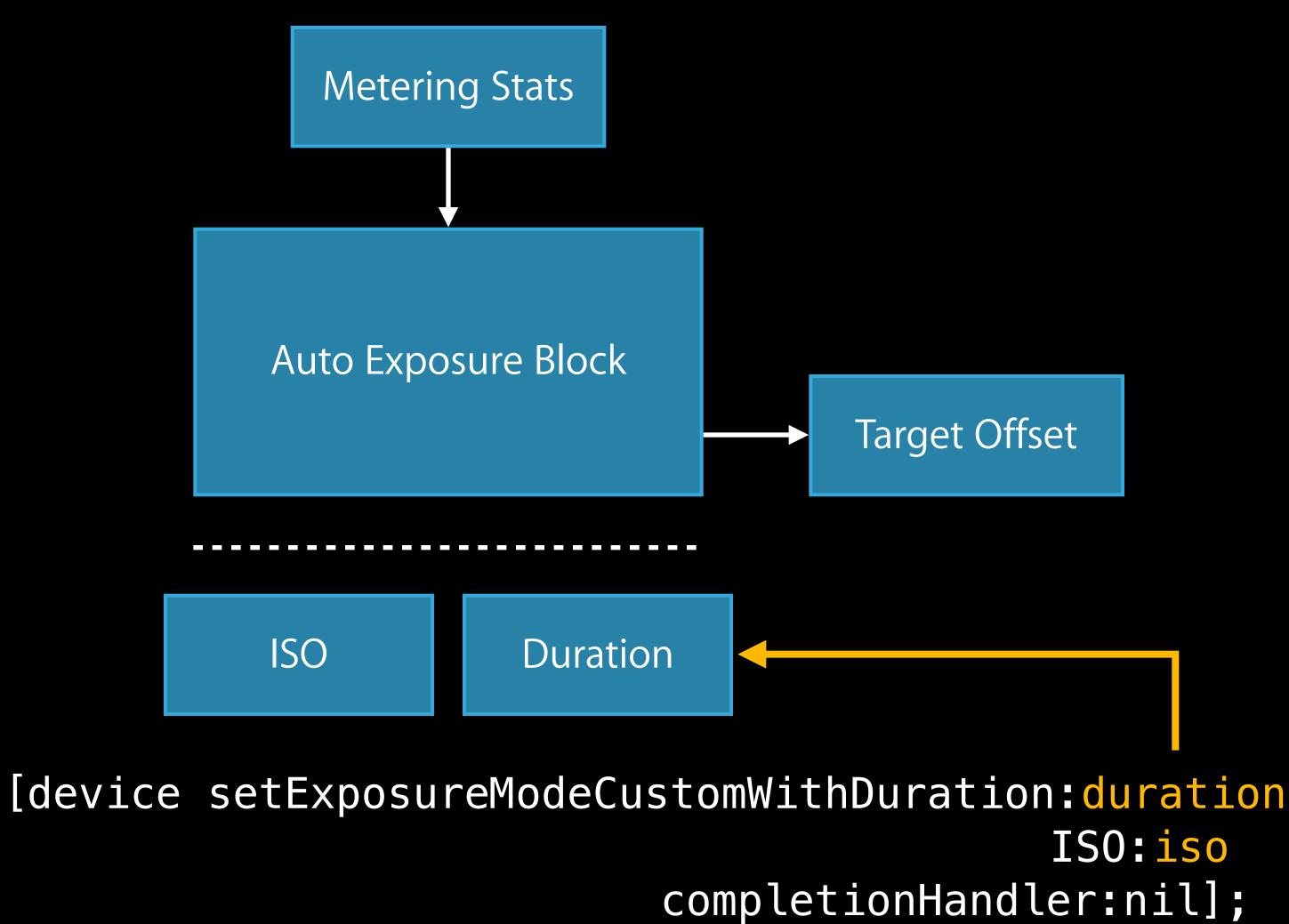

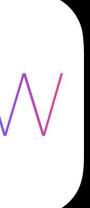

Target bias adjustment

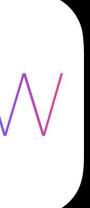

Target bias adjustment

Continuous AE

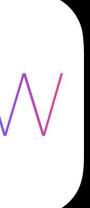

Target bias adjustment

- Continuous AE
- Locked exposure

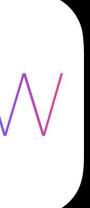

Target bias adjustment

- Continuous AE
- Locked exposure

Expressed in f-stops (exposure values)

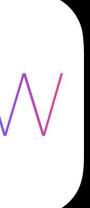

Target bias adjustment

- Continuous AE
- Locked exposure

Expressed in f-stops (exposure values)

+1 f-stop == double the brightness

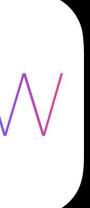

Target bias adjustment

- Continuous AE
- Locked exposure

Expressed in f-stops (exposure values)

- +1 f-stop == double the brightness
- -1 f-stop == half the brightness

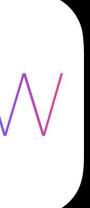

### **Demo** Exposure Compensation in AVCam

Matthew Calhoun Camera Software

Supported in all exposure modes

(void)setExposureTargetBias:(float)bias 

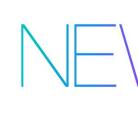

completionHandler:(void (^)(CMTime syncTime))handler;

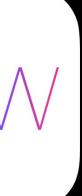

Supported range

@property(readonly) float minExposureTargetBias; @property(readonly) float maxExposureTargetBias;

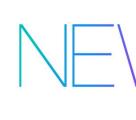

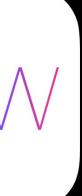

Supported range

@property(readonly) float minExposureTargetBias; @property(readonly) float maxExposureTargetBias;

Key-value observable getters

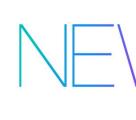

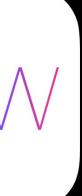

### Supported range

@property(readonly) float minExposureTargetBias; @property(readonly) float maxExposureTargetBias;

Key-value observable getters

@property(readonly) float exposureTargetBias; @property(readonly) float exposureTargetOffset;

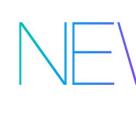

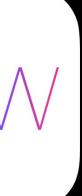

## How Exposure Compensation Works Continuous Auto Exposure

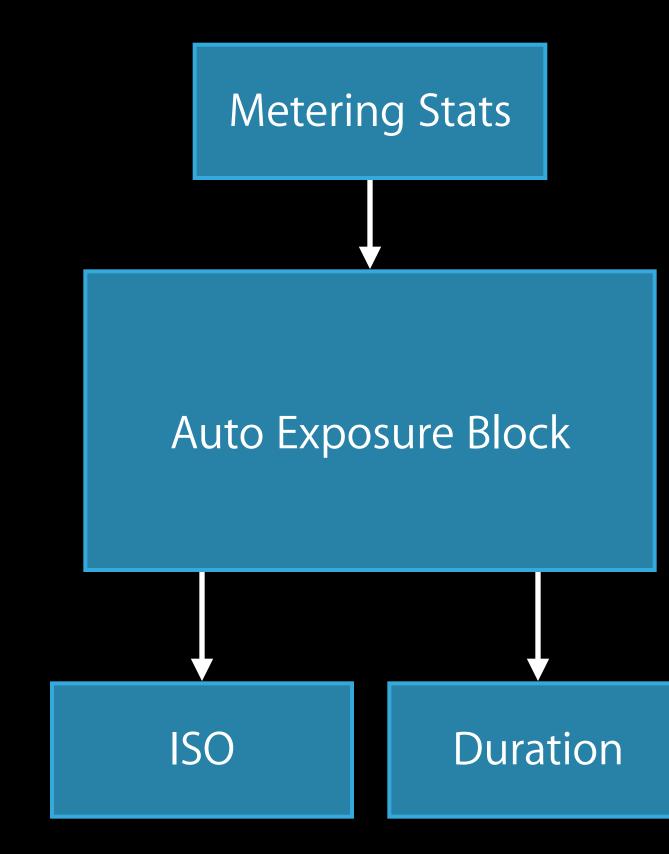

## How Exposure Compensation Works Continuous Auto Exposure

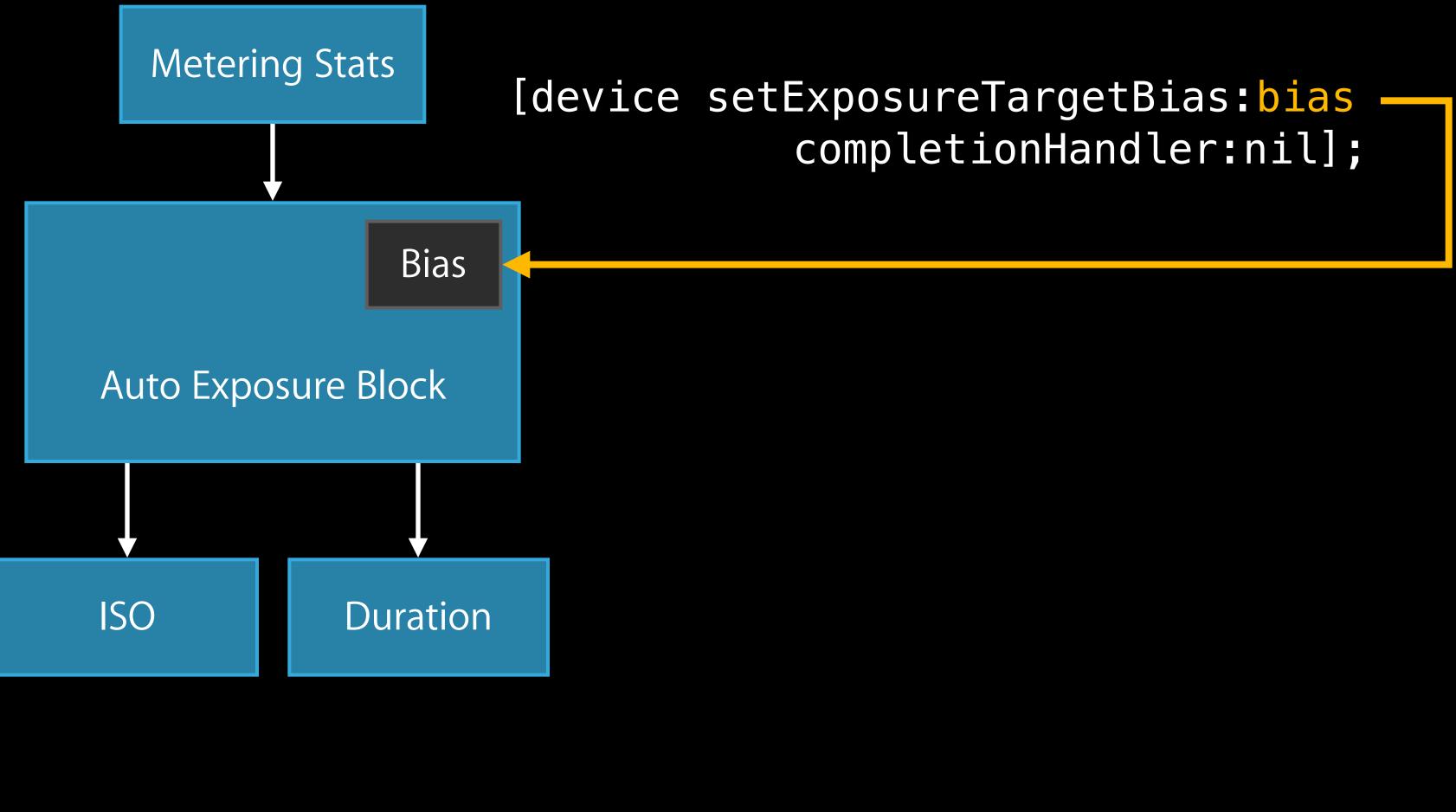

## How Exposure Compensation Works Continuous Auto Exposure

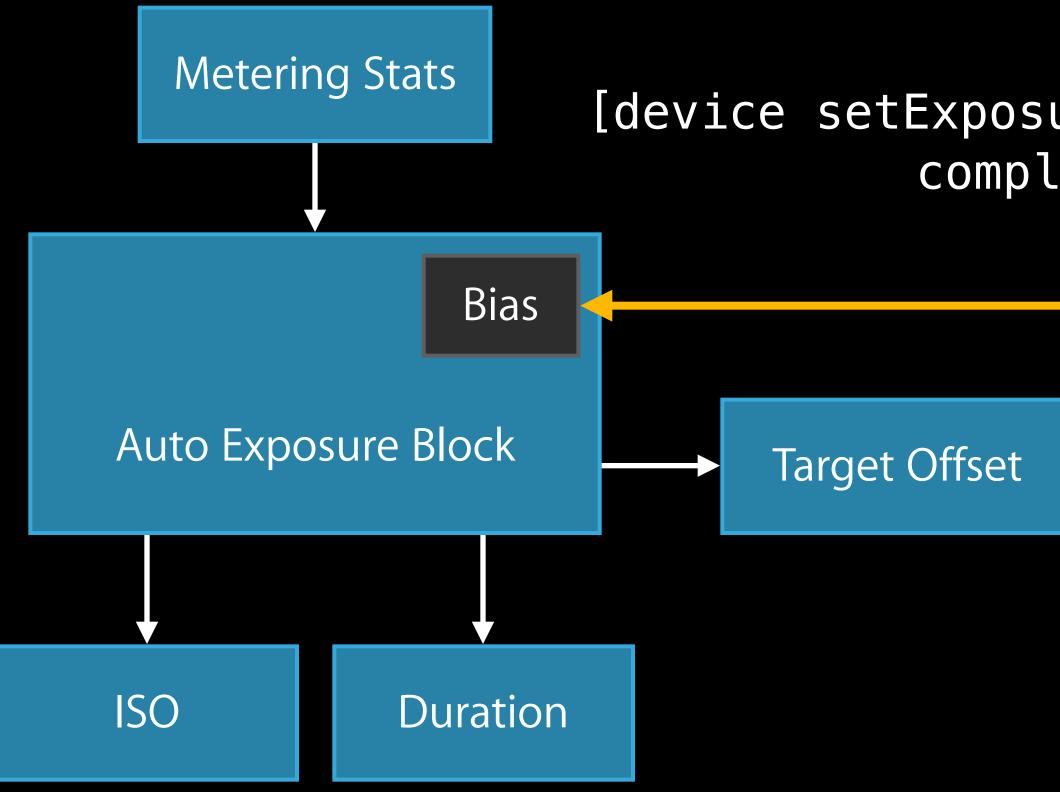

### 

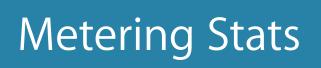

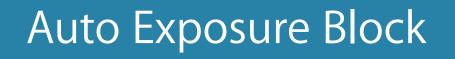

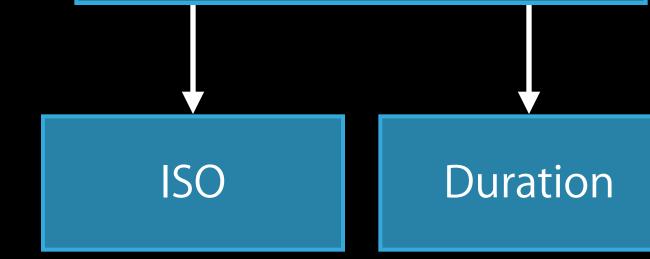

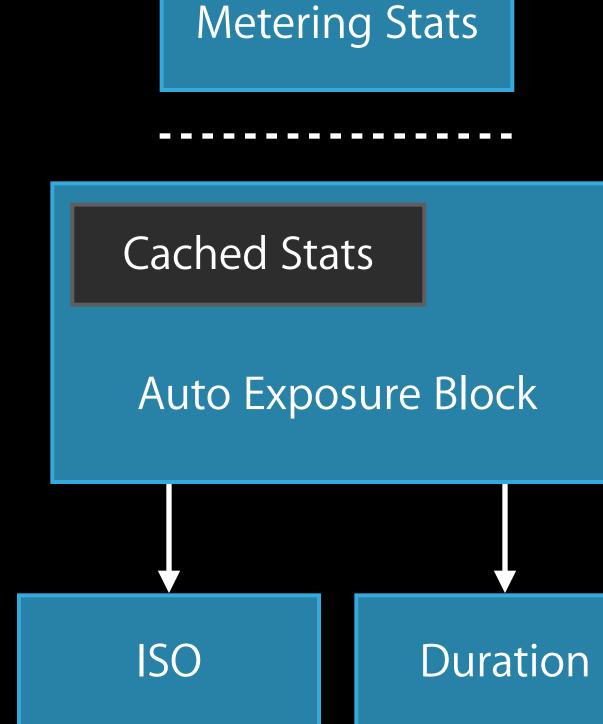

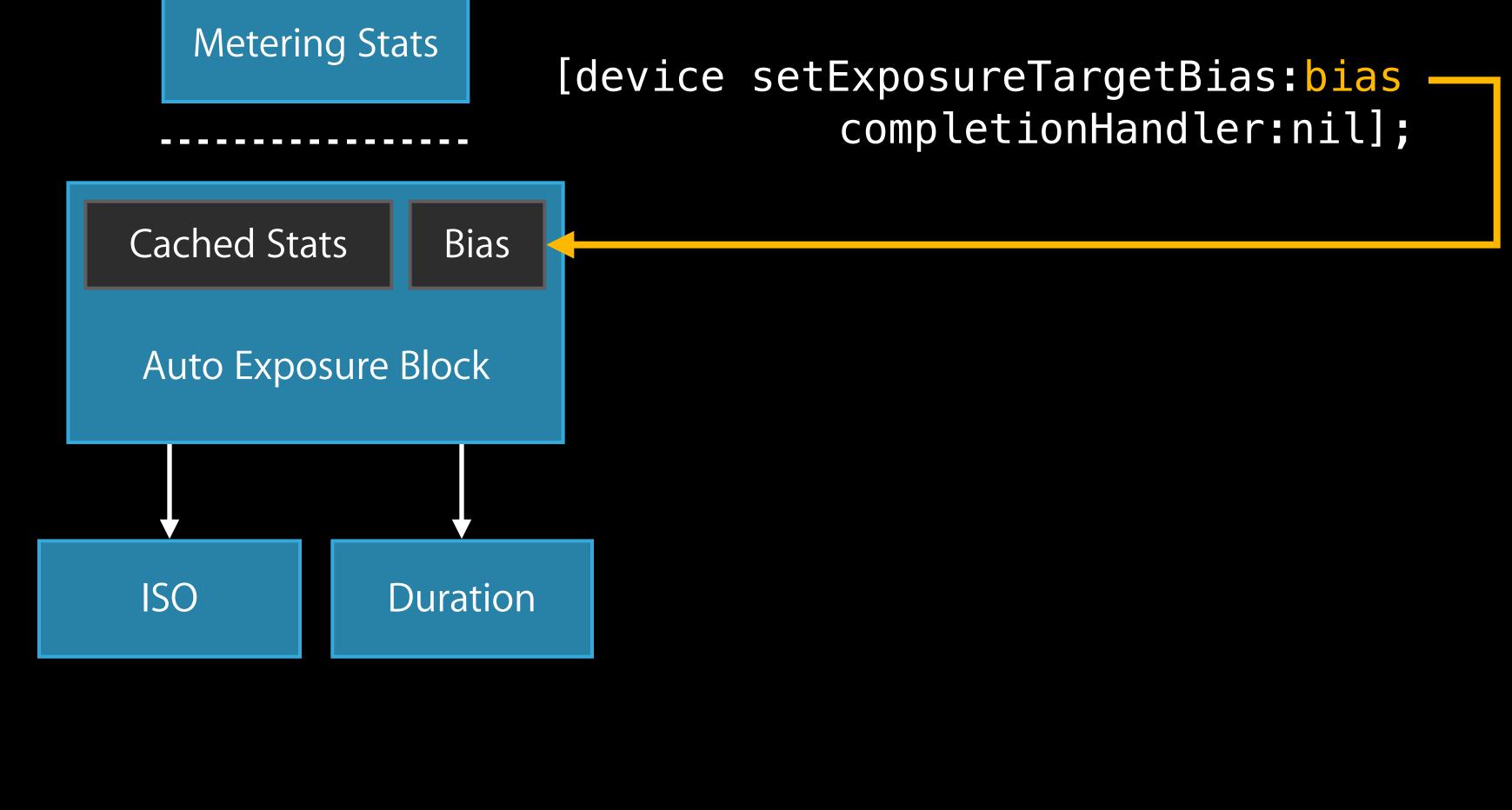

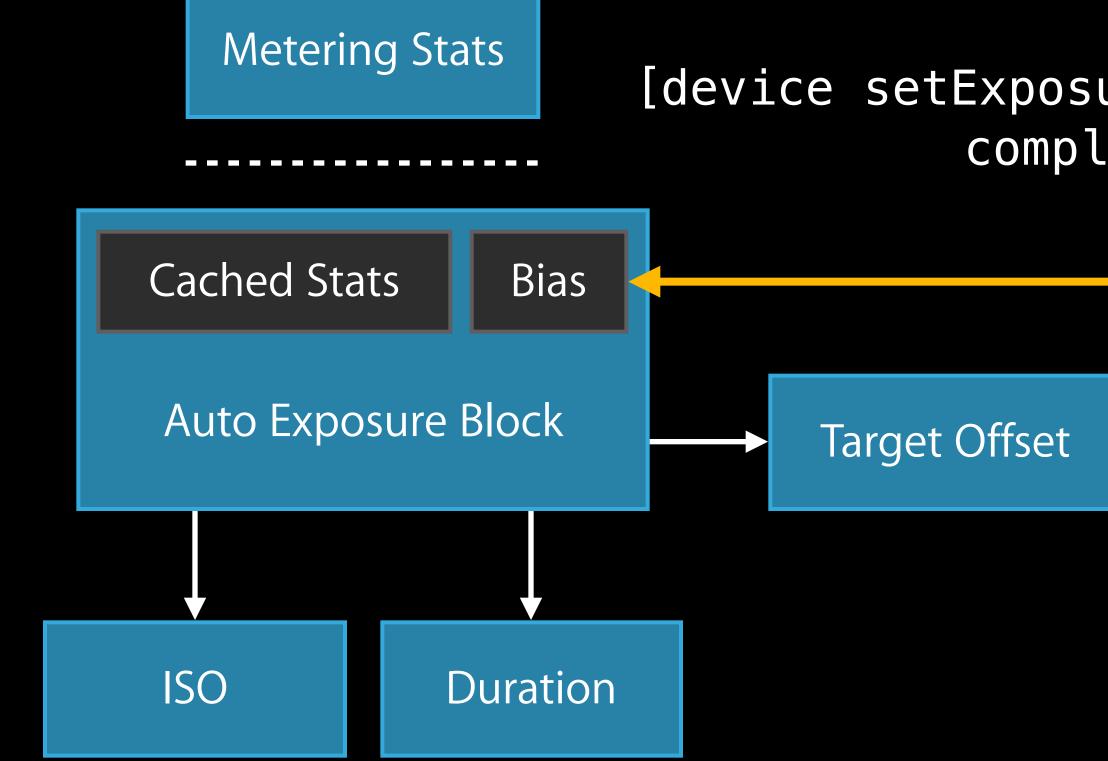

### 

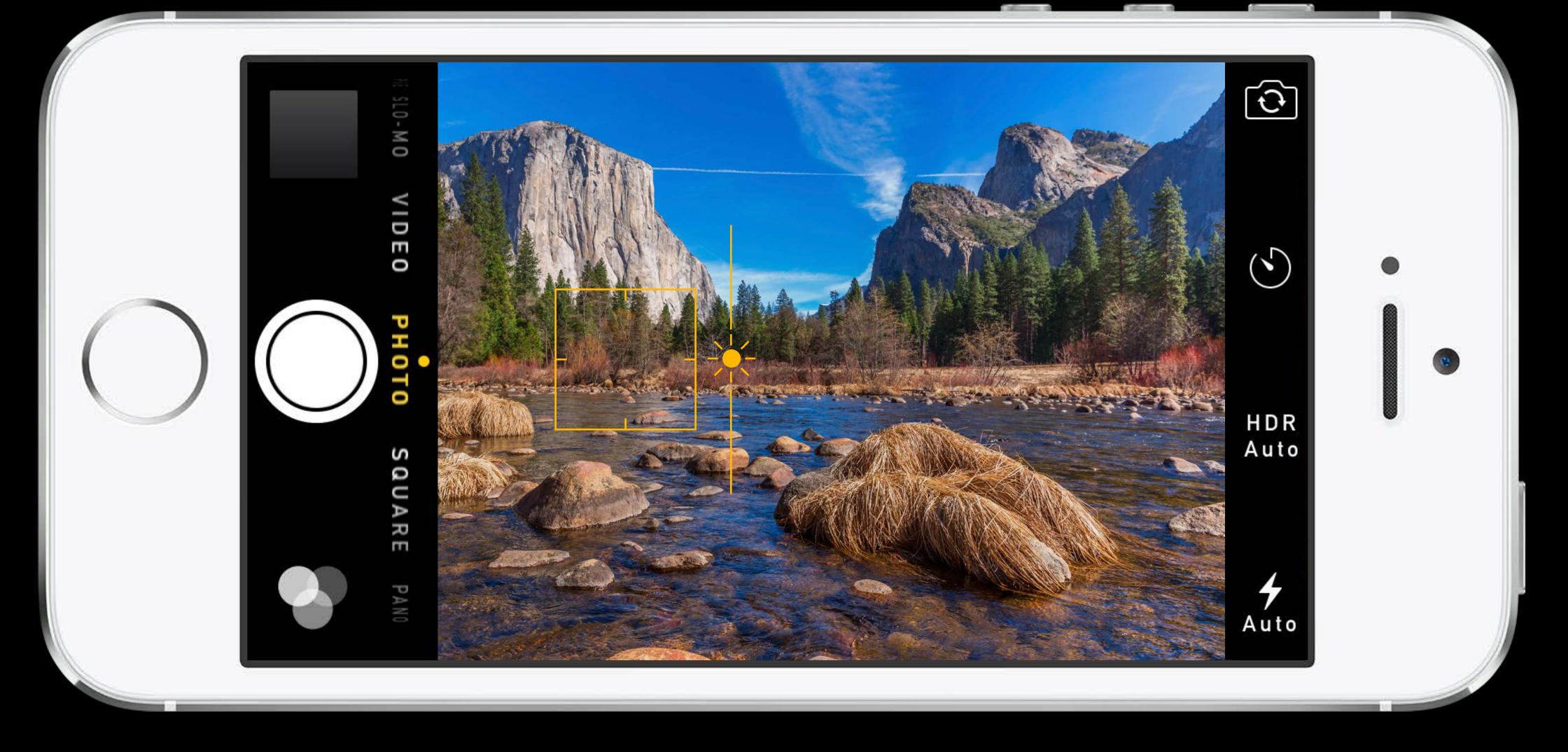

Manual White Balance

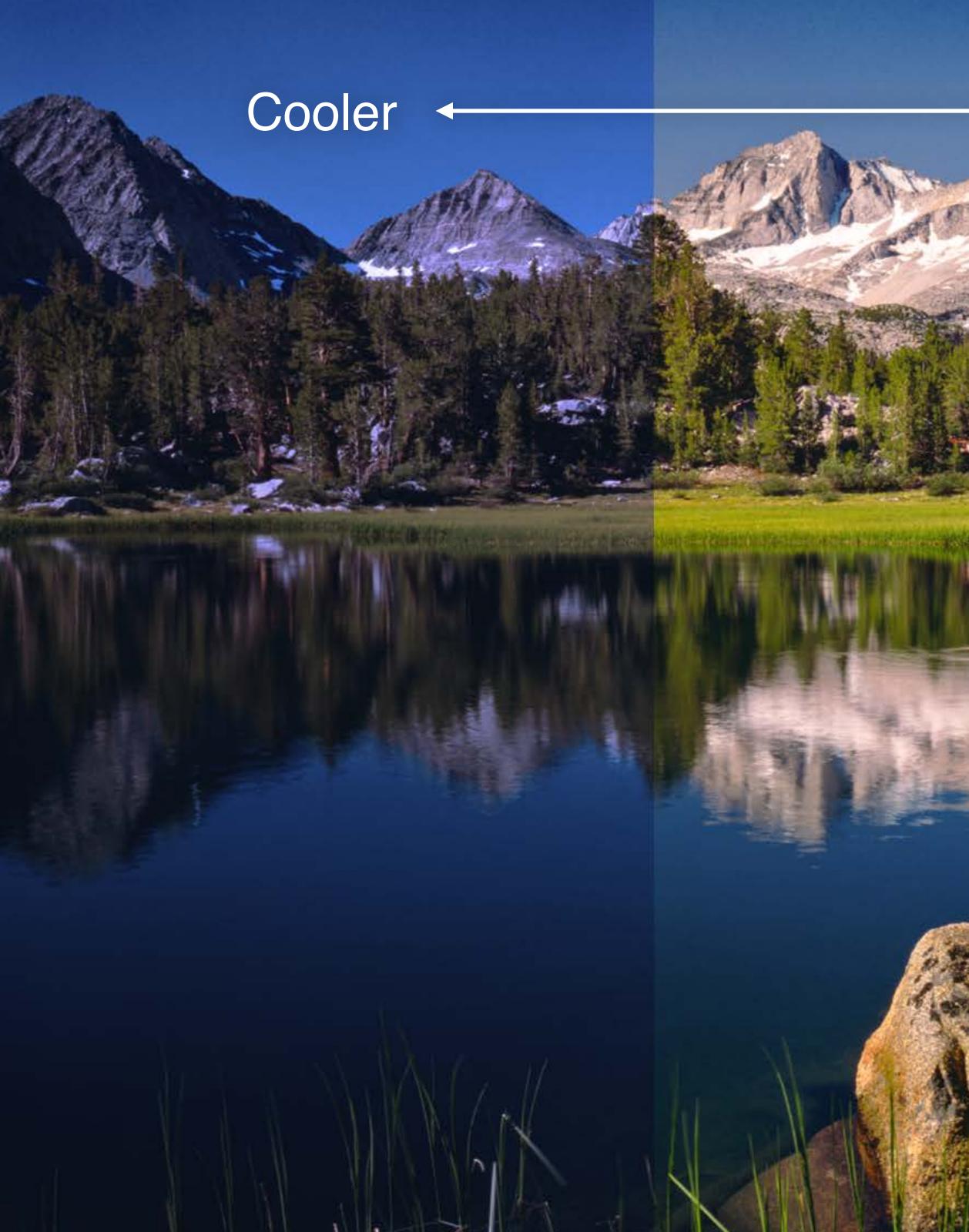

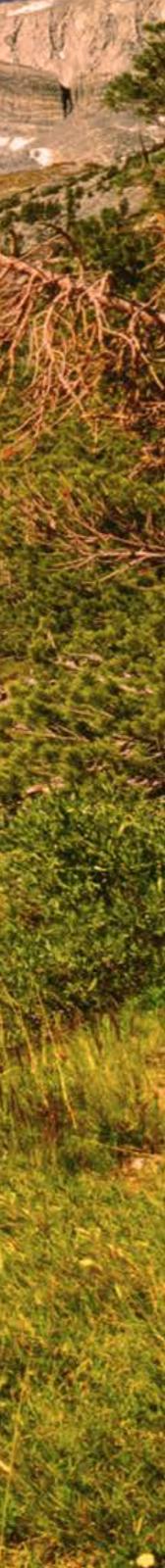

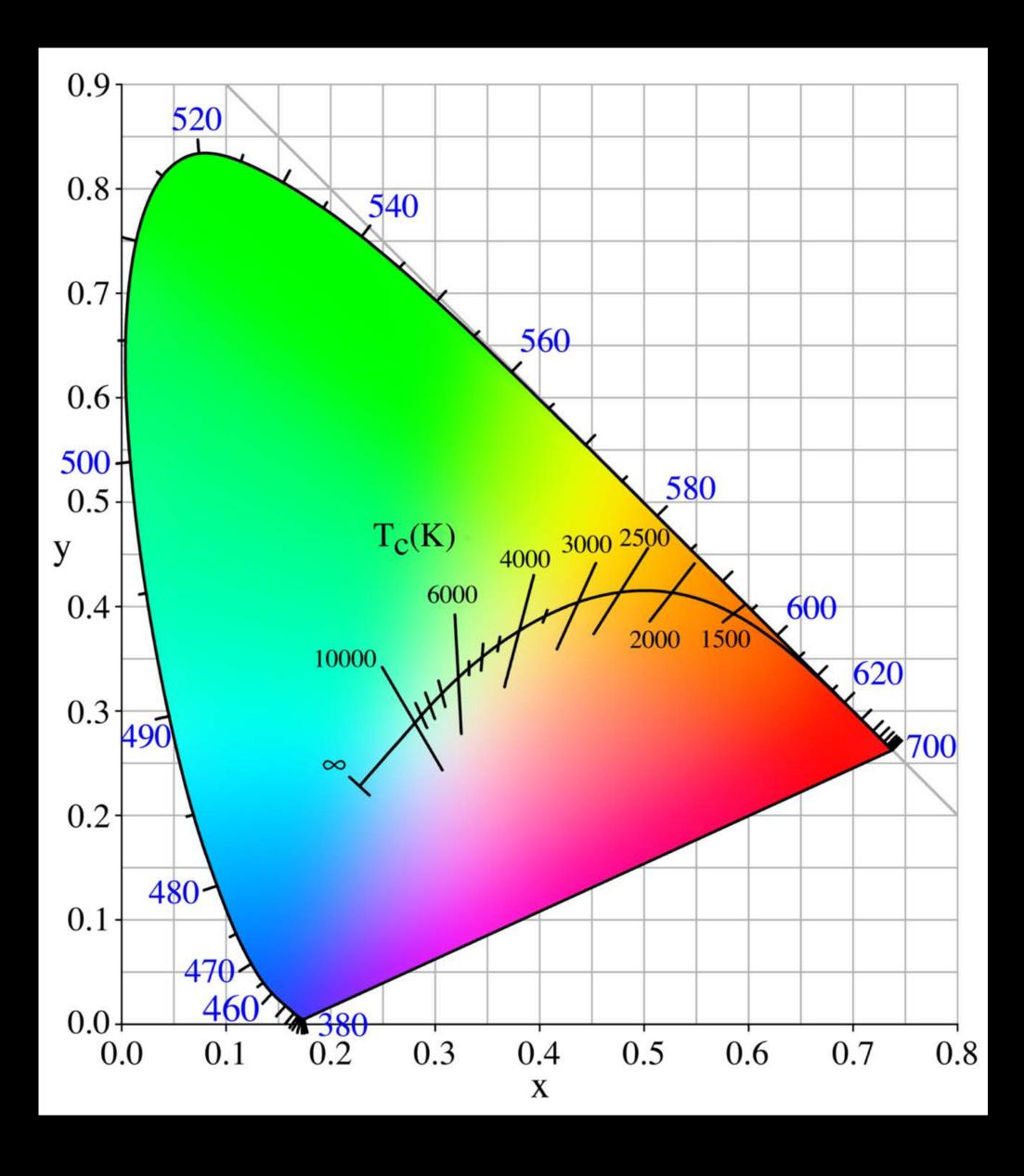

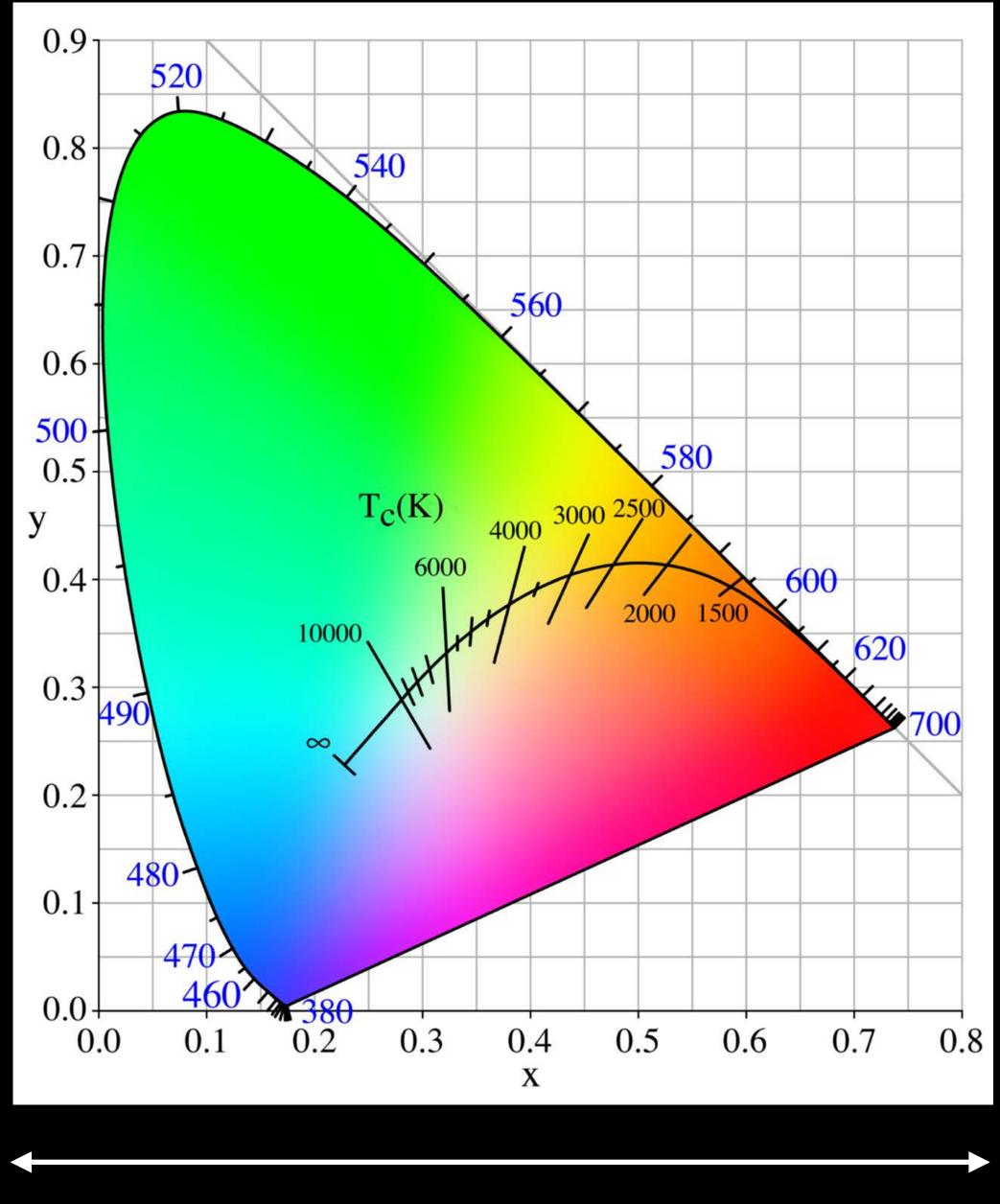

### y [0, 1]

x [0, 1]

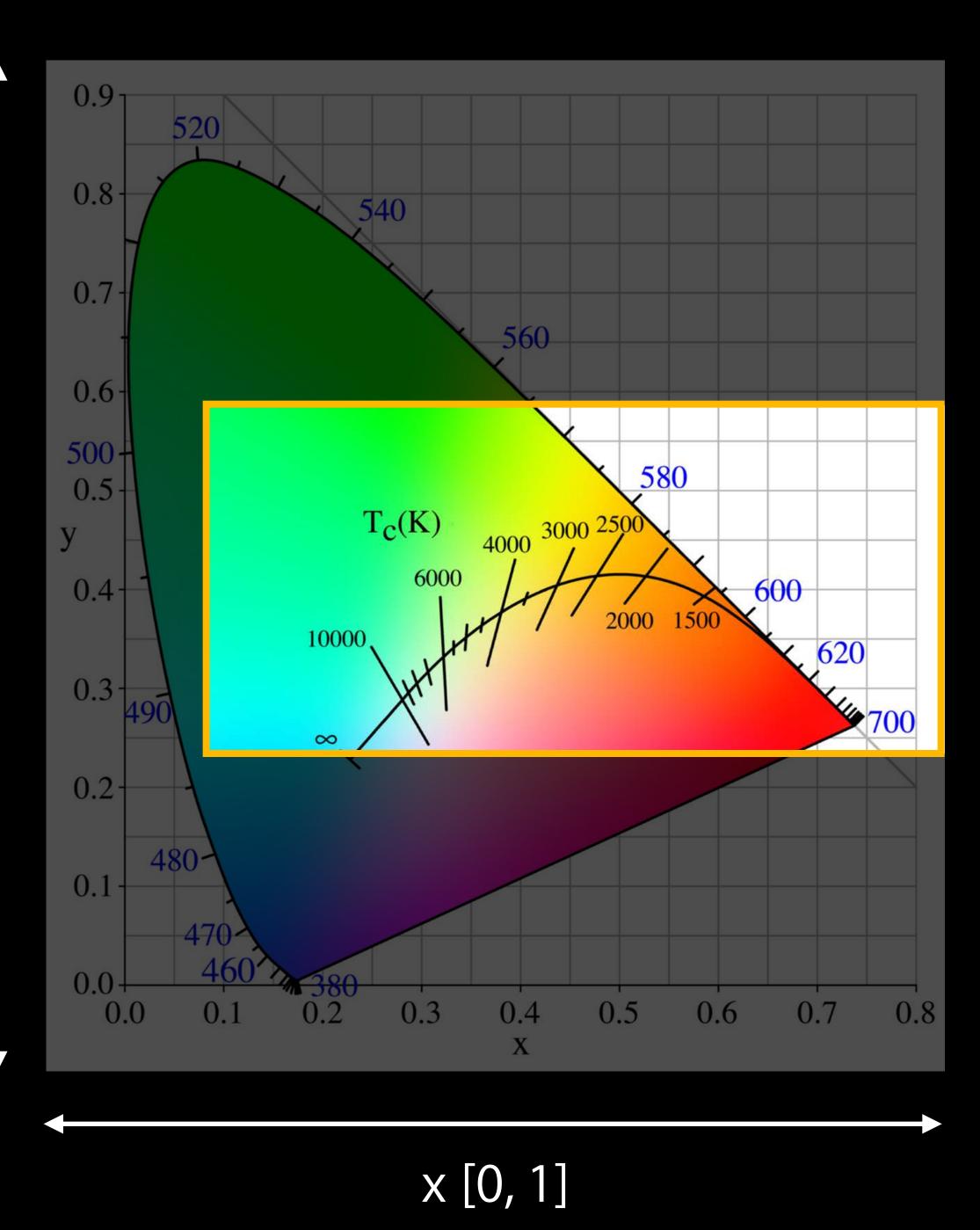

### y [0, 1]

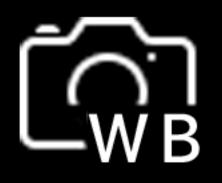

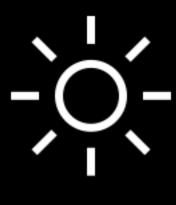

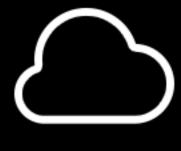

Auto

Sun

Cloudy

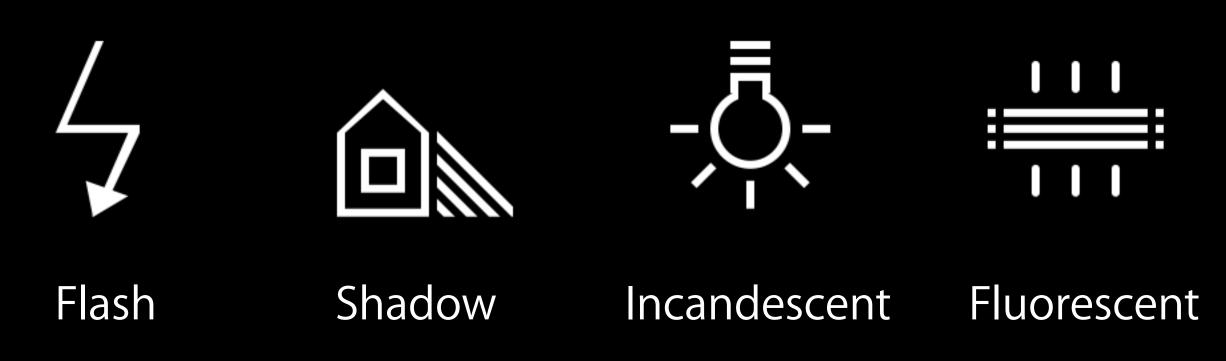

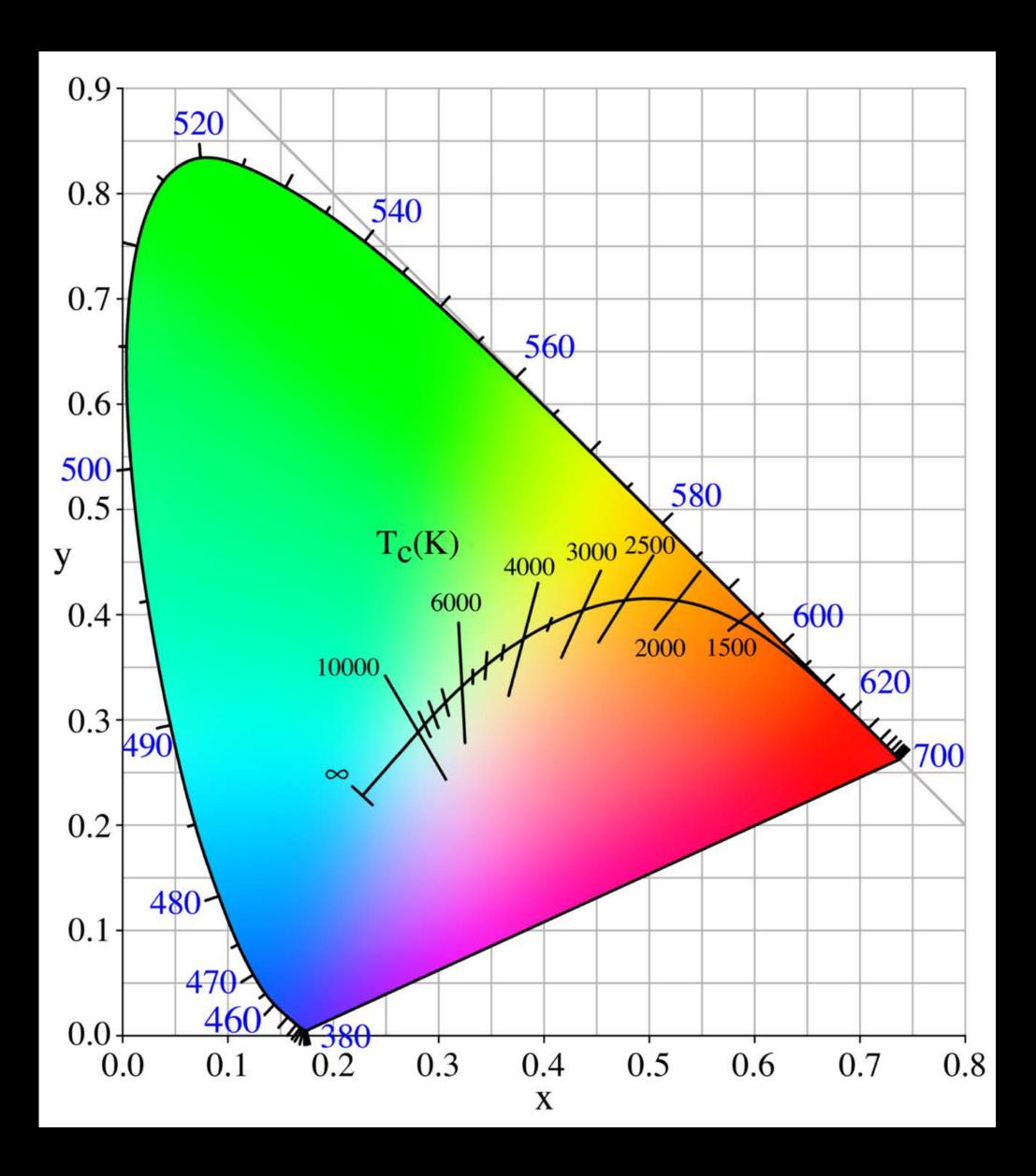

@property AVCaptureWhiteBalanceMode whiteBalanceMode;

@property AVCaptureWhiteBalanceMode whiteBalanceMode; AVCaptureWhiteBalanceModeLocked

@property AVCaptureWhiteBalanceMode whiteBalanceMode; AVCaptureWhiteBalanceModeLocked AVCaptureWhiteBalanceModeContinuousAutoWhiteBalance

@property AVCaptureWhiteBalanceMode whiteBalanceMode; AVCaptureWhiteBalanceModeLocked AVCaptureWhiteBalanceModeContinuousAutoWhiteBalance @property(readonly) B00L adjustingWhiteBalance;

Manual control of the device RGB gains

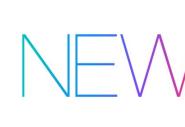

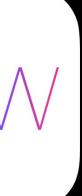

Manual control of the device RGB gains Key-value observation of device RGB gains

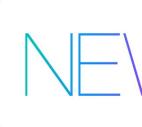

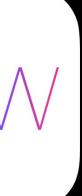

Manual control of the device RGB gains Key-value observation of device RGB gains Support for white balance using a gray card

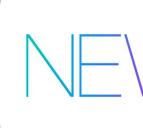

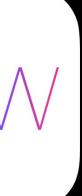

Manual control of the device RGB gains Key-value observation of device RGB gains Support for white balance using a gray card Conversion routines to and from device independent color spaces

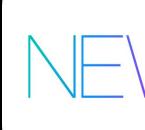

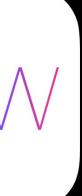

- Manual control of the device RGB gains Key-value observation of device RGB gains Support for white balance using a gray card Conversion routines to and from device independent color spaces
- Device RGB gains  $\rightleftharpoons$  x, y chromaticity values

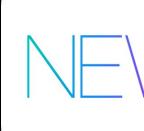

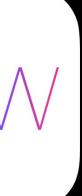

- Manual control of the device RGB gains Key-value observation of device RGB gains Support for white balance using a gray card Conversion routines to and from device independent color spaces
- Device RGB gains  $\rightleftharpoons$  x, y chromaticity values
- Device RGB gains  $\rightleftharpoons$  temperature and tint values

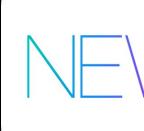

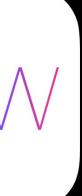

### Demo Manual White Balance in AVCam

Matthew Calhoun and Aparna Bhatnagar

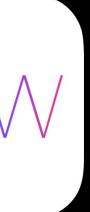

typedef struct {
 float redGain;
 float greenGain;
 float blueGain;
} AVCaptureWhiteBalanceGains;

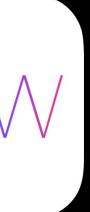

typedef struct { float redGain; float greenGain; float blueGain; } AVCaptureWhiteBalanceGains;

@property(readonly) float maxWhiteBalanceGain;

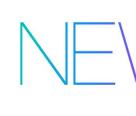

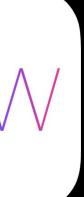

typedef struct { float redGain; float greenGain; float blueGain; } AVCaptureWhiteBalanceGains;

@property(readonly) float maxWhiteBalanceGain; Legal range is [1, maxWhiteBalanceGain]

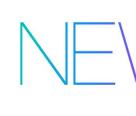

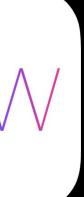

typedef struct { float redGain; float greenGain; float blueGain; } AVCaptureWhiteBalanceGains;

@property(readonly) float maxWhiteBalanceGain; Legal range is [1, maxWhiteBalanceGain] @property(readonly) AVCaptureWhiteBalanceGains deviceWhiteBalanceGains;

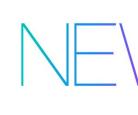

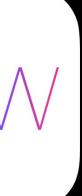

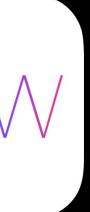

(void)setWhiteBalanceModeLockedWithDeviceWhiteBalanceGains: 

Special gains value AVCaptureWhiteBalanceGainsCurrent

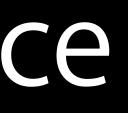

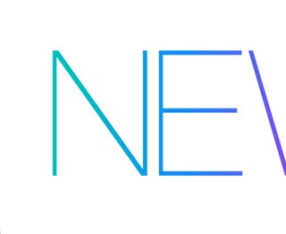

### (AVCaptureWhiteBalanceGains)whiteBalanceGains completionHandler:(void (^)(CMTime syncTime))handler;

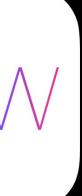

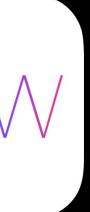

typedef struct { float x; float y; } AVCaptureWhiteBalanceChromaticityValues;

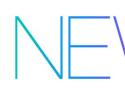

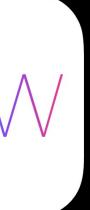

typedef struct { float x; float y; } AVCaptureWhiteBalanceChromaticityValues;

typedef struct { float temperature; float tint; } AVCaptureWhiteBalanceTemperatureAndTintValues;

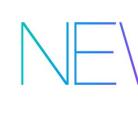

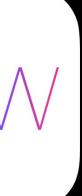

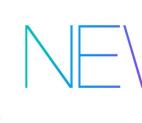

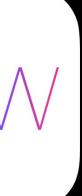

 - (AVCaptureWhiteBalanceChromaticityValues) chromaticityValuesForDeviceWhiteBalanceGains: (AVCaptureWhiteBalanceGains)whiteBalanceGains;

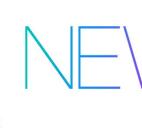

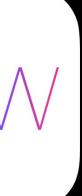

 - (AVCaptureWhiteBalanceChromaticityValues) chromaticityValuesForDeviceWhiteBalanceGains: (AVCaptureWhiteBalanceGains)whiteBalanceGains;

 - (AVCaptureWhiteBalanceGains) deviceWhiteBalanceGainsForChromaticityValues: (AVCaptureWhiteBalanceChromaticityValues)chromaticityValues;

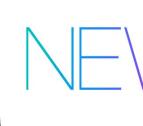

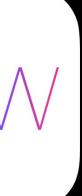

(AVCaptureWhiteBalanceChromaticityValues) chromaticityValuesForDeviceWhiteBalanceGains: (AVCaptureWhiteBalanceGains)whiteBalanceGains;

- (AVCaptureWhiteBalanceGains) deviceWhiteBalanceGainsForChromaticityValues:
- (AVCaptureWhiteBalanceTemperatureAndTintValues) temperatureAndTintValuesForDeviceWhiteBalanceGains:

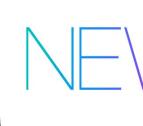

(AVCaptureWhiteBalanceChromaticityValues)chromaticityValues;

(AVCaptureWhiteBalanceGains)whiteBalanceGains;

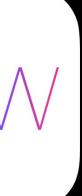

 – (AVCaptureWhiteBalanceChromaticityValues) chromaticityValuesForDeviceWhiteBalanceGains: (AVCaptureWhiteBalanceGains)whiteBalanceGains;

 - (AVCaptureWhiteBalanceGains) deviceWhiteBalanceGainsForChromaticityValues: (AVCaptureWhiteBalanceChromaticityValues)chromaticityValues;

 – (AVCaptureWhiteBalanceTemperatureAndTintValues) temperatureAndTintValuesForDeviceWhiteBalanceGains: (AVCaptureWhiteBalanceGains)whiteBalanceGains;

 – (AVCaptureWhiteBalanceGains) deviceWhiteBalanceGainsForTemperatureAndTintValues: (AVCaptureWhiteBalanceTemperatureAndTintValues)tempAndTintValues;

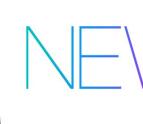

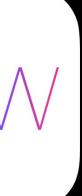

Conversion methods faithfully convert to device RGB gains without clamping

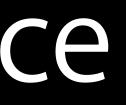

Conversion methods faithfully convert to device RGB gains without clamping

### AVCaptureDevice throws an NSException if you provide out-of-range dRGB values to -setWhiteBalanceModeLockedWithDeviceWhiteBalanceGains:completionHandler:

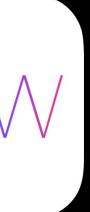

Auto White Balance is complicated and preferenced

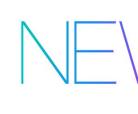

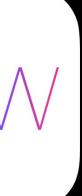

Auto White Balance is complicated and preferenced Gray world == an alternate set of gains

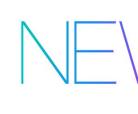

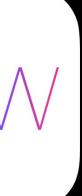

Auto White Balance is complicated and preferenced Gray world == an alternate set of gains

Makes white look white

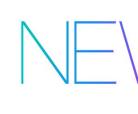

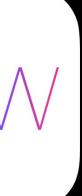

Auto White Balance is complicated and preferenced Gray world == an alternate set of gains

- Makes white look white
- Assumes a neutral subject fills the center 50% of the frame

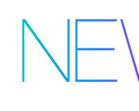

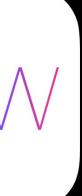

Auto White Balance is complicated and preferenced Gray world == an alternate set of gains

- Makes white look white
- Assumes a neutral subject fills the center 50% of the frame

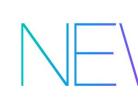

@property(readonly) AVCaptureWhiteBalanceGains grayWorldDeviceWhiteBalanceGains;

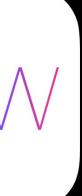

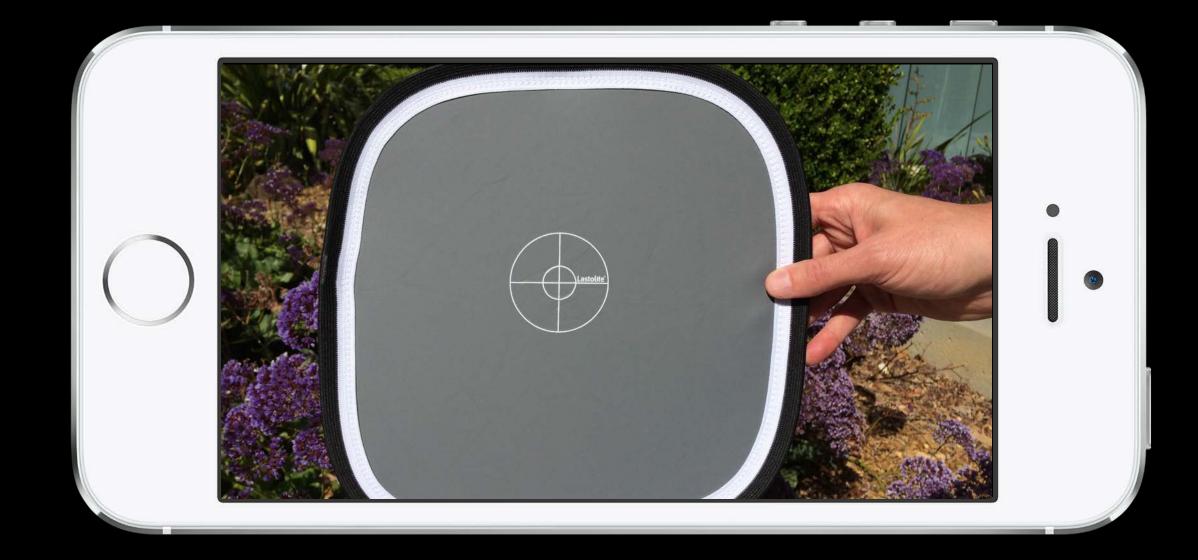

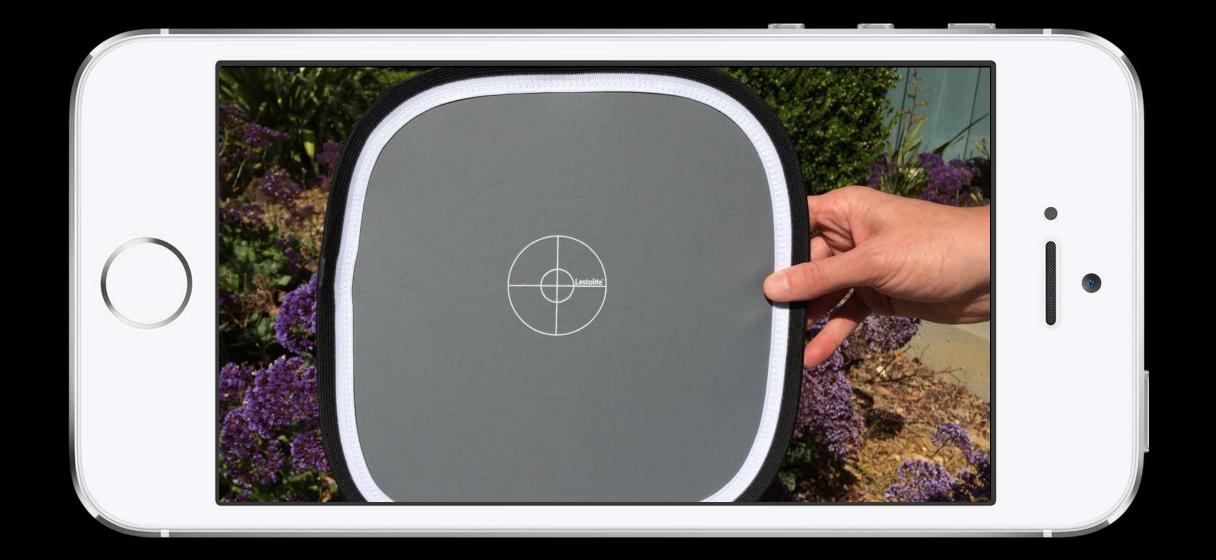

### Place gray card in front of the camera and wait for the white balance gains to settle

Sample the grayWorldDeviceWhiteBalanceGains

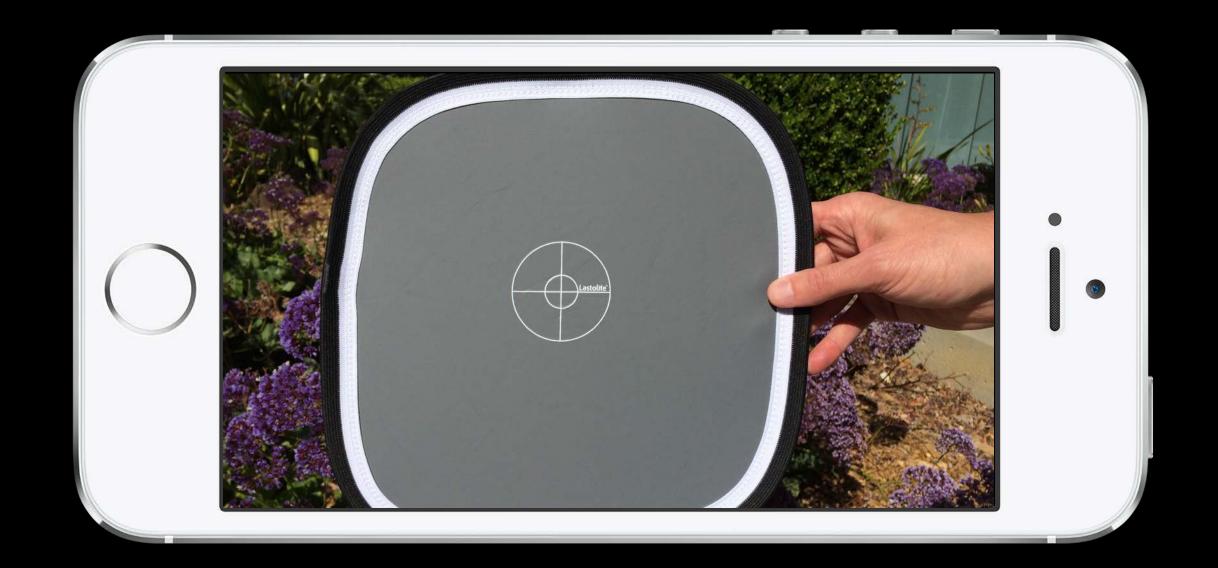

# Place gray card in front of the camera and wait for the white balance gains to settle

Sample the grayWorldDeviceWhiteBalanceGains

with the sampled gray world gains

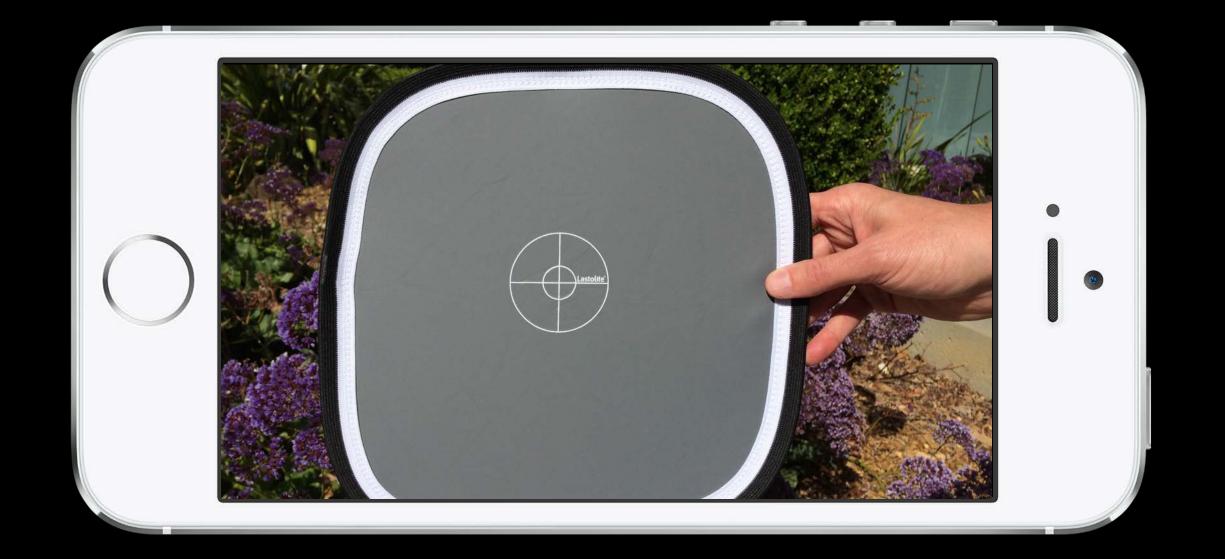

- Place gray card in front of the camera and wait for the white balance gains to settle
- -setWhiteBalanceModeLockedWithDeviceWhiteBalanceGains:completionHandler:

### Manual Camera Controls Where are they supported?

Manual Focus—All focus capable iOS cameras

Manual Focus—All focus capable iOS cameras Manual Exposure—All iOS cameras

Manual Focus—All focus capable iOS cameras Manual Exposure—All iOS cameras Manual White Balance—All iOS cameras

Manual Focus—All focus capable iOS cameras Manual Exposure—All iOS cameras Manual White Balance—All iOS cameras

All AVCaptureSession presets and AVCaptureDevice formats

Maín Course Manual Camera Controls Focus / Exposure / White Balance

> Dessert Bracketed Capture

#### C

<u>Appetízer</u> AVCaptureView on Yosemite iOS Screen Recording Barcode Update

S

Manual Camera Controls Focus / Exposure / White Balance

> Dessert Bracketed Capture

#### T

<u>Appetizer</u> AVCaptureView on Yosemite iOS Screen Recording Barcode Update

#### Maín Course

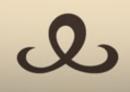

Bracketed Still Image Capture A twist on manual controls

#### $-2 \cdot \cdot -1 \cdot \cdot 0 \cdot \cdot +1 \cdot \cdot +2$

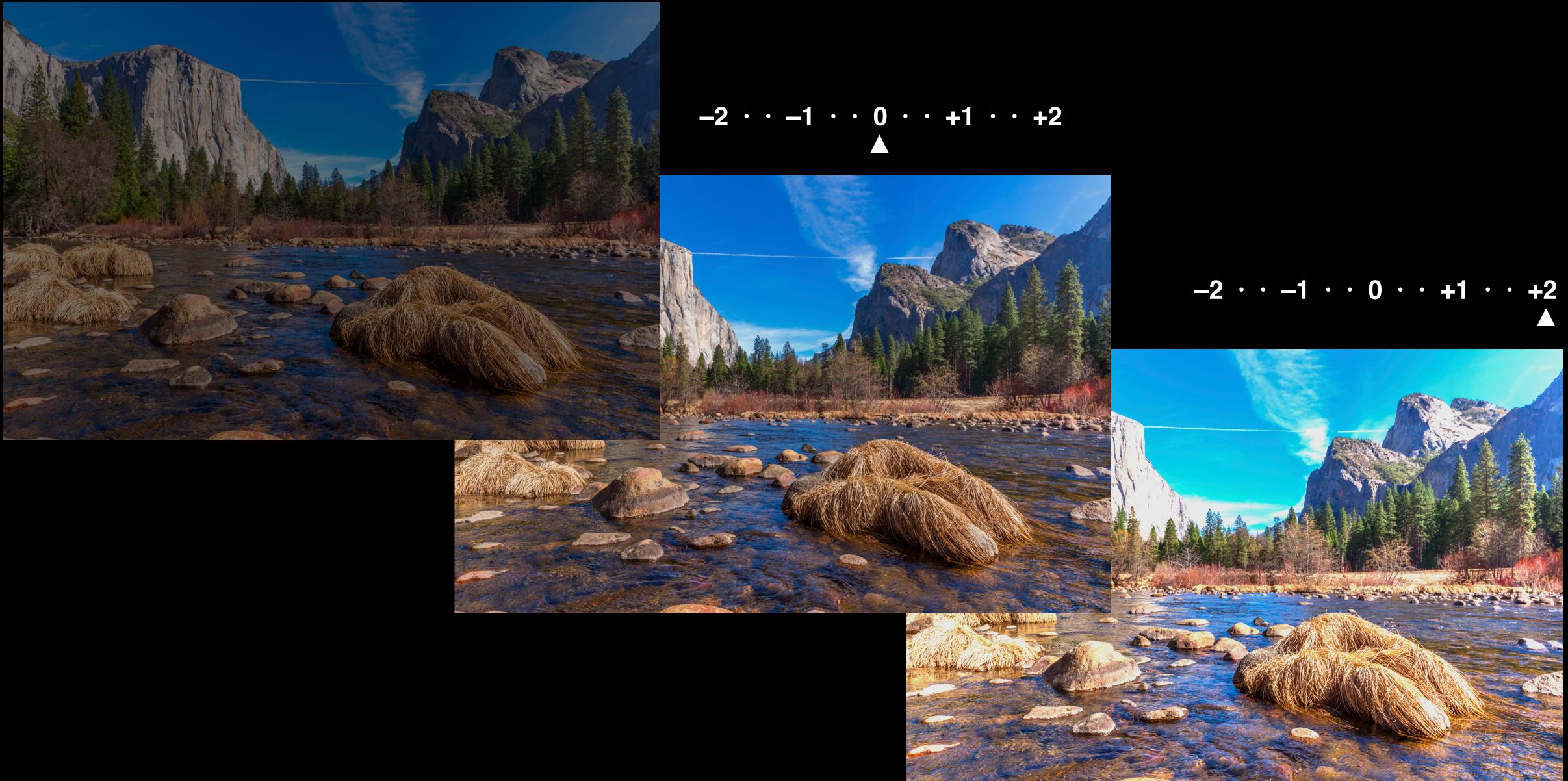

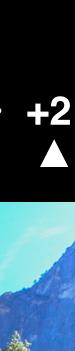

A burst of still images taken with varied settings from picture to picture

A burst of still images taken with varied settings from picture to picture Exposure bracket

A burst of still images taken with varied settings from picture to picture Exposure bracket

• Auto—Exposure bias differs (e.g., -2, 0, +2)

A burst of still images taken with varied settings from picture to picture Exposure bracket

- Auto—Exposure bias differs (e.g., -2, 0, +2)
- Manual—Shutter speed and ISO differ

A burst of still images taken with varied settings from picture to picture Exposure bracket

- Auto—Exposure bias differs (e.g., -2, 0, +2)
- Manual—Shutter speed and ISO differ Simple burst bracket

#### Demo Bracketed Capture using BracketStripes

John Papandriopoulos Camera Software

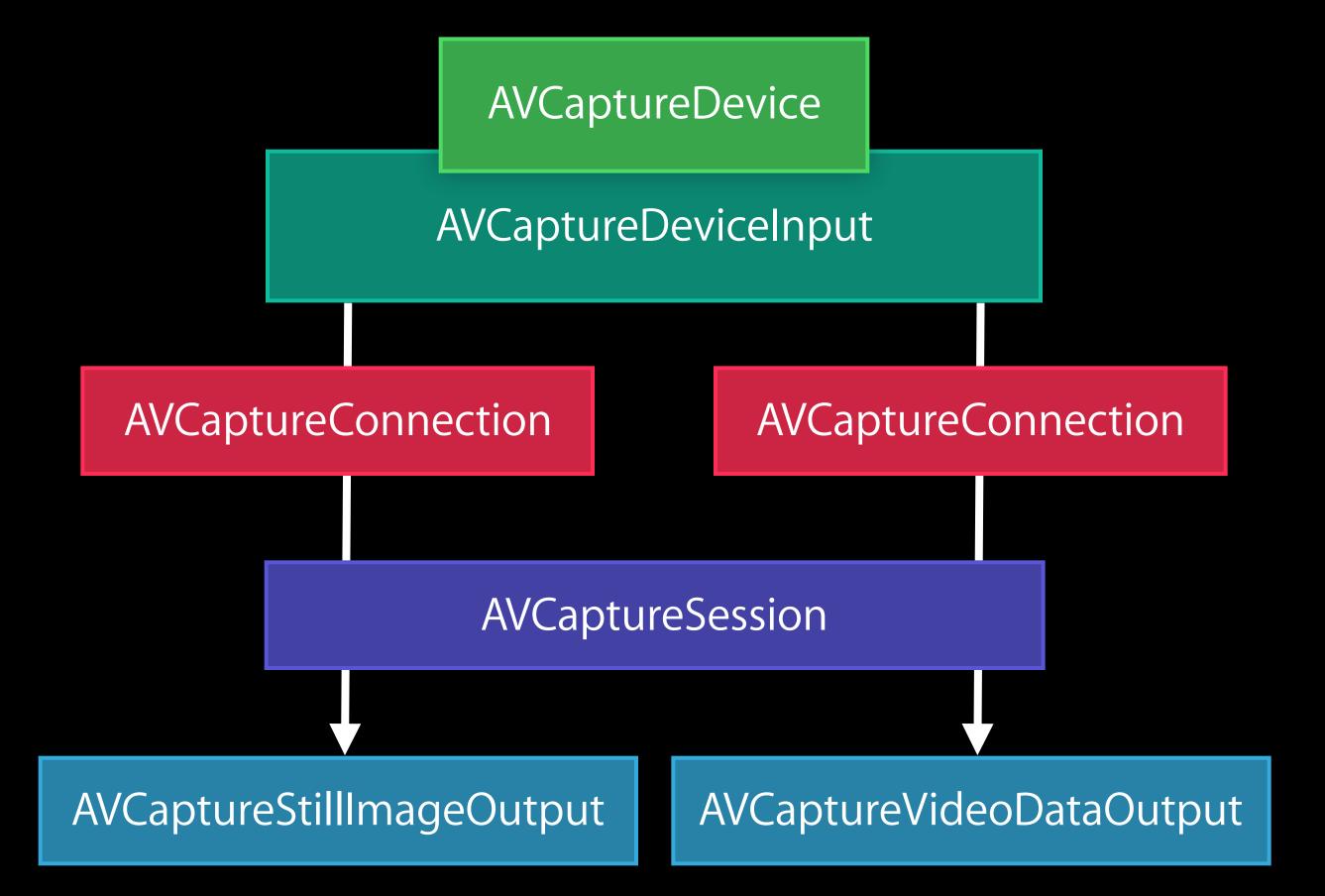

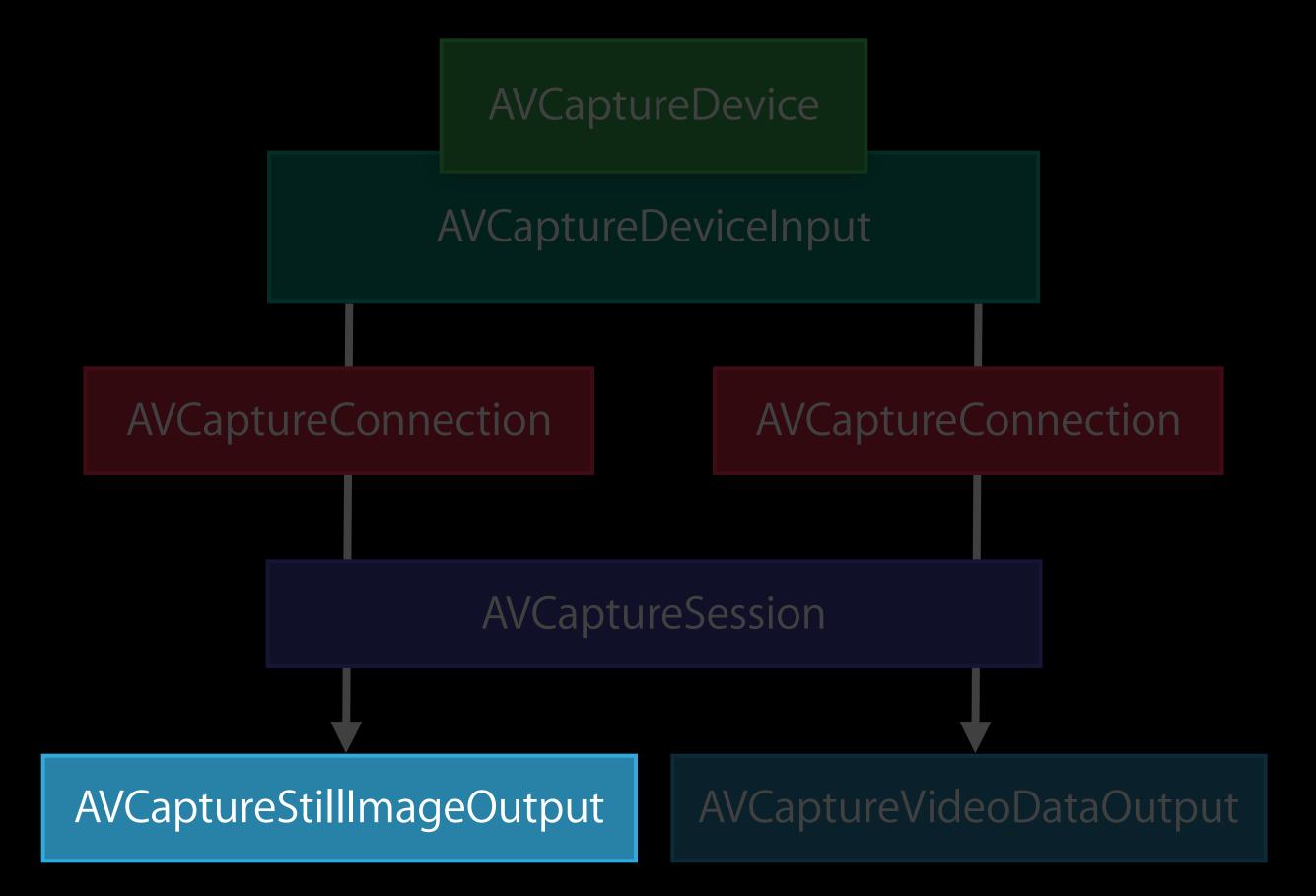

Single still image capture interface

Single still image capture interface

(void)captureStillImageAsynchronouslyFromConnection: completionHandler:(void (^)( CMSampleBufferRef imageDataSampleBuffer, NSError \*error))handler;

#### (AVCaptureConnection \*)connection

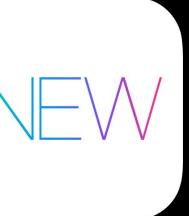

Bracketed capture interface

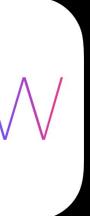

Bracketed capture interface

(void)captureStillImageBracketAsynchronouslyFromConnection: (AVCaptureConnection \*)connection withSettingsArray:(NSArray \*)settings completionHandler:(void (^)( CMSampleBufferRef sampleBuffer, AVCaptureBracketedStillImageSettings \*stillImageSettings, NSError \*error))handler;

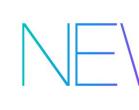

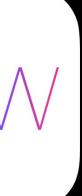

### Bracketed Capture Auto exposure settings

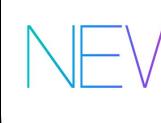

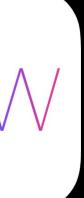

### Bracketed Capture Auto exposure settings

@interface AVCaptureAutoExposureBracketedStillImageSettings

(instancetype)autoExposureSettingsWithExposureTargetBias: +

@property(readonly) float exposureTargetBias; @end

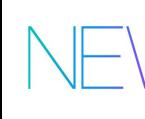

#### (float)exposureTargetBias;

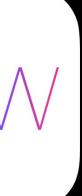

### Bracketed Capture Manual exposure settings

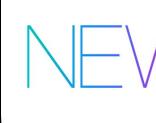

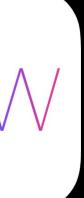

### Bracketed Capture Manual exposure settings

@interface AVCaptureManualExposureBracketedStillImageSettings

╉

@property(readonly) CMTime exposureDuration; @property(readonly) float ISO;

@end

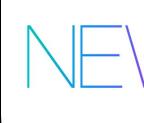

#### (instancetype)manualExposureSettingsWithExposureDuration:(CMTime)duration ISO:(float)ISO;

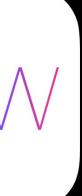

Don't mix bracket settings classes Don't request more than maxBracketedCaptureStillImageCount

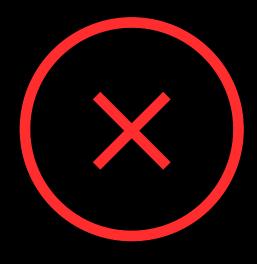

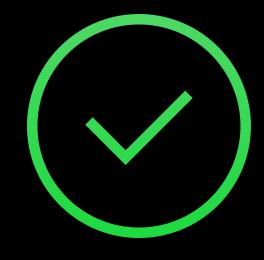

- (void)prepareToCaptureStillImageBracketFromConnection: (AVCaptureConnection \*)connection withSettingsArray:(NSArray \*)settings completionHandler:(void (^)(B00L prepared, NSError \*error))handler

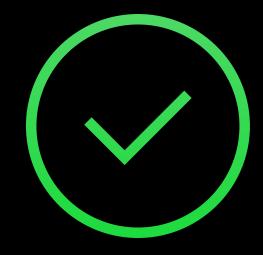

– (void)prepareToCaptureStillImageBracketFromConnection: (AVCaptureConnection \*)connection withSettingsArray:(NSArray \*)settings completionHandler:(void (^)(B00L prepared, NSError \*error))handler

Sample buffers may come from a shared buffer pool

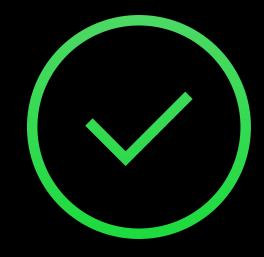

– (void)prepareToCaptureStillImageBracketFromConnection: (AVCaptureConnection \*)connection withSettingsArray:(NSArray \*)settings completionHandler:(void (^)(B00L prepared, NSError \*error))handler

Sample buffers may come from a shared buffer pool Prepare with an array of one object to reclaim memory

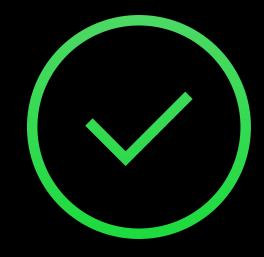

Bracketed settings temporarily override AVCaptureDevice properties

Bracketed settings temporarily override AVCaptureDevice properties Flash and still image stabilization settings are ignored

Bracketed settings temporarily override AVCaptureDevice properties Flash and still image stabilization settings are ignored All must use the same format (jpeg, 420f, etc.)

Bracketed settings temporarily override AVCaptureDevice properties Flash and still image stabilization settings are ignored All must use the same format (jpeg, 420f, etc.) Video preview may drop frames

# Bracketed Capture Supported on all iOS devices

# Summary

AVCaptureView on Yosemite

iOS screen recording for app previews

Access to hardware video encoder on iOS 8

Powerful new camera controls APIs on iOS 8

- Manual focus
- Custom exposure
- Exposure target bias adjustment
- Manual white balance

Still image exposure bracketing

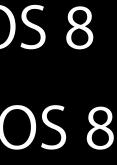

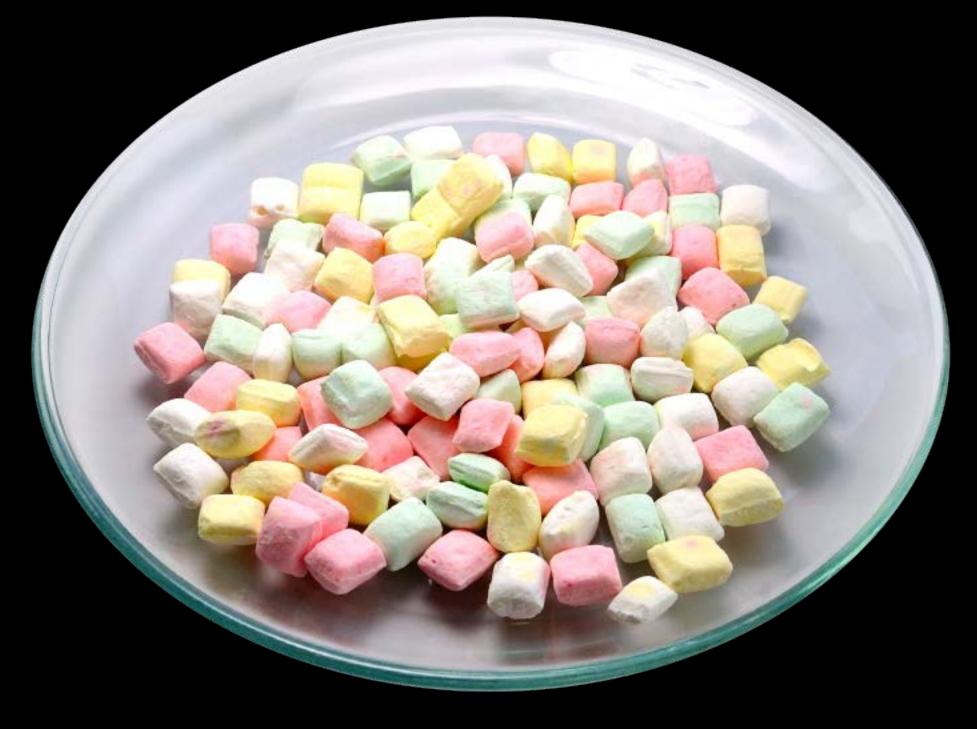

## Sample Code

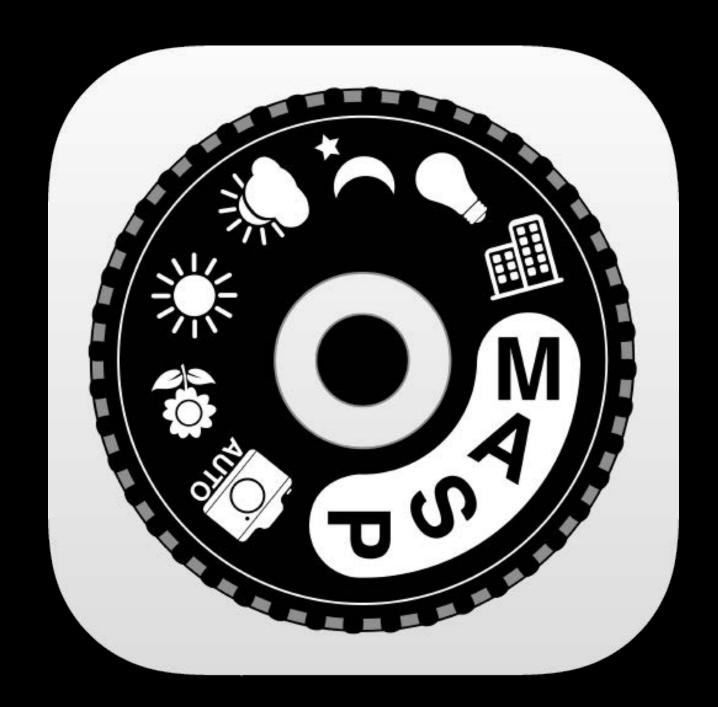

#### AVCamManual

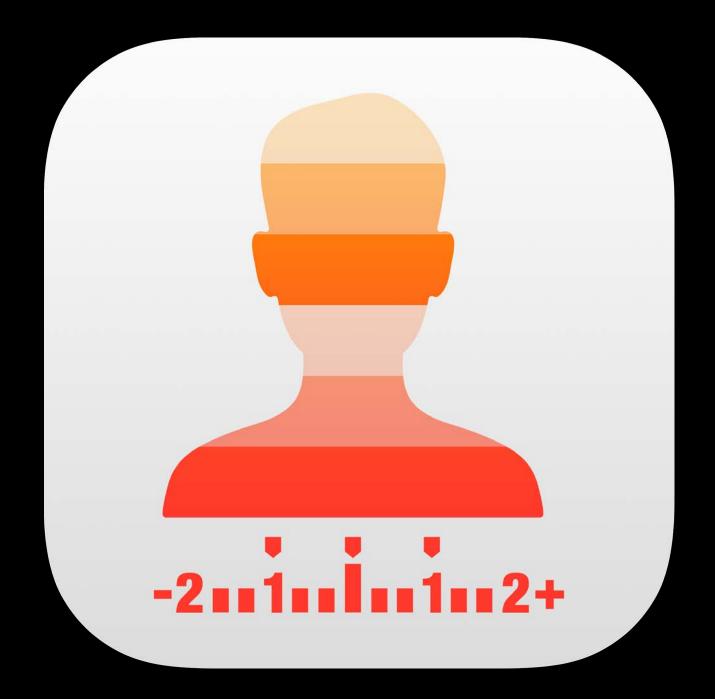

#### BracketStripes

Available Now!

## More Information

Evangelism Graphics and Media Evangelism evangelism@apple.com

Documentation AV Foundation Programming Guide: Media Capture http://apple.com

Apple Developer Forums http://devforums.apple.com

### Related Sessions

- AVAudioEngine in Practice
- Mastering Modern Media Playback
- Harnessing Metadata in Audiovisual N
- Introducing the Photos Framework
- Direct Access to Video Encoding and
- Creating Great App Previews

|          | Marina          | Tuesday 10:15AM  |
|----------|-----------------|------------------|
|          | Mission         | Tuesday 11:30AM  |
| Media    | Pacific Heights | Tuesday 2:00PM   |
|          | Nob Hill        | Thursday 10:15AM |
| Decoding | Nob Hill        | Thursday 11:30AM |
|          | Russian Hill    | Thursday 3:15PM  |

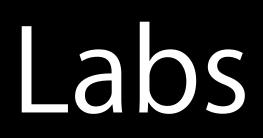

#### AV Foundation and Camera Capture L

- Photos Framework Lab
- AV Foundation and Camera Capture L
- Photos Framework Lab

| Lab | Media Lab A | Wednesday 12:45PM |
|-----|-------------|-------------------|
|     | Media Lab A | Thursday 11:30AM  |
| Lab | Media Lab A | Thursday 2:00PM   |
|     | Media Lab B | Friday 10:15AM    |

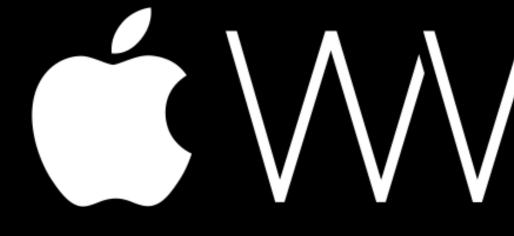